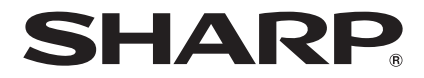

# **BD-HP90S**

# **LECTEUR DE DISQUES BLU-RAY/DVD** MODE D'EMPLOI

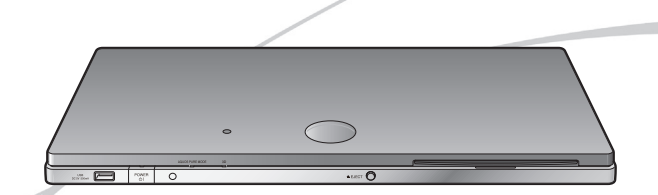

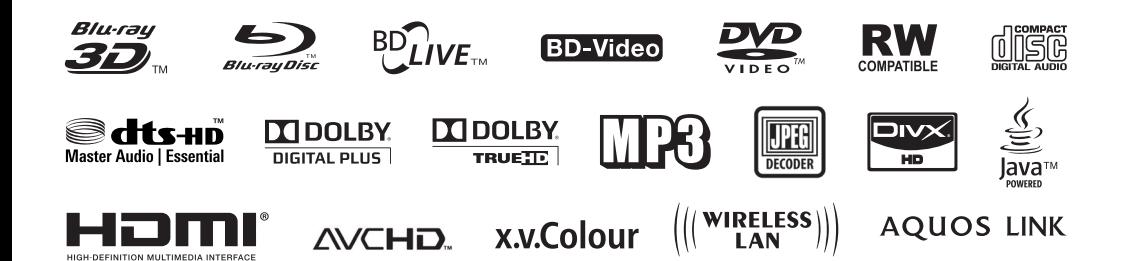

# **MODE D'EMPLOI**

# <span id="page-1-0"></span>**Introduction**<br>CONSIGNES DE SÉCURITÉ IMPORTANTES

#### **Remarque :**

Ce lecteur peut être uniquement utilisé sur un courant secteur de 100–240V CA, 50/60 Hz. Il ne peut pas être utilisé sur d'autres courants secteurs.

#### **AVERTISSEMENT :**

**POUR RÉDUIRE LES RISQUES D'INCENDIE OU D'ÉLECTROCUTION, NE PAS EXPOSER CET APPAREIL À LA PLUIE OU À L'HUMIDITÉ.**

**POUR RÉDUIRE LES RISQUES D'INCENDIE OU D'ÉLECTROCUTION, ET LES INTERFÉRENCES GÊNANTES, UNIQUEMENT UTILISER LES ACCESSOIRES RECOMMANDÉS.**

#### **ATTENTION :**

**L'UTILISATION DE COMMANDES OU DE RÉGLAGES OU L'EXÉCUTION DE PROCÉDURES AUTRES QUE CELLES STIPULÉES DANS CE DOCUMENT PEUT EXPOSER À DES RADIATIONS DANGEREUSES.**

**LE FAISCEAU LASER UTILISÉ DANS CE LECTEUR PRÉSENTANT UN DANGER POUR LES YEUX, NE PAS ESSAYER DE DÉMONTER LE COFFRET. CONFIER TOUT ENTRETIEN À UN PERSONNEL** 

**QUALIFIÉ.**

#### **Protection du cordon d'alimentation**

Afin d'éviter des dysfonctionnements du lecteur et d'empêcher une électrocution, un incendie ou des blessures corporelles, veuillez respecter les points suivants :

- Tenez fermement la fiche du cordon d'alimentation secteur lorsque vous le branchez ou le débranchez.
- Tenez le cordon d'alimentation secteur à l'écart des appareils de chauffage. •
- Ne placez jamais un objet lourd sur le cordon d'alimentation secteur.
- N'essayez pas de réparer ou de restaurer le cordon d'alimentation secteur de quelque façon que ce soit.
- Ce lecteur entre dans la classification des produits LASER DE CLASSE 1.
- L'étiquette CLASS 1 LASER PRODUCT est située sur le coffret inférieur.
- Ce produit contient un appareil laser de faible puissance. Afin de garantir en permanence la sécurité, ne retirez pas les caches ni n'essayez d'accéder à l'intérieur du produit. Confiez toute réparation à un technicien qualifié.

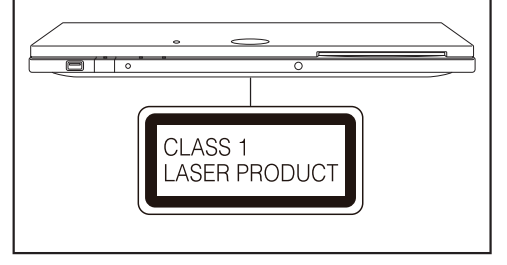

# $CEO$

#### **Déclaration CE :**

Par la présente, SHARP Electronics (Europe) GmbH déclare que le lecteur BD est conforme aux exigences essentielles et aux autres dispositions pertinentes de la directive 1999/5/CE. La déclaration de conformité peut être consultée sur le site: http://www.sharp.de/doc/BD-HP90S.pdf.

Ce lecteur BD comprend un appareil LAN sans fil utilisant un système de transmission à large bande 2,4 GHz (émetteur-récepteur) conçu pour être utilisé dans tous les états européens et les pays de l'EFTA.

#### **REMARQUE**

Le lecteur BD est conçu pour une **utilisation à l'intérieur uniquement**.

# <span id="page-3-0"></span>**CHER CLIENT SHARP**

**Nous vous remercions pour votre achat de ce lecteur de disques Blu-ray/DVD SHARP. Pour en assurer la sécurité et le bon fonctionnement pendant de longues années, veuillez lire attentivement les consignes de sécurité importantes avant de l'utiliser.**

# **CONSIGNES DE SÉCURITÉ IMPORTANTES**

L'électricité remplit de nombreuses fonctions utiles, mais si on l'utilise mal, elle peut occasionner des blessures et des dégâts matériels. Bien que la conception et la fabrication de ce produit aient été axées sur la sécurité, une mauvaise utilisation de l'appareil peut faire courir un risque d'électrocution et/ou d'incendie. Pour ne pas vous exposer à de tels dangers, respectez les consignes suivantes lorsque vous installez, utilisez ou nettoyez l'appareil. Par mesure de sécurité et pour prolonger la durée de service de votre lecteur de disques Blu-ray/DVD, veuillez lire attentivement les précautions suivantes avant de l'utiliser.

- Lisez ces instructions. 1)
- Conservez ces instructions. 2)
- Respectez les mises en garde. 3)
- Suivez toutes les instructions. 4)
- N'utilisez pas cet appareil à proximité de l'eau. 5)
- Nettoyez uniquement avec un chiffon sec.  $6)$
- Ne bloquez pas les ouvertures de ventilation. Installez l'appareil en respectant les instructions du fabricant. 7)
- N'installez pas l'appareil à proximité de sources de chaleur comme des radiateurs, des chauffages, des cuisinières ou d'autres appareils (y compris les amplificateurs) produisant de la chaleur. 8)
- Assurez-vous que le cordon secteur ne puisse être piétiné ou pincé tout particulièrement au niveau des fiches, des prises de courant et aux points où il sort de l'appareil. 9)
- N'utilisez que des accessoires/fixations recommandés par le fabricant. 10)
- 11) Placez l'appareil uniquement sur un chariot, un socle, un trépied, un support ou une table recommandé par le fabricant ou vendu avec l'appareil. Si vous utilisez un chariot, manœuvrez avec précaution l'ensemble chariot/appareil afin d'empêcher toute blessure suite à un renversement.
- 12) Débranchez cet appareil pendant un orage ou lorsqu'il doit rester longtemps inutilisé.
- Faites appel à un technicien qualifié pour tout dépannage. Un dépannage est requis lorsque l'appareil a été 13) endommagé d'une façon ou d'une autre, comme lorsque le cordon secteur ou la fiche est endommagé, du liquide a été renversé sur l'appareil ou des objets sont tombés dans l'appareil, l'appareil a été exposé à la pluie ou à l'humidité, l'appareil ne fonctionne pas normalement ou l'appareil est tombé.

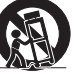

Introduction

# **Informations complémentaires sur la sécurité**

- Alimentation électrique Cet appareil ne doit être utilisé qu'avec l'alimentation spécifiée sur l'étiquette signalétique. 14) En cas de doute sur le type de courant de votre domicile, consultez votre revendeur ou la compagnie d'électricité locale. Pour les appareils fonctionnant sur batteries ou sur tout autre type d'alimentation, consultez le mode d'emploi.
- 15) Surcharge électrique Ne dépassez pas la capacité électrique des prises murales, des rallonges ou des prises de courant intégrales, ceci risquant de provoquer un incendie ou une électrocution.
- Pénétration d'objets et de liquides N'introduisez jamais d'objets par les orifices de cet appareil. Ils pourraient 16) toucher des points sous tension et court-circuiter des pièces et provoquer ainsi un incendie ou une électrocution. Veillez également à ne jamais renverser de liquide dans l'appareil.
- 17) Dommages nécessitant une réparation Dans les situations ci-dessous, débranchez l'appareil de la prise murale et faites appel à un technicien qualifié pour les réparations :
	- a) si le cordon secteur ou la fiche est endommagée ;
	- b) si du liquide a été renversé sur l'appareil ou si des objets sont tombés à l'intérieur ;
	- c) si l'appareil a été exposé à la pluie ou à l'eau ;
	- d) si l'appareil ne fonctionne pas normalement en suivant le mode d'emploi.
	- Ne touchez qu'aux commandes indiquées dans le mode d'emploi. Un réglage incorrect d'autres commandes peut causer des dommages qui demanderont par la suite un travail intensif à un technicien qualifié.
	- e) si l'appareil est tombé ou a été endommagé ;
	- si l'appareil présente des changements visibles de performances Ceci indique la nécessité d'une inspection f) d'entretien.
- Pièces de rechange Si des pièces sont à remplacer, assurez-vous que le technicien utilise bien les pièces de 18) rechange prescrites par le fabricant ou ayant les mêmes caractéristiques que les pièces d'origine. L'utilisation de pièces non autorisées peut occasionner un incendie, une électrocution et d'autres dangers.
- Vérification de sécurité Après un travail d'entretien ou de réparation, demandez au technicien d'effectuer les 19) vérifications de sécurité nécessaires pour s'assurer que l'appareil est en bon état de fonctionnement.
- Montage au plafond ou au mur Si vous montez l'appareil au mur ou au plafond, observez la procédure 20) d'installation recommandée par le fabricant.
- La fiche secteur principale sert à débrancher l'appareil et doit toujours être aisément accessible. 21)

# **CONSIGNES DE SÉCURITÉ IMPORTANTES**

- Eau et humidité N'utilisez pas l'appareil à proximité de l'eau, près d'une baignoire, d'un lavabo, d'un évier, d'une machine à laver, par exemple, ni dans un sous-sol humide ou à proximité d'une piscine.
- Support Ne placez pas l'appareil sur un chariot, un support, un trépied ou une table instable. S'il est sur une base instable, l'appareil peut tomber et provoquer des blessures corporelles graves ou être endommagé. Utilisez uniquement un chariot, un support, un trépied ou une table recommandés par le fabricant ou vendus avec l'appareil. Pour monter l'appareil sur un mur, suivez les instructions du fabricant. N'utilisez que du matériel recommandé par ce dernier. •
- Sélection de l'emplacement Sélectionnez un emplacement bien aéré et éloigné de la lumière directe du soleil.
- Ventilation Les évents et autres ouvertures du coffret sont destinés à la ventilation. Ne les recouvrez pas et ne les bloquez pas car une ventilation insuffisante risque de provoquer une surchauffe et/ou de réduire la durée de vie de l'appareil. Ne placez pas l'appareil sur un lit, un sofa, un tapis ou une autre surface similaire risquant de bloquer les ouvertures de ventilation. Ce produit n'est pas conçu pour être encastré ; ne le placez pas dans des endroits clos comme une bibliothèque ou une étagère, sauf si une ventilation adéquate est prévue ou si les instructions du fabricant sont respectées.
- Sources de chaleur Eloignez l'appareil des sources de chaleur comme les radiateurs, les chauffages et les autres appareils produisant de la chaleur (y compris les amplificateurs).
- Foudre Pour mieux protéger cet appareil pendant un orage ou lorsqu'il doit rester longtemps sans surveillance et inutilisé, débranchez-le de la prise murale et déconnectez l'antenne. Ceci l'empêchera d'être endommagé par la foudre ou les surtensions de la ligne électrique.
- Ne placez pas de bougies ni de flammes nues sur l'appareil ou à sa proximité, afin d'éviter les incendies.
- Pour éviter les incendies ou les électrocutions, veillez à ne pas éclabousser ni faire tomber de l'eau sur cet appareil.
- Ne placez jamais d'objets remplis de liquide, comme des vases, sur l'appareil.
- Afin d'empêcher tout incendie ou électrocution, ne placez pas le cordon d'alimentation •sous l'appareil ou d'autres objets volumineux.

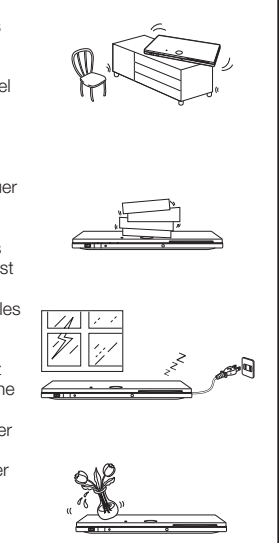

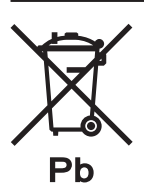

# **Information sur la mise au rebut de la pile**

Les piles/accus fournies avec ce produit peuvent contenir des traces de Plomb.

Au sein de l'Union Européenne : Le symbole de la poubelle sur roues barrée laisse supposer que les piles/accus usagées ne doivent pas être mélangées avec les déchets ménagers ! Il existe un mode de collecte séparé pour les piles/accus usagées, ce qui permet d'effectuer un traitement et un recyclage en accord avec la législation. Veuillez contacter une autorité locale pour plus de renseignements sur le système mis en place.

Pour la Suisse : Les piles/accus usagées doivent être retournées chez votre détaillant.

Pour les pays hors Union Européenne : Veuillez contacter une autorité locale afin de connaître la bonne méthode à utiliser pour la collecte de vos piles/accus usagées.

# **CONSIGNES DE SÉCURITÉ IMPORTANTES**

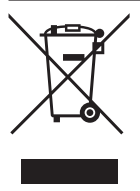

Attention : votre produit comporte ce symbole. Il signifie que les produits électriques et électroniques usagés ne doivent pas être mélangés avec les déchets ménagers généraux. Un système de collecte séparé est prévu pour ces produits.

# **A. Informations sur la mise au rebut à l'intention des utilisateurs privés (ménages)**

# **1. Au sein de l'Union européenne**

Attention : si vous souhaitez mettre cet appareil au rebut, ne le jetez pas dans une poubelle ordinaire !

Les appareils électriques et électroniques usagés doivent être traités séparément et conformément aux lois en vigueur en matière de traitement, de récupération et de recyclage adéquats de ces appareils.

Suite à la mise en oeuvre de ces dispositions dans les Etats membres, les ménages résidant au sein de l'Union européenne peuvent désormais ramener gratuitement\* leurs appareils électriques et électroniques usagés sur des sites de collecte désignés. Dans certains pays\*, votre détaillant reprendra également gratuitement votre ancien produit si vous achetez un produit neuf similaire.

\*) Veuillez contacter votre administration locale pour plus de renseignements.

Si votre appareil électrique ou électronique usagé comporte des piles ou des accumulateurs, veuillez les mettre séparément et préalablement au rebut conformément à la législation locale en vigueur.

En veillant à la mise au rebut correcte de ce produit, vous contribuerez à assurer le traitement, la récupération et le recyclage nécessaires de ces déchets, et préviendrez ainsi les effets néfastes potentiels de leur mauvaise gestion sur l'environnement et la santé humaine.

# **2. Pays hors de l'Union européenne**

Si vous souhaitez mettre ce produit au rebut, veuillez contacter votre administration locale qui vous renseignera sur la méthode d'élimination correcte de cet appareil.

Suisse : les équipements électriques ou électroniques usagés peuvent être ramenés gratuitement au détaillant, même si vous n'achetez pas un nouvel appareil. Pour obtenir la liste des autres sites de collecte, veuillez vous reporter à la page d'accueil du site www. swico.ch ou www.sens.ch.

# **B. Informations sur la mise au rebut à l'intention des entreprises**

#### **1. Au sein de l'Union européenne**

Si ce produit est utilisé dans le cadre des activités de votre entreprise et que vous souhaitiez le mettre au rebut :

Veuillez contacter votre revendeur SHARP qui vous informera des conditions de reprise du produit. Les frais de reprise et de recyclage pourront vous être facturés. Les produits de petite taille (et en petites quantités) pourront être repris par vos organisations de collecte locales.

Espagne : veuillez contacter l'organisation de collecte existante ou votre administration locale pour les modalités de reprise de vos produits usagés.

# **2. Pays hors de l'Union européenne**

Si vous souhaitez mettre ce produit au rebut, veuillez contacter votre administration locale qui vous renseignera sur la méthode d'élimination correcte de cet appareil.

# **Contenu**

# **[Introduction](#page-1-0)**

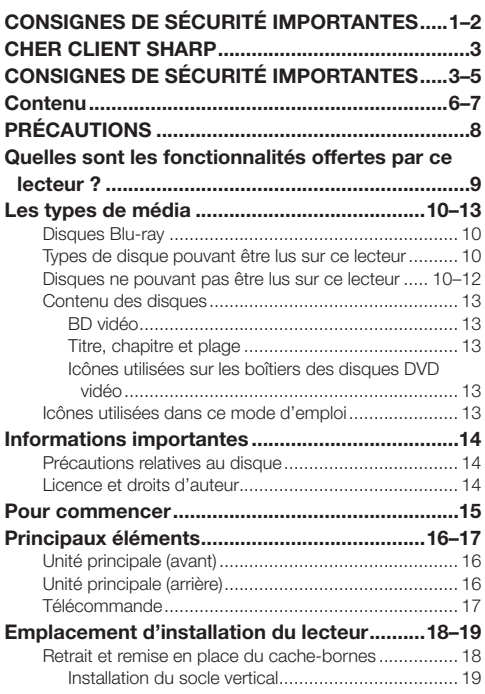

# **[Raccordement](#page-20-0)**

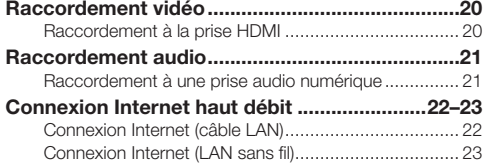

# **[Lecture](#page-24-0)**

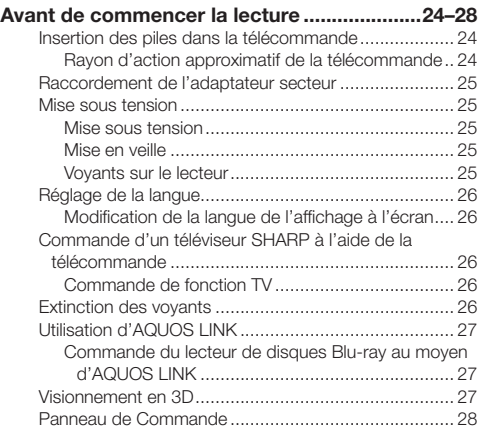

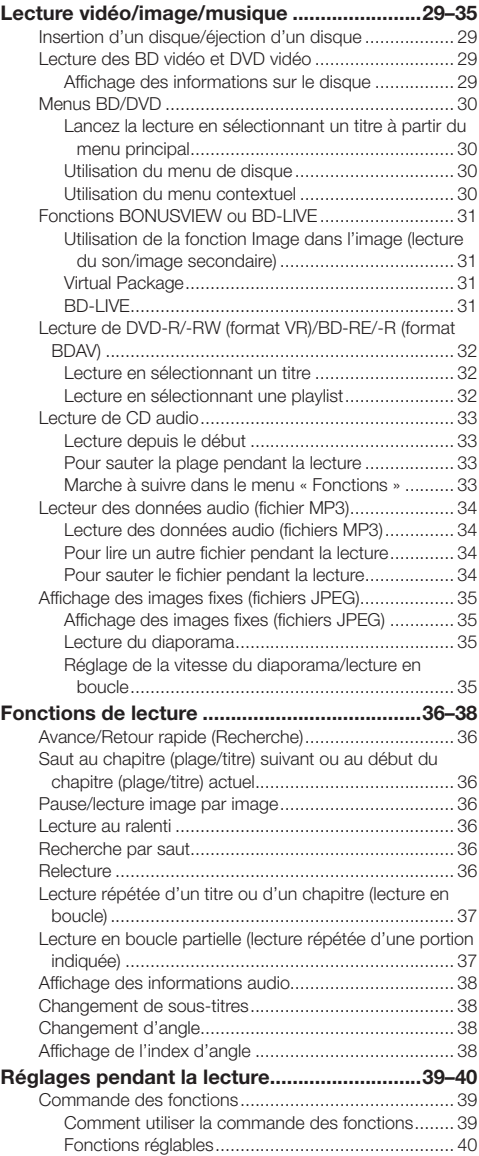

# **[Réglages](#page-41-0)**

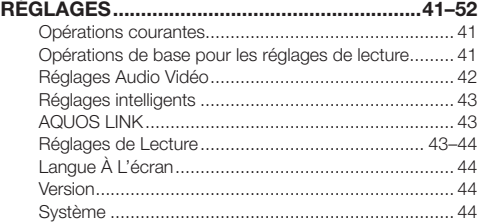

# **Contenu**

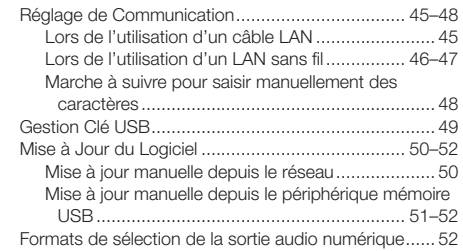

# **[Annexe](#page-53-0)**

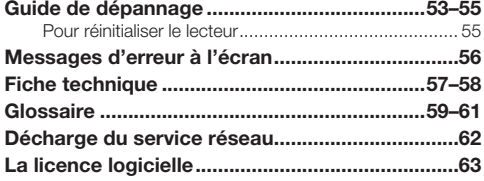

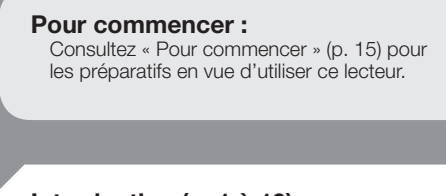

#### **[Introduction \(p. 1 à 19\)](#page-1-0)**

Donne des informations importantes sur le fonctionnement du lecteur.

### **[Raccordement \(p. 20 à 23\)](#page-20-0)**

Indique les options de raccordement offertes par ce lecteur.

#### **[Lecture \(p. 24 à 40\)](#page-24-0)**

Présente la lecture simple et les fonctions pratiques.

#### **[Réglages \(p. 41 à 52\)](#page-41-0)**

Explique davantage d'options répondant à vos besoins.

# **[Annexe \(p. 53 à 63\)](#page-53-0)**

Donne des conseils de dépannage et des informations supplémentaires.

**Les illustrations et affichages à l'écran dans ce mode d'emploi sont fournis à titre explicatif et peuvent être légèrement différents des opérations réelles.**

# <span id="page-8-0"></span>**PRÉCAUTIONS**

#### **Précautions à prendre concernant le visionnement d'images 3D stéréoscopiques**

- Ne visionnez pas d'images 3D stéréoscopiques si vous avez des antécédents de photosensibilité ou de maladie cardiaque, ou si vous n'êtes pas en bonne santé. Cela peut aggraver vos symptômes.
- Si vous éprouvez des problèmes de santé comme de la fatigue et une gêne pendant que vous visionnez des images 3D stéréoscopiques, arrêtez immédiatement le visionnement. Poursuivre le visionnement une fois que les symptômes sont apparus peut présenter un risque pour la santé. Faites une pause jusqu'à ce que les symptômes aient complètement disparu.
- Le visionnement des images 3D stéréoscopiques est déconseillé aux enfants de moins de 5–6 ans. Des symptômes comme la fatigue et la gêne sont difficiles à déterminer chez les jeunes enfants, c'est pourquoi ils peuvent subitement tomber malades. Lorsque vous visionnez des images 3D stéréoscopiques avec des enfants, veuillez surveiller les symptômes de fatigue oculaire.
- Lorsque vous visionnez des images 3D stéréoscopiques, faites une pause après avoir vu un titre. Visionner ces images pendant une période prolongée peut provoquer une fatigue oculaire.

#### **Précautions à prendre lors du nettoyage de ce produit**

- Mettez l'alimentation principale hors tension et débranchez le cordon secteur de la prise murale avant la manipulation. •
- Pour nettoyer le coffret extérieur, essuyez régulièrement l'appareil avec un chiffon doux (coton, flanelle, etc.). •
- En cas de saleté tenace, trempez un chiffon doux (coton, flanelle, etc.) dans un détergent neutre dilué à l'eau, essorez bien le chiffon, passez-le sur le lecteur puis essuyez à nouveau avec un chiffon doux et sec.
- N'utilisez pas de produits chimiques ni un chiffon traité chimiquement pour le nettoyer. Ils pourraient endommager la finition du coffret.

#### **Remarques sur l'utilisation d'un LAN sans fil**

Lorsque ce lecteur est connecté à un réseau LAN sans fil, des transmissions sont effectuées entre les composants LAN • sans fil à l'intérieur de ce lecteur et un routeur haut débit (en vente dans le commerce) compatible avec un LAN sans fil.

#### **Précautions concernant l'utilisation d'un LAN sans fil**

- Les dispositifs, les stations de radio, etc. indiqués ci-dessous utilisent les mêmes bandes de fréquences. N'utilisez pas de LAN sans fil près d'eux. Le matériel de production/scientifique/de diagnostic comme les stimulateurs cardiaques, etc. Les stations de radio de faible puissance spécifiées (les stations de radio ne nécessitant pas de licence) Si ce lecteur est utilisé près de ces dispositifs, des interférences d'ondes radio peuvent survenir. La transmission peut donc s'avérer impossible ou la vitesse peut être réduite.
- Les téléphones mobiles, les radios, etc. utilisent des bandes de fréquences radio différentes du LAN sans fil, il n'y aura donc pas d'effets sur les transmissions de ces dispositifs ou du LAN sans fil si le lecteur est utilisé près d'eux. Cependant, si un produit LAN sans fil est placé près d'un de ces dispositifs, des bruits audio ou vidéo peuvent survenir à cause des ondes électromagnétiques émises par les produits LAN sans fil.
- Les ondes radio passent au travers du bois, du verre, etc. utilisés dans les logements standard, elles ne passent cependant pas au travers de l'acier à béton, du métal, du béton, etc. Les ondes radio ne passent pas au travers des murs et des sols constitués de ces matériaux.

# <span id="page-9-0"></span>**Quelles sont les fonctionnalités offertes par ce lecteur ?**

**Possibilité de regarder des films de grande qualité sur des disques Blu-ray** Ce lecteur permet la lecture de disques Blu-ray « full HD », pleine haute définition.

**Lecture vidéo/image/musique (p. 29)**

# **Possibilité de voir des images 3D stéréoscopiques et puissantes**

Ce lecteur peut lire le contenu 3D des disques Blu-ray compatibles 3D par l'intermédiaire d'un câble HDMI. Pour regarder des images 3D, connectez un téléviseur compatible 3D à ce lecteur avec un câble HDMI et lisez le contenu 3D en portant des lunettes 3D.

# **Visionnement en 3D (p. 27)**

#### **Possibilité de voir et écouter différents types de sources média**

Utilisez ce lecteur pour voir et écouter du contenu vidéo, des images ou de la musique depuis différents types de sources média comme des DVD, des périphériques mémoire USB et via Internet.

**Les types de média (p. 10 à 13) Lecture vidéo/image/musique (p. 29)**

# **Une connexion et un fonctionnement en toute simplicité via HDMI**

Ce lecteur est doté d'une prise HDMI. Vous pouvez donc le raccorder à un téléviseur via HDMI, sans avoir à utiliser un autre câble pour regarder des films. Si votre téléviseur est compatible avec AQUOS LINK, vous pourrez commander à la fois le téléviseur et ce lecteur par de simples opérations.

**Raccordement vidéo (p. 20)**

# **Possibilité d'accéder aux fonctions BD-LIVE via Internet**

Ce lecteur est compatible BD-LIVE. Vous pouvez accéder à des bonus comme des bandesannonces via Internet lorsque vous lisez des disques BD vidéo compatibles avec BD-LIVE.

**Fonctions BONUSVIEW ou BD-LIVE (p. 31)**

# <span id="page-10-0"></span>**Disques Blu-ray**

Les disques Blu-ray constituent la toute dernière génération de format média optique, offrant les principales fonctions suivantes :

- Une capacité de stockage supérieure (25 Go pour simple couche - 50 Go pour double couche) équivalente à 5 DVD, qui convient particulièrement aux films haute définition comprenant des fonctions interactives étendues ; •
- Une qualité d'image parfaite adaptée à la résolution Full HD 1920 x 1080p ;
- Le meilleur son possible grâce un rendu surround sans compression (qualité supérieure au son d'une salle de cinéma) ;
- Le soutien de l'industrie le plus étendu, qui garantit un vaste choix sur le marché pour les consommateurs ;
- Les futurs lecteurs seront rétrocompatibles avec les DVD, pour vous permettre de continuer à regarder vos collections existantes de DVD ;
- Durabilité du disque des technologiques pionnières en matière de revêtement dur apportent aux disques Blu-ray la meilleure résistance aux rayures et traces de doigt.

# **Types de disque pouvant être lus sur ce lecteur**

- Les disques suivants peuvent être lus sur ce lecteur. N'utilisez pas d'adaptateur de 8 cm à 12 cm.
- Utilisez des disques conformes aux standards compatibles indiqués par les logos officiels sur l'étiquette du disque. La lecture de disques non conformes à ces standards n'est pas garantie. Le fait de pouvoir lire ces disques ne garantie pas la qualité d'image ou la qualité sonore.

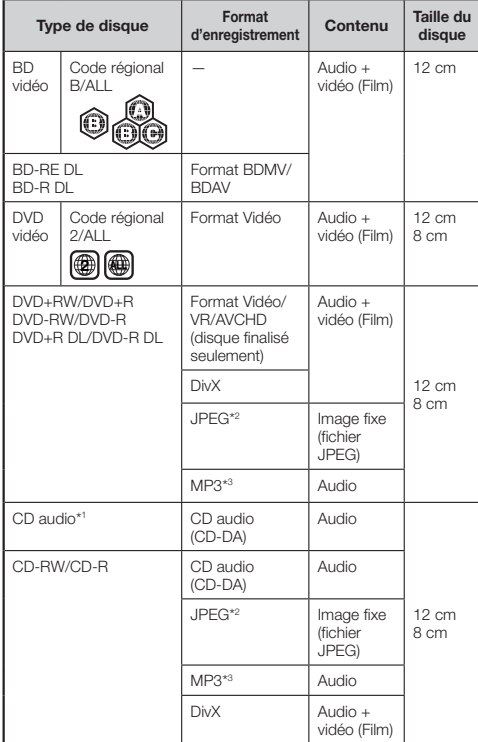

- Les lecteurs et disques BD vidéo et DVD vidéo comportent des codes régionaux, imposant la région dans laquelle un disque pourra être lu. Le code régional de ce lecteur est **B** pour les BD et **2** pour les DVD. (Les disques comprenant l'indication **ALL** sont lisibles sur tous les lecteurs.)
- Les opérations et fonctions des BD vidéo et DVD vidéo peuvent différer des explications données dans ce mode d'emploi et certaines opérations peuvent être interdites en raison des réglages du fabricant du disque.
- Si un écran de menu ou des instructions de fonctionnement s'affichent pendant la lecture d'un disque, suivez les indications affichées.
- La composante audio d'un DVD vidéo enregistré à 96 kHz (PCM linéaire) sera émise sous la forme audio 48 kHz pendant la lecture.

# **REMARQUE**

- Certains disques figurant dans les colonnes du tableau de gauche peuvent ne pas être lus. •
- « Finaliser » se rapporte au traitement effectué par un enregistreur sur un disque enregistré pour être en mesure de le lire à la fois sur ce lecteur et sur d'autres lecteurs/ enregistreurs DVD. Seuls des disques DVD finalisés pourront être lus sur ce lecteur. (Ce lecteur ne possède pas de fonction pour finaliser les disques.) •
- Certains disques ne peuvent pas être lus en fonction de leur format d'enregistrement.

# **Disques ne pouvant pas être lus sur ce lecteur**

**Les disques suivants ne peuvent pas être lus ou ne seront pas lus correctement sur ce lecteur. Si vous insérez par inadvertance un de ces disques, les enceintes risquent d'être endommagées. N'essayez jamais de lire ces disques.**

CDG, CD vidéo, CD photo, CD-ROM, CD-TEXT, SVCD, SACD, PD, CDV, CVD, DVD-RAM, DVD audio, BD-RE avec cartouche, CD-WMA

**Les disques de forme particulière ne peuvent pas être lus.**

Les disques de forme particulière (disques en forme • de cœur ou disques hexagonaux, etc.) ne peuvent pas être lus. L'utilisation de tels disques entraînera un dysfonctionnement.

#### **Les disques BD vidéo suivants ne peuvent pas être lus.**

- Les disques ne comportant pas le code régional « B » ou « ALL » (disques vendus en dehors de la région de commercialisation autorisée).\*
- Les disques fabriqués illégalement. •
- Les disques enregistrés pour une utilisation commerciale. •
- Le code régional de ce lecteur est B. \*

#### **Les disques DVD vidéo suivants ne peuvent pas être lus.**

- Les disques ne comportant pas le code régional « 2 » ou « ALL » (disques vendus en dehors de la région de commercialisation autorisée).\*
- Les disques fabriqués illégalement. •
- Les disques enregistrés pour une utilisation commerciale. •
- Le code régional de ce lecteur est 2. \*

#### <span id="page-11-0"></span>**Les disques BD-RE/R, DVD-RW/R et DVD+RW/R suivants ne peuvent pas être lus.**

- Les disques ne comportant aucune donnée enregistrée ne peuvent pas être lus.
- Sharp ne peut garantir la compatibilité de lecture avec tous les disques Blu-ray enregistrables, car le format Blu-ray est nouveau et évolutif. La compatibilité de lecture sera affectée par votre choix de graveur, de disque et de logiciel de gravure. Veuillez constamment vous assurer que vous utilisez les versions de logiciels les plus récentes sur tous vos équipements, et contactez chaque fabriquant pour toute précision complémentaire. •

Afin d'éviter tout problème, vérifier la compatibilité de lecture de votre disque enregistrable avant d'acheter votre lecteur Blu-ray. Pour une compatibilité de lecture optimale des disques Blu-ray enregistrés par l'utilisateur, Sharp recommande d'utiliser les normes BDMV/BDAV. Si des problèmes de lecture surviennent après l'achat, veuillez contacter notre service consommateur ou votre revendeur pour la mise à jour du logiciel de votre lecteur.

Ce lecteur utilise la dernière technologie disponible au moment de son développement et ne peut pas garantir la compatibilité avec des évolutions futures et avec des changements de standard.

#### **Les disques CD audio\*1 suivants ne peuvent pas être lus.**

- Les disques contenant un signal de protection des droits d'auteur (signal de contrôle des copies) risquent de ne pas pouvoir être lus sur ce lecteur.
- Ce lecteur a été conçu pour lire des CD audio conformes à la norme CD (Compact Disc). •

#### **Les disques CD-RW/R suivants ne peuvent pas être lus.**

- Les disques ne comportant aucune donnée enregistrée ne peuvent pas être lus.
- Les disques enregistrés dans un format autre que le format CD audio et JPEG/MP3 ne peuvent pas être lus.
- Certains disques risquent de ne pas être lus en fonction de leur statut d'enregistrement ou du disque lui-même.
- Certains disques risquent de ne pas être lus en fonction de leur compatibilité avec ce lecteur.

# **\*2 Le format de fichier JPEG**

JPEG est un type de format de fichier permettant de stocker des fichiers d'images fixes (photos, illustrations, etc.). Vous pouvez lire des fichiers d'images fixes au format JPEG sur ce lecteur.

#### **Formats de fichier non compatibles.**

- Les images fixes aux formats différents de JPEG (TIFF, par exemple) ne peuvent pas être lues.
- Certains fichiers risquent de ne pas être lus même s'ils sont au format JPEG.
- Les fichiers JPEG progressifs ne peuvent pas être lus. •
- Les fichiers d'images animées ainsi que les fichiers au format M-JPEG ne peuvent pas être lus, bien que ce soit des fichiers JPEG.

#### **Autres fichiers ne pouvant pas être lus.**

- Il se peut que vous ne puissiez pas lire certaines images fixes que vous avez créées, retouchées, copiées ou modifiées d'une autre façon sur un ordinateur.
- Il se peut que vous ne puissiez pas lire certaines images fixes éditées (pivotées ou sauvegardées en écrasant d'autres images importées d'Internet ou par e-mail).

#### **Certains des symptômes suivants peuvent se faire sentir à la lecture des fichiers.**

- La lecture des fichiers peut demander un certain temps en fonction du nombre de dossiers, du nombre de fichiers et du volume des données enregistrées sur le disque.
- Les informations EXIF ne s'affichent pas. EXIF qui signifie « Exchangeable Image File Format » est une norme de stockage d'informations d'échange des fichiers d'image. plus particulièrement dans le cas des fichiers utilisant la compression JPEG. (Visitez http://exif.org pour en savoir plus.)

# **\*3 Le format de fichier MP3**

Les fichiers MP3 sont des données audio compressées au format de fichier MPEG1/2 Audio layer-3. Les « fichiers MP3 » ont pour extension « .mp3 ». (Certains fichiers affichant l'extension « .mp3 » ou les fichiers non enregistrés au format MP3 pourront émettre du bruit ou ne pas être lus.)

#### **Lecture du format de fichier MP3**

- Les fichiers MP3 ne sont pas lus dans l'ordre dans lequel ils ont été enregistrés.
- Il est recommandé d'enregistrer les données à une vitesse plus lente, car les données enregistrées à une vitesse rapide peuvent produire du bruit et risquent de ne pas être lues.
- Plus les dossiers sont nombreux et plus la lecture prendra du temps.
- Selon l'arborescence des dossiers, la lecture des fichiers MP3 peut prendre du temps.
- La durée de lecture peut ne pas s'afficher correctement pendant la lecture de fichiers MP3.

#### **Les fichiers suivants ne peuvent pas être lus sur ce lecteur.**

- Lorsque le format CD audio [CD-DA] et le format de fichier JPEG/MP3 sont tous deux enregistrés sur un disque. (Le disque est reconnu comme CD audio [CD-DA] et seules les plages au format CD audio [CD-DA] format sont lues.)
- Les disques multisession ne peuvent pas être lus.

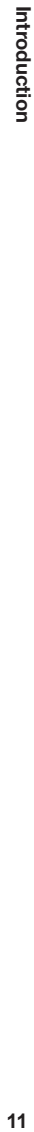

# <span id="page-12-0"></span>**Les fichiers/dossiers pour les images fixes (fichiers JPEG) et données audio (fichiers MP3)**

Vous pouvez lire des images fixes (fichiers JPEG)/données audio (fichiers MP3) sur cet appareil en créant des dossiers sur les disques ou sur les périphériques mémoire USB comme indiqué ci-dessous.

Exemple de structure de dossier :

**Racine** 

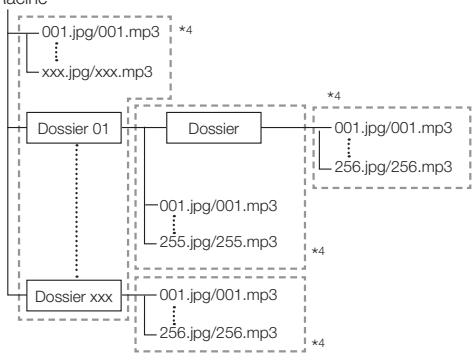

En incluant le répertoire racine, le nombre maximum de dossiers \*4 et fichiers dans chaque dossier est limité à 256 en tout.

#### **Conditions requises pour les fichiers et les dossiers**

Seuls les disques ou les périphériques mémoire USB • comportant les propriétés suivantes peuvent être lus (reconnus) par ce lecteur :

Contient des fichiers au format EXIF (seuls les fichiers JPEG) Résolution d'image : Entre 32 x 32 et 6528 x 3672 pixels (seuls les fichiers JPEG)

Nombre maximum de dossiers et fichiers dans chaque dossier : 256

Niveau hiérarchique maximum des dossiers : 5 Taille de fichier : 8 Mo ou moins (fichiers JPEG) 200 Mo ou moins (fichiers MP3)

#### **REMARQUE**

Les noms de fichier et dossier affichés sur ce lecteur peuvent différer de ceux affichés sur l'ordinateur. •

# **La VIDÉO DivX**

DivX® est un format vidéo numérique créé par la société DivX, Inc. Cet appareil certifié DivX prend en charge la lecture des vidéos DivX. Pour en savoir plus et accéder à des outils permettant de convertir vos fichiers au format vidéo DivX, visitez le site www.divx.com.

# **La VIDÉO À LA DEMANDE DivX**

Cet appareil certifié DivX® doit être enregistré pour pouvoir lire le contenu de type vidéo à la demande DivX (VOD). Pour générer le code d'enregistrement, localisez la section DivX VOD dans le menu de configuration de l'appareil. Rendez-vous sur vod.divx.com avec ce code pour compléter la procédure d'enregistrement et obtenir plus d'informations sur DivX VOD.

# <span id="page-13-0"></span>**Contenu des disques**

# **BD vidéo**

Bénéficiez de fonctions propres au BD, notamment BONUSVIEW (BD-ROM Profile 1 Version 1.1), comme celle de l'image dans l'image et BD-LIVE (page 31). Les disques BD vidéo compatibles avec BONUSVIEW/BD-LIVE vous permettent d'accéder à du contenu extra en copiant les données des disques ou en les téléchargeant d'Internet. Par exemple, cette fonction permet de lire le film original comme image principale tout en lisant les commentaires vidéo du réalisateur sur un petit écran comme image secondaire.

#### **REMARQUE**

• Les fonctions disponibles diffèrent selon le disque.

# **Titre, chapitre et plage**

- Les disques Blu-ray et les DVD sont divisés en « Titres » et en « Chapitres ». Si le disque comporte plus d'un film, chaque film est séparé en « Titre ». Les « Chapitres » correspondent eux à une sous-division des titres. (Voir exemple 1.)
- Les CD audio sont divisés en « Plages ». Une « Plage » correspond à un morceau d'un CD audio. (Voir exemple 2.)

Exemple 1 : Disque Blu-ray ou DVD

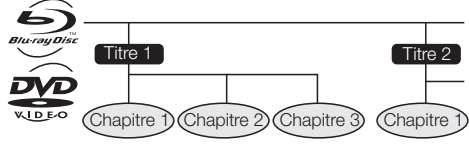

Exemple 2 : CD audio

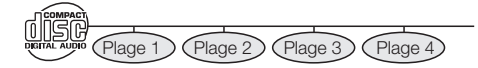

# **Icônes utilisées sur les boîtiers des disques DVD vidéo**

On trouve généralement au dos du boîtier d'un DVD vendu dans le commerce différentes informations sur le contenu du disque.

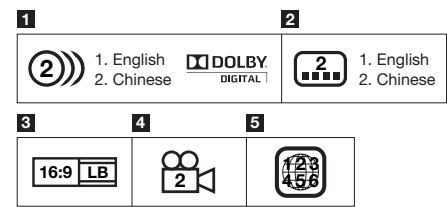

#### **1 Plages audio et formats audio**

Les disques DVD peuvent contenir jusqu'à 8 plages séparées avec une langue différente pour chaque plage. La première plage figurant sur la liste est la bande originale. Cette section explique également le format audio de chaque bande son : Dolby Digital, DTS, MPEG etc.

#### **Dolby Digital**

Un système sonore développé par Dolby Laboratories Inc. recréant l'ambiance d'une salle de cinéma sur la sortie audio lorsque le lecteur est raccordé à un processeur ou un amplificateur Dolby Digital.

#### **DTS**

DTS est un système sonore numérique mis au point par DTS, Inc. et utilisé dans les cinémas.

#### **PCM linéaire**

Le PCM linéaire est un format d'enregistrement des signaux utilisé pour les CD audio et certains disques DVD et Blu-ray. Le son sur un CD audio est enregistré à 44,1 kHz avec 16 bits. (Le son est enregistré entre 48 kHz avec 16 bits et 96 kHz avec 24 bits sur les disques DVD vidéo et entre 48 kHz avec 16 bits et 192 kHz avec 24 bits sur les disques BD vidéo.)

#### **2 Langues de sous-titres**

Ceci indique le type de sous-titres.

#### **3 Format de rapport d'écran**

Les films sont filmés selon différents modes d'écran.

#### **4 Angle de la caméra**

On trouve sur certains disques BD/DVD des scènes prises simultanément d'angles différents (la même scène est filmée de l'avant, du côté gauche, du côté droit, etc.).

#### **5 Code régional**

Ceci indique le code régional (code régional lisible).

# **Icônes utilisées dans ce mode d'emploi**

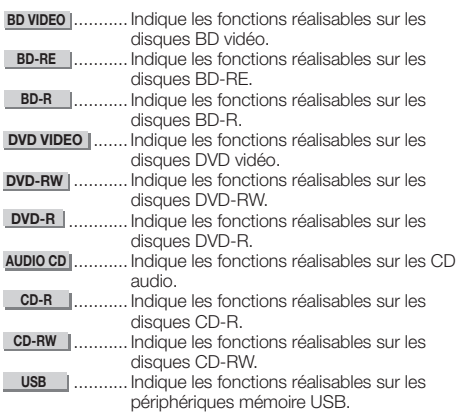

# <span id="page-14-0"></span>**Précautions relatives au disque**

# **Attention aux éraflures et à la poussière**

Les disques BD, DVD et CD sont sensibles à la poussière, • aux traces de doigts et particulièrement aux éraflures. Un disque rayé risque de ne pas pouvoir être lu sur ce lecteur. Manipulez les disques avec soin et rangez-les en lieu sûr.

# **Rangement correct des disques**

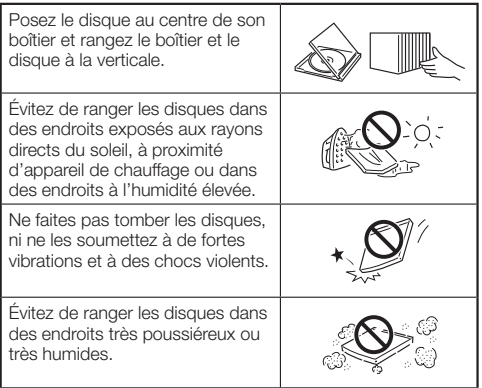

# **Précautions de manipulation**

Si la surface du disque est encrassée, essuyez-la • délicatement avec un chiffon doux et humide (à l'eau uniquement). Lorsque vous essuyez un disque, déplacez toujours le chiffon du centre vers les bords.

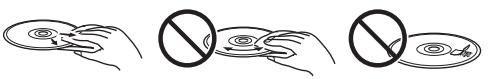

- N'utilisez pas de nettoyants en atomiseur pour disque, du benzène, du diluant, des liquides contre l'électricité statique ou tout autre solvant.
- Ne touchez pas la surface du disque. •
- Ne collez pas de papier ou des étiquettes adhésives sur les disques.
- Si la surface de lecture d'un disque est encrassée ou rayée, le lecteur peut décider que le disque est incompatible et éjecter le disque ou bien le disque peut ne pas être lu correctement. Essuyez la saleté sur la surface de lecture avec un chiffon doux.

# **Nettoyage de la lentille du capteur optique**

- N'utilisez jamais de disques de nettoyage en vente dans le commerce. L'utilisation de ces disques peut endommager la lentille.
- Confiez le nettoyage de la lentille au SAV autorisé par SHARP le plus proche.

# **Avertissements sur la condensation**

- De la condensation peut se former sur la lentille du capteur optique ou sur le disque dans les conditions suivantes :
	- − Juste après avoir allumé un chauffage ; − Dans une pièce embuée ou très humide ;
	- − Lorsque le lecteur est déplacé brusquement d'une pièce froide à une pièce chaude.

#### **En cas de condensation :**

Le lecteur connaît des difficultés à lire les signaux sur • le disque et ne fonctionne pas correctement.

### **Pour retirer la condensation :**

• Retirez le disque et laissez le lecteur reposer hors tension jusqu'à ce que la condensation disparaisse. Vous risquez de provoquer un dysfonctionnement si vous utilisez le lecteur en présence de condensation.

# **Licence et droits d'auteur**

Le support audio-visuel peut être composé d'œuvres soumises à des droits d'auteur qui ne peuvent être enregistrées sans l'autorisation du détenteur du droit d'auteur. Consultez les lois applicables dans votre pays.

- « Cet élément incorpore une technologie de protection contre la copie protégée par des brevets américains et autres droits de propriété intellectuelle de Rovi Corporation. L'analyse par rétrotechnique et le désossage de cette technologie sont interdits ».
- Fabriqué sous licence de Dolby Laboratories. « Dolby » et le sigle double D sont des marques de Dolby Laboratories.
- Fabriqué sous licence sous les numéros de brevet américain : 5 451 942 ; 5 956 674 ; 5 974 380 ; 5 978 762 ; 6 226 616 ; 6 487 535 ; 7 392 195 ; 7 272 567 ; 7 333 929 ; 7 212 872 et autres brevets américains et mondiaux délivrés et en attente. DTS et le symbole DTS sont des marques déposées et DTS-HD, DTS-HD Master Audio | Essential et les logos DTS sont des marques de DTS, Inc. Le produit comprend des logiciels. ©DTS, Inc. Tous droits réservés.
- est une marque. •
- Le logo « BD-LIVE » est une marque de Blu-ray Disc Association.
- DVD est une marque de DVD Format/Logo Licensing Corporation. •
- HDMI, le logo HDMI et High-Definition Multimedia Interface sont des marques déposées ou non de HDMI Licensing LLC.
- « x.v.Colour » et le logo « x.v.Colour » sont des marques de Sony Corporation. •
- Java ainsi que toutes les marques et logos basés sur Java sont des marques déposées ou non de Sun Microsystems, Inc. aux États-Unis et/ou dans d'autres pays.
- Le logo « BONUSVIEW » est une marque de Blu-ray Disc Association.
- « AVCHD » et le logo « AVCHD » sont des marques de Panasonic Corporation et Sony Corporation.
- « Blu-ray 3D » et le logo « Blu-ray 3D » sont des marques de Blu-ray Disc Association.
- DivX®, DivX Certified® et les logos associés sont des marques déposées de DivX, Inc. et sont utilisés sous licence.

# <span id="page-15-0"></span>**Étape 1 : Déballage**

Vérifiez que tous les accessoires suivants accompagnent le produit.

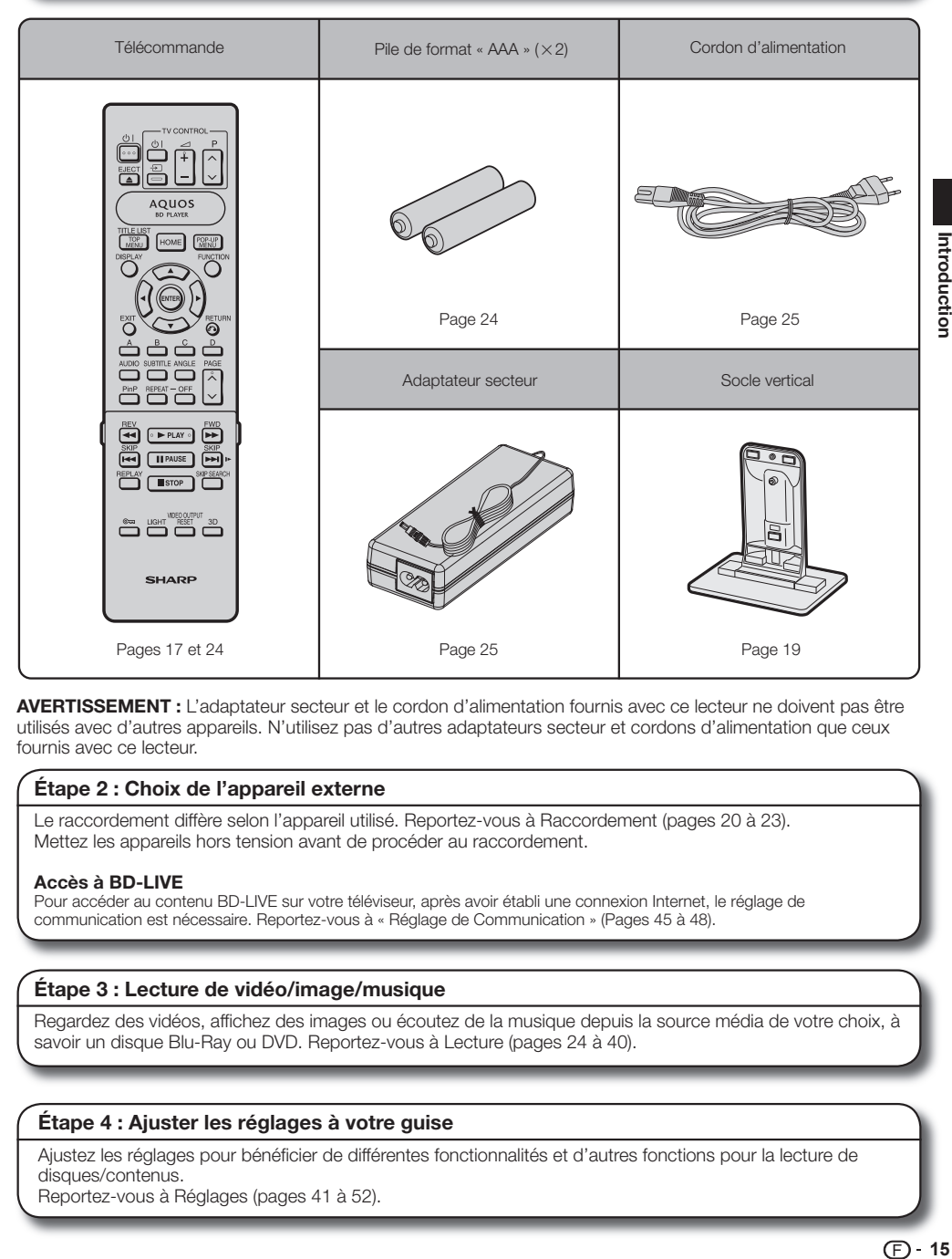

**AVERTISSEMENT :** L'adaptateur secteur et le cordon d'alimentation fournis avec ce lecteur ne doivent pas être utilisés avec d'autres appareils. N'utilisez pas d'autres adaptateurs secteur et cordons d'alimentation que ceux fournis avec ce lecteur.

#### **Étape 2 : Choix de l'appareil externe**

Le raccordement diffère selon l'appareil utilisé. Reportez-vous à Raccordement (pages 20 à 23). Mettez les appareils hors tension avant de procéder au raccordement.

#### **Accès à BD-LIVE**

Pour accéder au contenu BD-LIVE sur votre téléviseur, après avoir établi une connexion Internet, le réglage de communication est nécessaire. Reportez-vous à « Réglage de Communication » (Pages 45 à 48).

#### **Étape 3 : Lecture de vidéo/image/musique**

Regardez des vidéos, affichez des images ou écoutez de la musique depuis la source média de votre choix, à savoir un disque Blu-Ray ou DVD. Reportez-vous à Lecture (pages 24 à 40).

#### **Étape 4 : Ajuster les réglages à votre guise**

Ajustez les réglages pour bénéficier de différentes fonctionnalités et d'autres fonctions pour la lecture de disques/contenus.

Reportez-vous à Réglages (pages 41 à 52).

# <span id="page-16-0"></span>**Principaux éléments**

# **Unité principale (avant)**

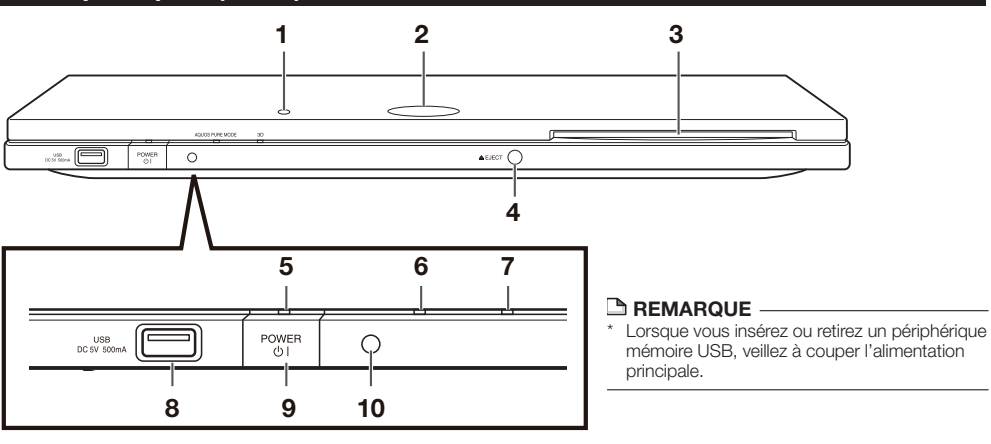

- Capteur de télécommande « Top » (p. 19) **1**
- Voyant de mode BD/DVD/CD (p. 25) **2**

**Unité principale (arrière)**

- Fente de disque (p. 29) **3**
- EJECT (p. 29) **4**
- Voyant POWER (1) | (sous tension/ veille) (p. 25) **5**
- Voyant AQUOS PURE MODE (p. 25, 27) **6**
- Voyant 3D (p. 25, 27) **7**
- Prise USB (p. 34) **8**

**2**

- POWER (b. 25) ו (Alimentation) (p. 25) **9**
- Capteur de télécommande **10** « Front » (p. 19)

**1**

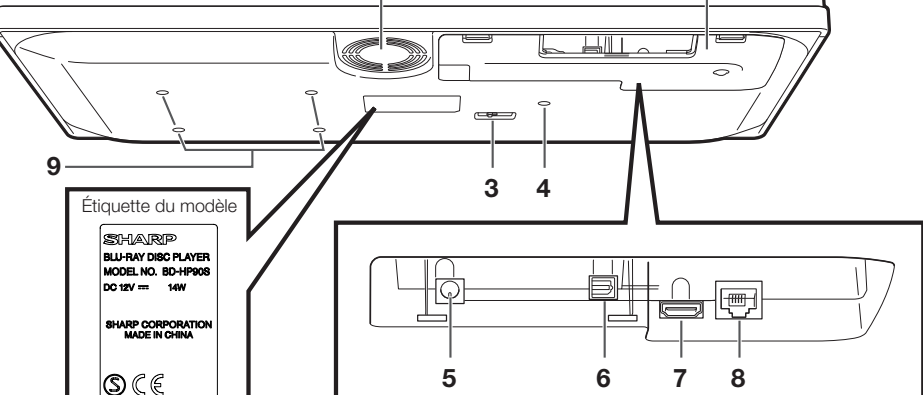

- Ventilateur de refroidissement Le ventilateur de refroidissement fonctionne lorsque le lecteur est sous tension. **1**
- Cache-bornes (p. 18) **2**
- Sélecteur du capteur de télécommande (p. 19) **3**
- Trou de vis pour l'installation du socle vertical (p. 19) **4**

#### **REMARQUE**

- Prise DC IN (p. 25) **5**
- Prise OPTICAL DIGITAL AUDIO OUT (p. 21) **6**
- Prise HDMI OUT (p. 20) **7**
- Prise ETHERNET (p. 22) **8**
- Trous de vis pour le montage de VESA 75 Taille de vis : M4 (longueur maximum = épaisseur de la plaque de montage  $+ 6$  mm) Couple de serrage recommandé pour les vis M4 : 1,2±0,1 N·m  $(12,2±1 \text{ kgf} \cdot \text{cm})$ **9**
- Certains câbles optiques et/ou HDMI peuvent ne pas tenir dans le compartiment.

# <span id="page-17-0"></span>**Télécommande**

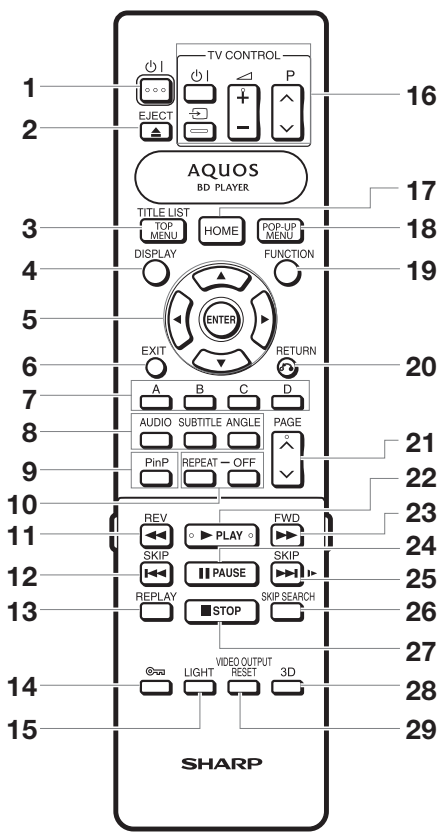

#### **Touches sous le cache**

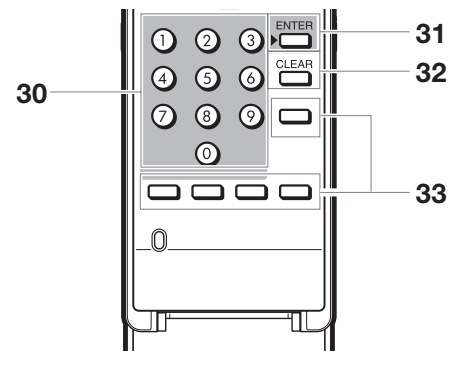

#### **REMARQUE**

Cette télécommande est dotée de deux touches **ENTER** • Voyant du mode BD/DVD/CD(**5** et **31** dans la liste ci-dessus). La touche **ENTER** sous le cache se révèle pratique en association avec les touches numériques.

- B (Alimentation) (p. 25) **1**
- $\triangle$  EJECT (p. 29) **2**
- TOP MENU/TITLE LIST (p. 30, 32) **3**
- DISPLAY (p. 29, 37) **4**
- Touches curseur ( $\triangle$ / $\nabla$ / $\triangleleft$ / $\succ$ ), ENTER (p. 26, 41) **5**
- EXIT (p. 41) **6**
- A (Rouge), B (Vert), C (Jaune), D (Bleu) (p. 32, 33, 35, 48) **7**
- AUDIO (p. 38), SUBTITLE (p. 38), ANGLE (p. 38) **8**
- PinP (p. 31) **9**
- REPEAT (p. 37), OFF (pour REPEAT) (p. 37) **10**
- 11  $\blacktriangleleft$  REV (p. 36)
- **12 | SKIP** (p. 32, 36)
- **13** REPLAY (p. 36)
- (Verrouillage) (Voir ci-dessous.) **14**
- LIGHT (p. 26) **15**
- **16** Touches TV CONTROL (p. 26)
- **17** HOME (p. 26, 41)
- POP-UP MENU (p. 30) **18**
- FUNCTION (p. 39) **19**
- **20 c** RETURN (p. 33, 37)
- **21** PAGE  $\bigwedge/\bigvee}$  (p. 32)
- **22 ▶ PLAY (p. 29)**
- **23**  $\blacktriangleright$  FWD (p. 36)
- **24 PAUSE** (p. 34, 36)
- **25** SKIP/I (p. 32, 36)
- **26** SKIP SEARCH (p. 36)
- **27** STOP (p. 29)
- 3D (p. 27) **28**
- VIDEO OUTPUT RESET (p. 42) **29**
- Touches numériques (p. 40) **30**
- ENTER (p. 40) **31** Cette touche a la même fonction que la touche **5** ENTER.
- CLEAR (p. 40) **32** Pour effacer le numéro saisi.
- Touches non fonctionnelles **33** Elles ne sont pas du tout utilisables. Ces touches sur la télécommande ne sont pas fonctionnelles.

**Fonction de verrouillage des touches**

Vous pouvez régler le verrouillage des touches afin d'empêcher les opérations accidentelles.

Cette fonction permet aux téléviseurs compatibles AQUOS LINK de verrouiller les touches également sur le lecteur. Maintenez enfoncée la touche « (Verrouillage) pendant plus de 2 secondes.

- Chaque fois que vous effectuez cette opération, la fonction est activée ou désactivée. Le cas échéant, le voyant de mode BD/DVD/CD clignote.
- Lorsque vous faites fonctionner le lecteur pendant que la fonction de verrouillage des touches est activée, le voyant de mode BD/DVD/CD clignote pendant environ 2 secondes.

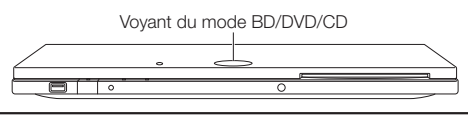

# <span id="page-18-0"></span>**Emplacement d'installation du lecteur**

# **Retrait et remise en place du cache-bornes**

Avant de raccorder le lecteur à un téléviseur, à l'adaptateur secteur, etc., retirez le cache-bornes au bas du lecteur.

Retirez le cache-bornes situé au bas du lecteur. **1**

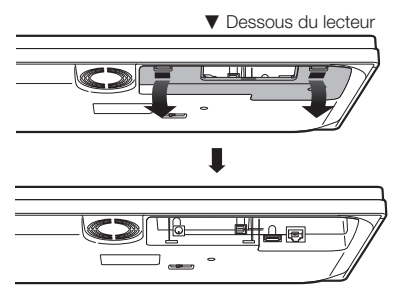

- Faites les raccordements nécessaires au lecteur (pages 20 à 23, 25). **2**
- **3** Remettez en place le cache-bornes.

#### **Utilisation du lecteur en position horizontale**

Passez les câbles par le centre du cachebornes.

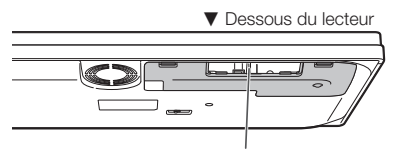

Passez les câbles ici.

Remettez en place le cache-bornes pour que les câbles puissent passer par son centre.

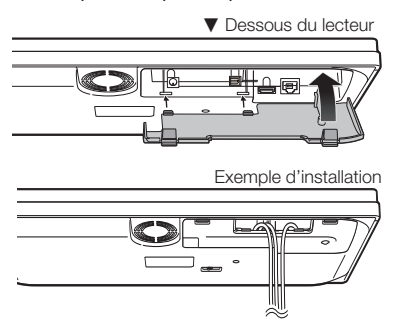

#### **Utilisation du lecteur en position verticale**  $\bullet$

Passez les câbles par l'extrémité du cachebornes.

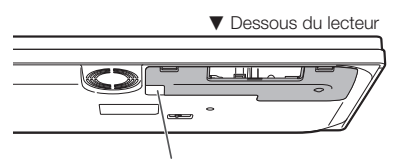

Passez les câbles ici.

Remettez en place le cache-bornes pour que les câbles puissent passer par son extrémité.

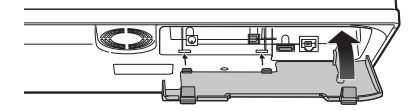

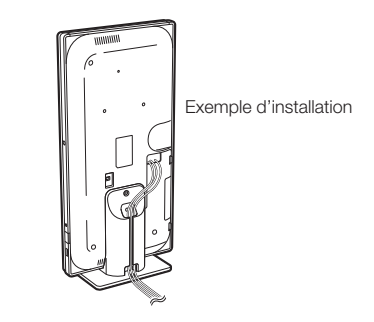

• Voir page 19 pour installer le socle vertical.

# **Support de fixation pour le câble HDMI**

Le cache-bornes dispose d'un support de fixation afin d'éviter que le câble HDMI ne se casse. Si vous ne passez pas le câble HDMI tout droit dans le support de fixation, le cache-bornes ne peut pas se fermer.

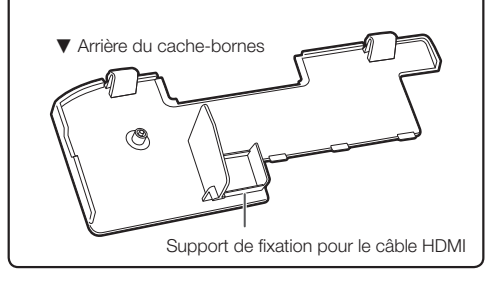

# <span id="page-19-0"></span>**Emplacement d'installation du lecteur**

Ce lecteur peut être utilisé en position horizontale ou verticale selon l'emplacement d'installation.

**Utilisation du lecteur en position horizontale**

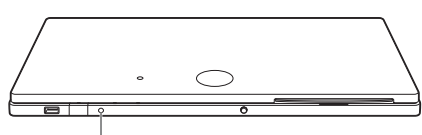

Capteur de télécommande « Front »

### E **Utilisation du lecteur en position verticale**

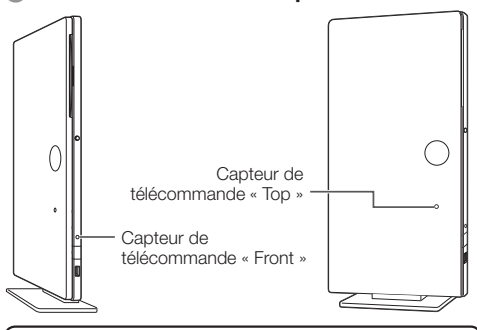

Réglez le capteur de télécommande sur « Front » ou « Top » selon l'emplacement d'installation.

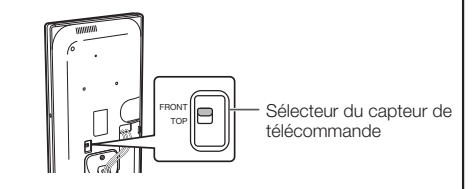

# **Installation du socle vertical**

Pour utiliser le lecteur en position verticale, il est nécessaire d'installer le socle fourni.

Faites correspondre le trou de vis du lecteur et le socle. **1**

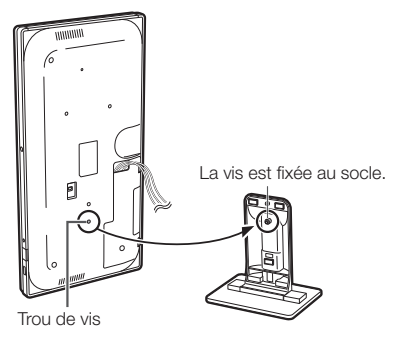

Fixez le socle au lecteur. **2**

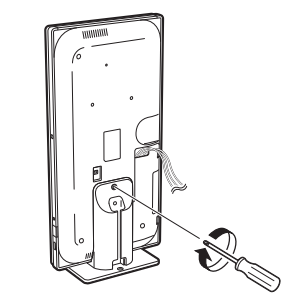

Attachez les câbles. **3**

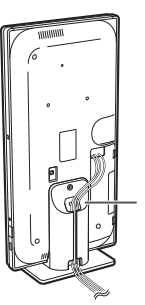

Passez les câbles par le socle.

# **Fixation du lecteur à un socle de téléviseur ou autre**

Pour empêcher le lecteur de tomber, il est possible de fixer son socle à un socle de téléviseur ou autre. Utilisez une vis (en vente dans le commerce) et placez-la sur le trou du socle pour fixer le lecteur.

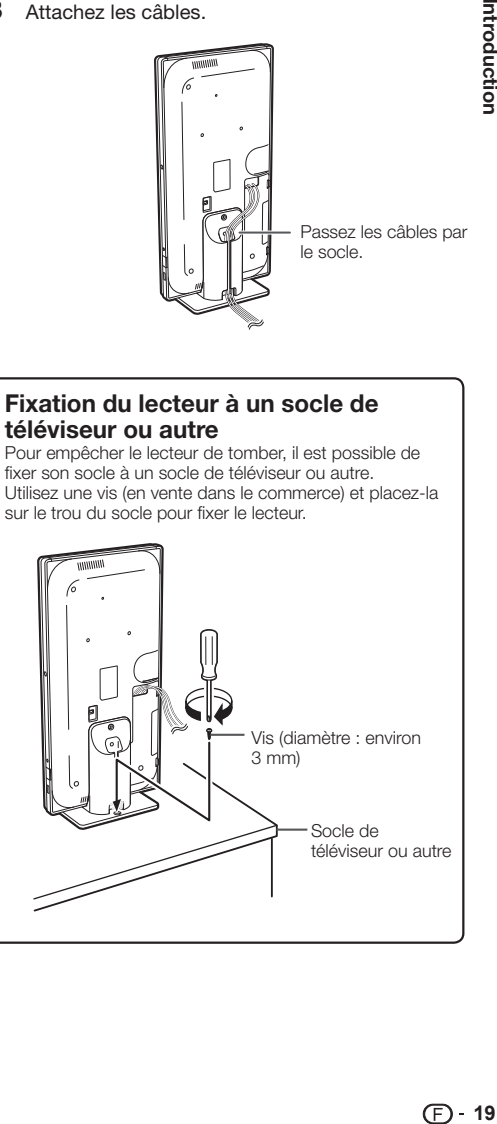

Introduction

# <span id="page-20-0"></span>**Raccordement à la prise HDMI**

- La prise HDMI vous offrira une image et un son numériques de qualité élevée. •
- Quand vous utilisez AQUOS LINK, assurez-vous d'utiliser un câble HDMI certifié. •
- Pour en savoir plus sur les formats de sortie audio numérique (PCM/Débit binaire), reportez-vous au tableau de sélection du format de sortie audio numérique à la page 52.

### **ÉTAPES**

- **Assurez-vous d'éteindre ce lecteur et l'appareil externe avant de procéder aux raccordements. 1**
- **Raccordez fermement un câble HDMI (en vente dans le commerce) aux prises HDMI (**1 **et** 2**). 2**

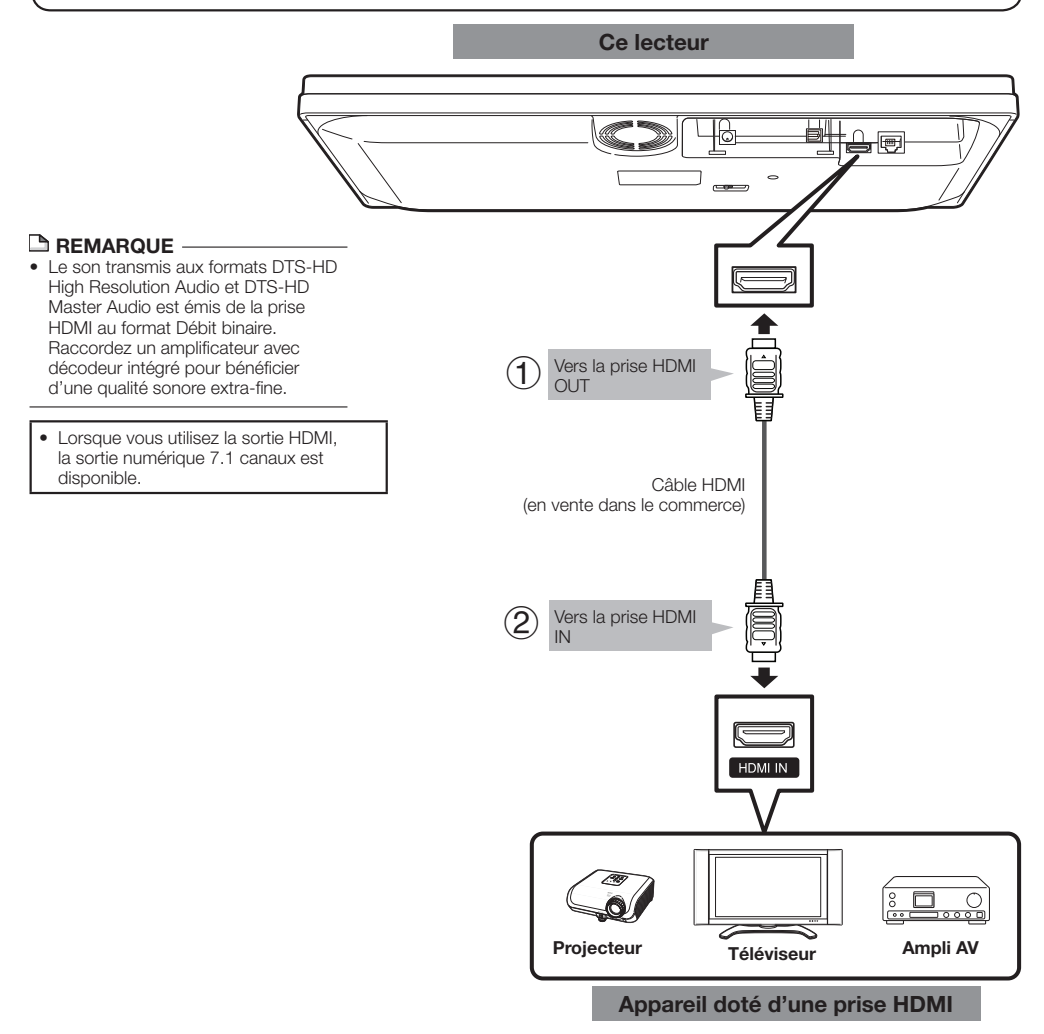

- Vous pouvez également raccorder un appareil audio. (Page 21) •
- Au besoin, procédez aux réglages audio vidéo. (Page 42) •
- Reportez-vous à la fonction AQUOS LINK. (Pages 27 et 43)
- Préparez le disque ou le contenu de votre choix, et lancez la lecture. (Pages 29 à 35) •

# <span id="page-21-0"></span>**Raccordement à une prise audio numérique**

- Il est possible de raccorder l'appareil audio ou le téléviseur à la prise OPTICAL DIGITAL AUDIO OUT. •
- Pour en savoir plus sur les formats de sortie audio numérique (PCM/Débit binaire), reportez-vous au tableau de sélection du format de sortie audio numérique à la page 52.

# **ÉTAPES**

- **Assurez-vous d'éteindre ce lecteur et l'appareil externe avant de procéder aux raccordements. 1**
- **Raccordez fermement un câble numérique optique (en vente dans le commerce) aux prises audio numériques 2 optiques (**1 **et** 2**).**

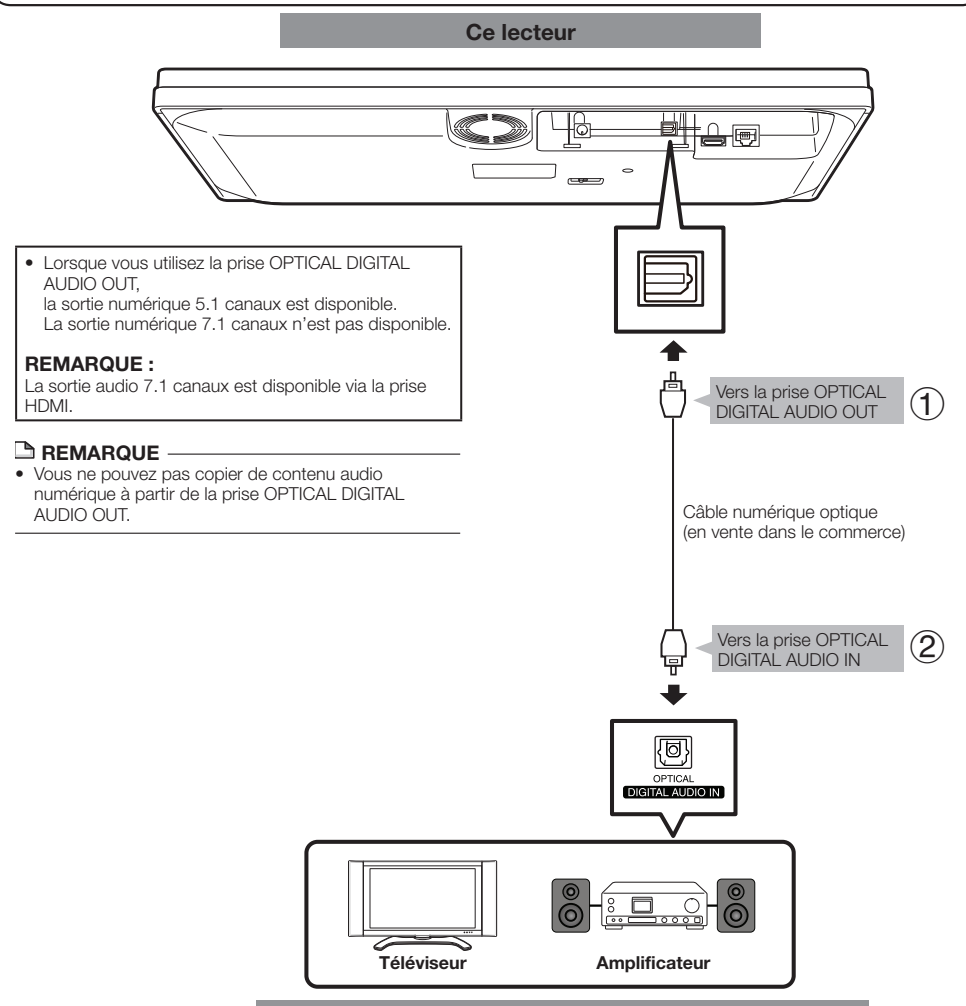

- Au besoin, procédez aux réglages audio vidéo. (Page 42) •
- Préparez le disque ou le contenu de votre choix, et lancez la lecture. (Pages 29 à 35) •

# <span id="page-22-0"></span>**Connexion Internet haut débit**

# **Connexion Internet (câble LAN)**

- En connectant ce lecteur à Internet, vous pouvez accéder à une large palette de contenus sur votre téléviseur grâce aux fonctions BD-LIVE et réaliser des mises à jour logicielles.
- Une connexion Internet haut débit (telle qu'illustrée ci-dessous) est nécessaire. •

### **ÉTAPES**

- **Assurez-vous d'éteindre ce lecteur et l'appareil externe avant de procéder aux raccordements. 1**
- **Raccordez fermement un câble LAN (en vente dans le commerce) à la prise ETHERNET (**1 **et** 2**). 2**

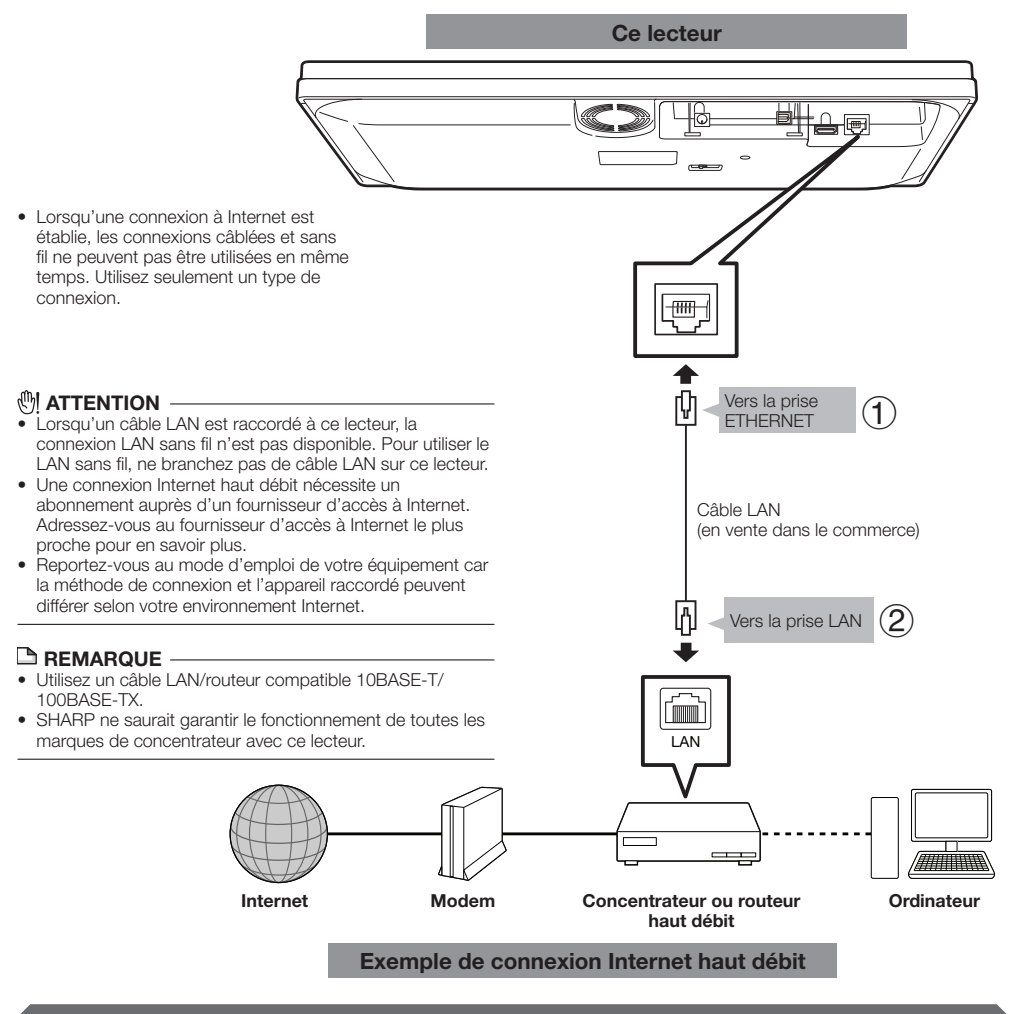

- Procédez aux réglages de communication. (Pages 45 à 48) •
- Pour profiter de contenus BD-LIVE sur votre téléviseur, reportez-vous à BD-LIVE (pages 31 et 44). •
- Pour mettre à jour le logiciel via Internet, procédez aux réglages de mise à jour du logiciel. (Page 50) •

# <span id="page-23-0"></span>**Connexion Internet (LAN sans fil)**

En connectant ce lecteur à Internet, vous pouvez accéder à une large palette de contenus sur votre téléviseur • grâce aux fonctions BD-LIVE et réaliser des mises à jour logicielles.

**Ce lecteur**

 $\cap$ 

Vous pouvez le connecter à un réseau en utilisant un routeur sans fil/point d'accès. •

#### **ÉTAPES**

**1 Assurez-vous d'éteindre ce lecteur et l'appareil externe avant de procéder aux raccordements.**

 $\overline{c}$ 

- Lorsqu'une connexion à Internet est établie, les connexions câblées et sans fil ne peuvent pas être utilisées en même temps. Utilisez seulement un type de connexion.
- Ce lecteur est équipé d'un dispositif sans fil interne IEEE 802.11n, qui prend également en charge les normes 802.11b/g. •

# *ATTENTION*

- .<br>Lorsqu'un câble LAN est raccordé à ce lecteur, la connexion LAN sans fil n'est pas disponible. Pour utiliser le LAN sans fil, ne branchez pas de câble LAN sur ce lecteur. •
- Une connexion Internet haut débit nécessite un abonnement auprès d'un fournisseur d'accès à Internet. Adressez-vous au fournisseur d'accès à Internet le plus proche pour en savoir plus.
- Reportez-vous au mode d'emploi de votre équipement car la méthode de connexion et l'appareil raccordé peuvent différer selon votre environnement Internet. •

# **REMARQUE**

- Vous devez utiliser un routeur sans fil/point d'accès prenant en charge la norme IEEE802.11 b/g/n. (n est conseillé pour un bon fonctionnement du réseau sans fil.) •
- Le LAN sans fil peut, par nature, provoquer des interférences, selon les conditions d'utilisation (la performance du point d'accès, la distance, les obstacles, les interférences causées par d'autres dispositifs radio, etc.).
- Réglez le routeur sans fil/point d'accès sur le mode infrastructure. Le mode ad-hoc n'est pas pris en charge.
- SHARP ne saurait garantir le fonctionnement de toutes les marques de routeurs sans fil avec ce lecteur. •

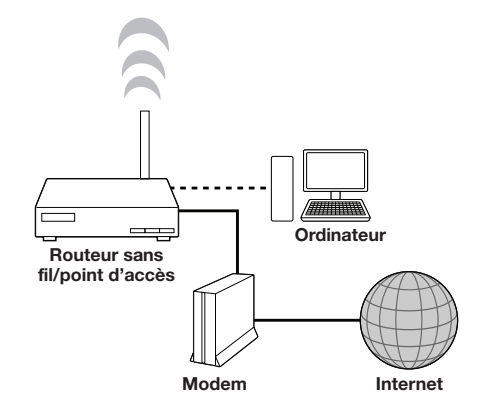

**Exemple de connexion Internet haut débit**

- Procédez aux réglages de communication. (Pages 45 à 48) •
- Pour profiter de contenus BD-LIVE sur votre téléviseur, reportez-vous à BD-LIVE (pages 31 et 44). •
- Pour mettre à jour le logiciel via Internet, procédez aux réglages de mise à jour du logiciel. (Page 50) •

# <span id="page-24-0"></span>**Insertion des piles dans la télécommande**

Enfoncez la languette sur le couvercle des piles et tirez sur le couvercle dans le sens de la flèche. **1**

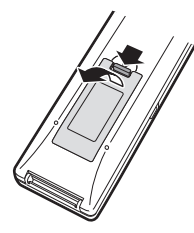

Insérez deux piles « AAA » (format R-03, UM/ SUM-4). Placez les piles en faisant correspondre leurs bornes avec les indications  $(+)$  et  $(-)$  dans le compartiment des piles. **2**

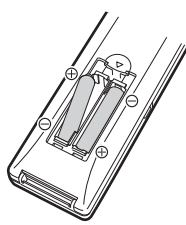

Insérez la languette la plus petite du couvercle des piles dans l'ouverture  $(1)$  et appuyez sur le couvercle jusqu'à ce qu'il s'encliquète en place (2). **3**

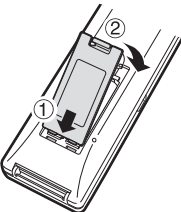

# **REMARQUE**

- N'exposez pas la télécommande à des chocs, de l'eau ou une humidité excessive.
- La télécommande risque de ne pas fonctionner si le capteur à distance du lecteur est directement exposé au soleil ou à un éclairage violent.
- Une mauvaise utilisation des piles risque de provoquer une fuite ou un éclatement. Lisez les avertissements des piles et utilisez-les correctement.
- N'utilisez pas ensemble des piles neuves et des piles usagées, ou des piles de marque différente.
- Retirez les piles si vous n'avez pas l'intention d'utiliser la télécommande pendant une période prolongée.

# *ATTENTION*

N'utilisez ni ne rangez les piles en plein soleil ou dans un endroit trop chaud, comme à l'intérieur d'une voiture ou à proximité d'un radiateur. •

Les piles risqueraient de fuir, surchauffer, exploser ou prendre feu. Ceci peut également diminuer la durée de vie ou les performances des piles.

# **Rayon d'action approximatif de la télécommande**

Vous pouvez sélectionner le capteur de télécommande selon l'orientation du lecteur. Voir page 19 pour régler le capteur de télécommande.

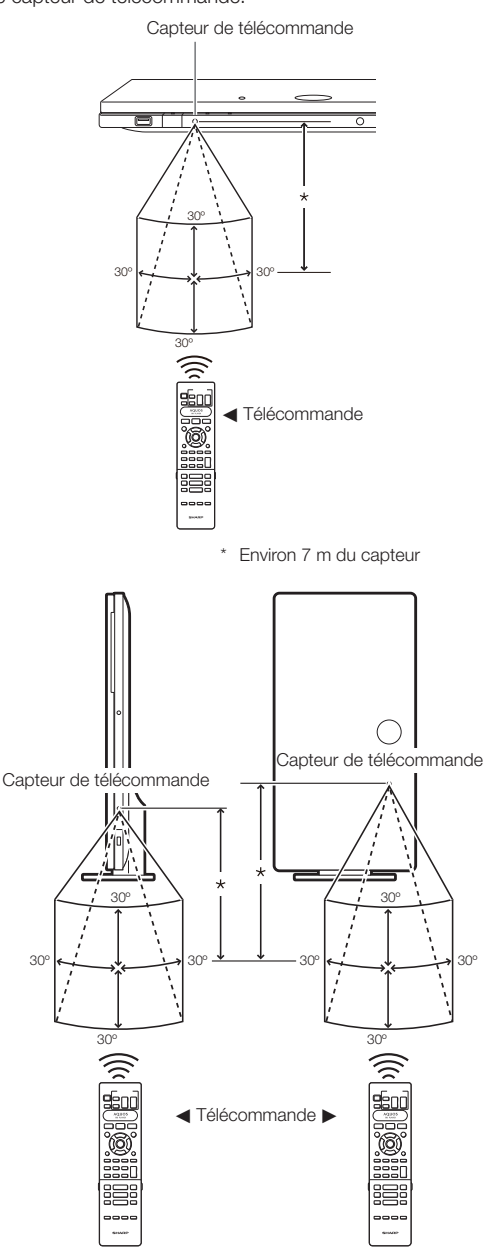

# <span id="page-25-0"></span>**Raccordement de l'adaptateur secteur**

- Branchez le cordon de l'adaptateur secteur 1 dans la prise DC IN à l'arrière du lecteur.
- (2) Branchez le cordon d'alimentation fourni dans l'adaptateur secteur.
- Puis branchez l'autre extrémité du cordon dans 3 une prise secteur.

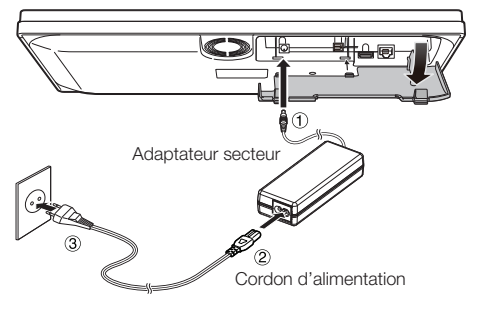

#### **REMARQUE**

- Placez le lecteur près de la prise secteur et gardez la fiche du cordon d'alimentation à proximité. •
- AFIN DE RÉDUIRE LE RISQUE D'ÉLECTROCUTION, NE TOUCHEZ PAS LES PIÈCES NON ISOLÉES DES CÂBLES LORSQUE LE CORDON D'ALIMENTATION EST BRANCHÉ. •
- L'adaptateur secteur peut chauffer en cas d'utilisation prolongée. C'est tout à fait normal et cela n'indique pas un dysfonctionnement.
- Si vous prévoyez de ne pas utiliser le lecteur pendant une période prolongée, veillez à retirer le cordon d'alimentation de la prise secteur.

# **Mise sous tension**

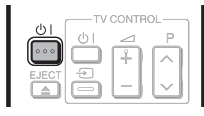

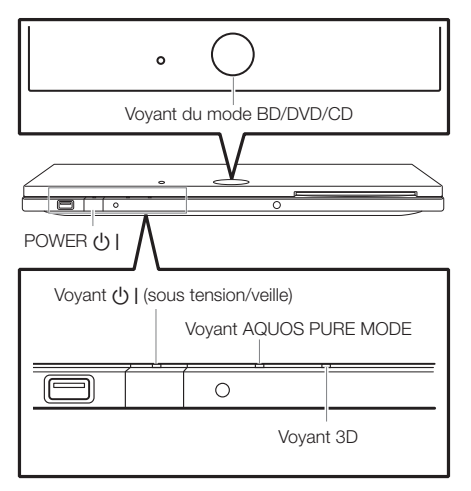

# **Mise sous tension**

Appuyez sur (<sup>I</sup>) | sur la télécommande ou sur le lecteur pour allumer le lecteur.

• Le voyant (J) | (sous tension/veille) s'allume en vert.

#### **REMARQUE**

Lors de la première mise sous tension de ce lecteur après • l'achat ou lors de sa mise sous tension après avoir effectué « Réinitialisation Sys » (voir page 44), l'écran de réglage de la langue apparaît. Veuillez donc procéder au réglage de la langue (voir l'étape 4 de la page 26).

# **Mise en veille**

Appuyez sur (<sup>1</sup>) I sur la télécommande ou sur le lecteur pour mettre le lecteur en veille.

- Le voyant  $\bigcup$  | (sous tension/veille) s'allume en rouge.
- Si vous appuyez à nouveau sur  $\bigcup$  | juste après la mise en veille, le lecteur peut ne pas s'allumer. Le cas échéant, attendez 10 secondes ou plus, puis rallumez le lecteur.

# **Voyants sur le lecteur**

#### **Voyant**  $\binom{1}{2}$  (sous tension/veille)

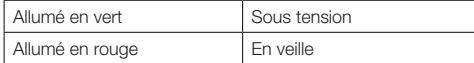

#### **Voyant AQUOS PURE MODE**

Allumé en vert Sortie en AQUOS PURE MODE (Voir page 27.)

#### **Voyant du mode BD/DVD/CD**

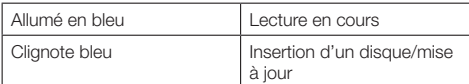

#### **Voyant 3D**

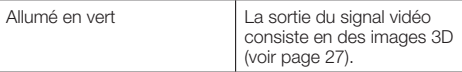

# <span id="page-26-0"></span>**Réglage de la langue**

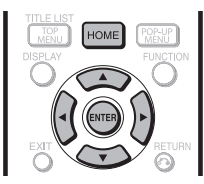

# **Modification de la langue de l'affichage à l'écran**

- Appuyez sur **HOME** pour afficher l'écran Menu. **1**
	- La même opération peut être effectuée en appuyant sur **ENTER** après avoir sélectionné l'icône HOME sur le fond d'écran.
- Appuyez sur  $\triangle$ / $\nabla$  pour sélectionner « Réglages » et appuyez ensuite sur  $\blacktriangleright$  ou **ENTER**. **2**

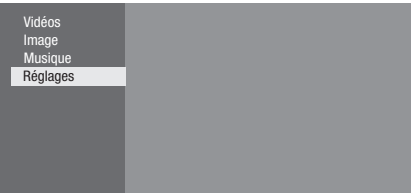

Appuyez sur  $\triangle/\blacktriangledown$  pour sélectionner « Langue  $\triangle$ L'écran » et appuyez ensuite sur  $\triangleright$  ou **ENTER**. **3**

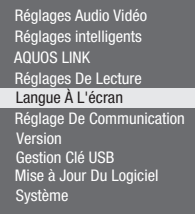

Appuyez sur ▲/▼ pour sélectionner la langue que vous souhaitez afficher à l'écran et appuyez ensuite sur **ENTER**. **4**

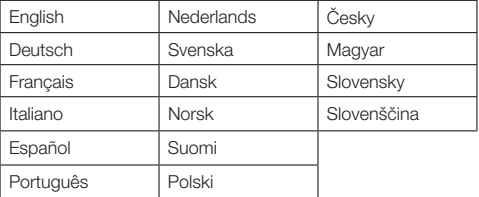

#### **REMARQUE**

Pour sélectionner la langue du disque DVD, comme la langue des sous-titres ou autre, reportez-vous à la page 30. •

# **Commande d'un téléviseur SHARP à l'aide de la télécommande**

La télécommande universelle peut commander les fonctions de base d'un téléviseur SHARP.

# **Commande de fonction TV**

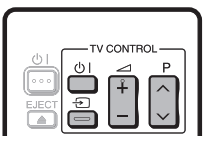

- Mise sous tension du téléviseur : B •
- Sélecteur TV/AV :  $\bigoplus$
- Volume du téléviseur haut/bas :  $\angle$  +/-
- Canal de télévision supérieur/inférieur :  $P \wedge V$

# **Extinction des voyants**

Si vous trouvez que les voyants du lecteur sont trop vifs lorsque vous regardez des films, il est possible de les éteindre à l'exception du voyant  $(b)$  | (sous tension/ veille).

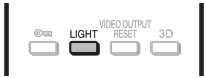

Appuyez sur **LIGHT** pour allumer ou éteindre les voyants.

- Chaque fois que vous appuyez sur la touche, les voyants s'allument ou s'éteignent.
- Le réglage d'allumage/extinction peut aussi être réalisé en utilisant l'écran de menu (voir page 43).

# <span id="page-27-0"></span>**Utilisation d'AQUOS LINK**

# **Commande du lecteur de disques Blu-ray au moyen d'AQUOS LINK**

# **Qu'est-ce qu'AQUOS LINK ?**

En utilisant le protocole HDMI CEC (Consumer Electronics Control) avec AQUOS LINK, vous pouvez faire fonctionner de façon interactive ce lecteur avec votre téléviseur SHARP AQUOS.

# **Ce que vous pouvez faire avec AQUOS LINK**

Lorsque vous raccordez le lecteur à un téléviseur LCD compatible avec AQUOS LINK au moyen d'un câble HDMI, vous pouvez exécuter les fonctions répertoriées ci-dessous. (Voir page 20 pour le raccordement à la prise HDMI.)

# **Fonction de sélection d'entrée automatique** E

Lorsque vous commencez la lecture sur ce lecteur, le sélecteur d'entrée du téléviseur LCD passe automatiquement sur la prise d'entrée du téléviseur LCD raccordé au lecteur et l'image lue apparaît sur l'écran, même si vous regardez un programme télévisé.

# **• Fonction d'extinction automatique**

Si vous éteignez le téléviseur LCD alors que la lecture sur le lecteur est arrêtée, ce dernier se mettra automatiquement hors tension. (Toutefois, lors de la lecture d'un disque ou d'un autre contenu sur ce lecteur, il ne se mettra pas hors tension.)

# **Fonction de mise sous tension automatique**

Lorsque vous passez sur la prise d'entrée du téléviseur LCD raccordée à ce lecteur, ce dernier se mettra automatiquement sous tension.

# **AQUOS PURE MODE**

Lorsque vous raccordez ce lecteur à un téléviseur LCD AQUOS compatible AQUOS LINK et réglez « AQUOS LINK » sur « Oui » (page 43), la qualité des images est automatiquement ajustée à celle convenant le mieux pour le téléviseur AQUOS et les images sont émises depuis la prise HDMI OUT de ce lecteur.

Le voyant AQUOS PURE MODE du lecteur s'allume en vert.

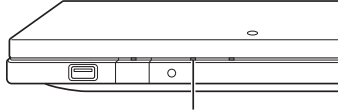

Voyant AQUOS PURE MODE

# **REMARQUE**

Afin qu'AQUOS LINK soit disponible, vous devez raccorder • un téléviseur LCD à ce lecteur en utilisant une prise HDMI. Réglez « AQUOS LINK » sur « Yes » (voir page 43). Pour en savoir plus sur le réglage, reportez-vous au mode d'emploi du téléviseur.

# **Visionnement en 3D**

Ce réglage permet de régler la sortie des images 3D. Pour visionner des images 3D, la lecture d'un contenu 3D (BD vidéo 3D) nécessite d'avoir, en plus de ce lecteur, un téléviseur compatible 3D et des lunettes 3D.

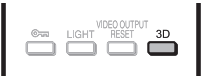

- Appuyez sur **3D** pour passer en mode 3D.
- Chaque fois que vous appuyez sur la touche, le mode bascule entre « Auto (3D) » et « 2D ». Le statut du mode sélectionné est affiché sur l'écran du téléviseur.
- **Auto** : Les signaux vidéo sont émis en 3D lorsqu'un contenu 3D (BD vidéo 3D) est lu ou en 2D lorsqu'un contenu 2D est lu.
- **2D** : Même si un contenu 3D (BD vidéo 3D) est lu, les signaux vidéo sont émis en 2D à tout moment.
- Ce réglage (Auto (3D)/2D) peut aussi être réalisé en utilisant l'écran de menu (voir page 44).

# **À propos du voyant 3D**

Le voyant 3D s'allume en vert uniquement lorsque le lecteur lit un contenu 3D (BD vidéo 3D) avec le réglage « Auto (3D) » sélectionné.

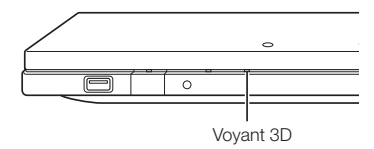

# **REMARQUE**

- Le mode 3D ne peut être changé que lorsque la lecture est arrêtée.
- Selon le téléviseur raccordé, pendant la lecture les images peuvent passer en images 2D à cause de changements de résolution, etc. Assurez-vous que le réglage des images 3D est effectué sur le téléviseur.
- Les images 3D peuvent ne pas être émises comme défini dans « Sortie Vidéo HDMI ».
- Lorsque vous procédez à l'avance rapide ou au retour rapide, les images sont affichées en 2D.

# *ATTENTION*

Lorsque vous visionnez des images 3D, les visionner pendant une période prolongée ou être allongé sur le dos peut vous causer une fatigue oculaire et une gêne. De plus, les images 3D peuvent affecter la vue des jeunes enfants/ bébés, empêchez-les donc de visionner ces images. •

# <span id="page-28-0"></span>**Panneau de Commande**

Cette fonction vous permet de commander ce lecteur au moyen de la télécommande du téléviseur en affichant le panneau de commande sur l'écran du téléviseur.

Pour utiliser cette fonction, raccordez ce lecteur à un • téléviseur compatible HDMI CEC (Consumer Electronics Control) au moyen d'un câble HDMI (Voir page 20). Vérifiez que « Panneau de Commande » est réglé sur « Oui » (voir page 43). Une fois les réglages terminés, réalisez les opérations suivantes.

#### **REMARQUE**

- Le panneau de commande peut ne pas s'afficher sur certains téléviseurs. Par ailleurs, il peut ne pas être disponible selon le contenu.
- Lorsque vous commandez le lecteur avec sa télécommande, le panneau de commande n'apparaît pas.
- Changez la source d'entrée TV pour la source d'entrée à laquelle ce lecteur est raccordé (entrée HDMI). **1**
- Appuyez sur la touche **PLAY** de la **2** télécommande du téléviseur.
	- Le panneau de commande apparaît sur l'écran du téléviseur.

#### **Panneau de Commande**

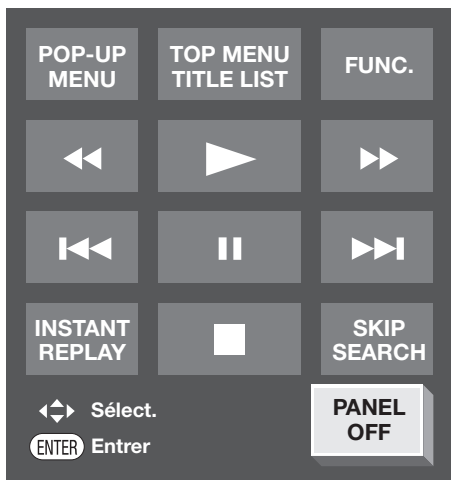

Lorsque le lecteur ne fonctionne pas pendant environ • 10 secondes, le panneau de commande disparaît automatiquement.

Pour afficher le panneau de commande, appuyez sur la touche **PLAY** de la télécommande.

- **3** Appuyez sur ▲/▼/◀/► de la télécommande du téléviseur pour sélectionner l'icône de bouton de votre choix et appuyez ensuite sur **ENTER**.
	- La fonction de l'icône de bouton sélectionnée est disponible.

### **Principales fonctions de chaque icône de bouton**

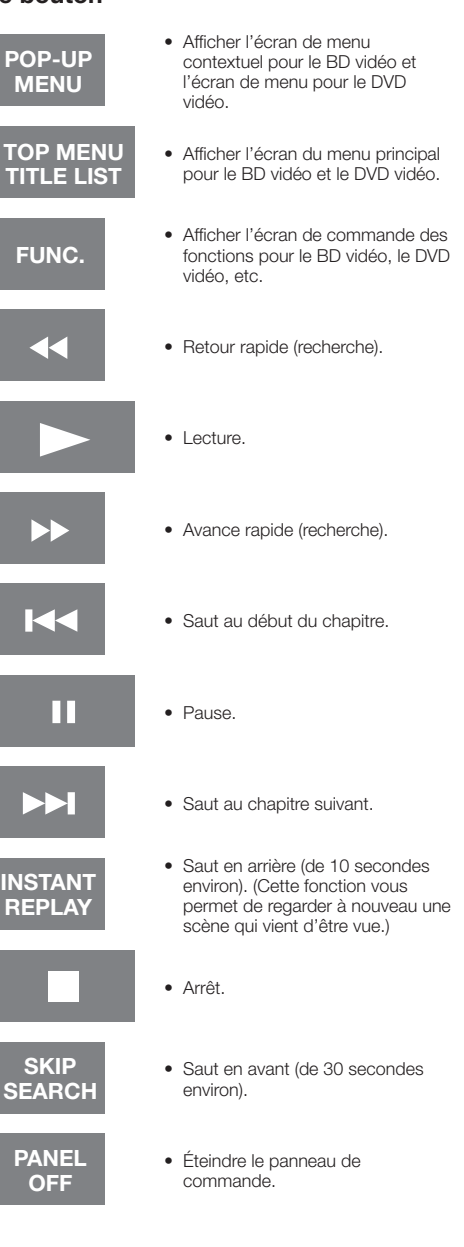

# <span id="page-29-0"></span>**Lecture vidéo/image/musique**

# **Insertion d'un disque/éjection d'un disque**

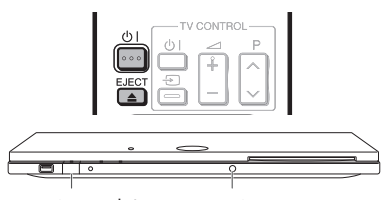

POWER (<sup>1</sup>) I EJECT

- Appuyez sur (<sup>1</sup>) | pour mettre le lecteur sous tension. **1**
- Insérez un disque dans la fente de disque. **2**
	- Insérez le disque avec la face imprimée vers le haut.
	- Dans le cas d'un disque enregistré des deux côtés, placez vers le bas la face à lire.

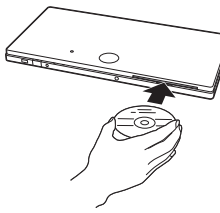

# **Pour éjecter un disque**

Lorsque la lecture est arrêtée, appuyez sur **EJECT**.

# **Lecture des BD vidéo et DVD vidéo**

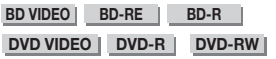

Cette section explique la lecture des disques BD vidéo et DVD vidéo (films) disponibles dans le commerce et disques DVD-RW/R enregistrés.

- Ce lecteur prend en charge la conversion ascendante DVD pendant la lecture d'un DVD. •
- Pour une description des autres fonctions de lecture, reportez-vous à « Fonctions de lecture » aux pages 36 à 38. •

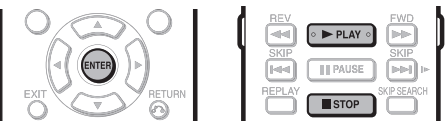

#### Insérez un disque. **1**

- La lecture de certains disques peut commencer automatiquement.
- La lecture commence à partir du premier titre. •
- Certains disques peuvent afficher en premier le menu. Procédez aux opérations de lecture en suivant les indications à l'écran.
- Si vous insérez un disque contenant du contenu 3D (BD vidéo 3D) et que « Oui » est sélectionné dans le réglage « Notice 3D » (page 44), la lecture s'arrête et l'avertissement 3D s'affiche sur l'écran du téléviseur. Le cas échéant, appuyez sur **ENTER** pour confirmer, puis la lecture commence.
- Appuyez sur **> PLAY** si la lecture ne commence pas automatiquement ou qu'elle est interrompue. **2**

#### **REMARQUE**

- La durée de chargement du disque peut varier selon le disque. •
- **À propos de la lecture des disques BD vidéo**
- Certains disques BD vidéo nouvellement mis sur le marché ne peuvent pas être lus tant que vous n'avez pas mis à jour le logiciel du lecteur à la version la plus récente. Il vous faudra donc peut-être mettre à jour le logiciel du lecteur. Consultez les pages 50 à 52 pour de plus amples informations sur les mises à jour logicielles pour le lecteur.

# **Pour arrêter la lecture**

Appuyez sur **STOP**.

#### **Fonction de reprise de lecture**

• Si vous appuyez sur **> PLAY** ensuite, la lecture reprend à partir de l'endroit où le lecteur a été arrêté précédemment. Pour lancer la lecture depuis le début, annulez le mode de reprise en appuyant sur **H** STOP, et appuyez ensuite sur  $\triangleright$  PLAY. (Cette opération peut ne pas fonctionner sur tous les disques.)

#### **REMARQUE**

La reprise de lecture peut être inopérante sur certains disques.

# **Affichage des informations sur le disque**

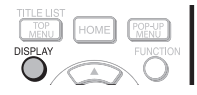

#### Appuyez sur **DISPLAY** pendant la lecture.

Chaque fois que vous appuyez sur **DISPLAY**, • l'affichage change comme suit.

Écran des informations sur le disque A

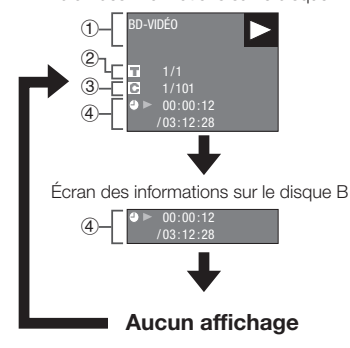

- Type de disque 1
- Numéro du titre actuellement lu/Nombre total de titres 2
- Numéro du chapitre actuellement lu/Nombre total de chapitres  $\overline{3}$
- Temps de lecture écoulé/Temps de lecture total pour le titre  $\bar{4}$

#### **REMARQUE**

- L'écran des informations sur le disque A disparaît si vous n'effectuez aucune opération dans la minute qui suit. •
- Il se peut que l'affichage du temps de lecture total pour le chapitre/titre n'apparaisse pas avec certains disques BD vidéo en vente dans le commerce.

# <span id="page-30-0"></span>**Menus BD/DVD**

- Cette section explique comment lire un disque BD vidéo ou DVD vidéo comprenant un menu principal, un menu de disque ou un menu contextuel.
- Les titres figurant dans le menu principal et un guide du disque (pour les options comme les sous-titres et les langues audio) sont donnés dans le menu de disque.

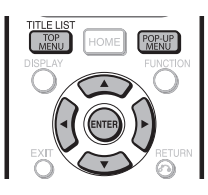

# **Lancez la lecture en sélectionnant un titre à partir du menu principal**

#### **BD VIDEO DVD VIDEO**

#### Appuyez sur **TOP MENU/TITLE LIST**. **1**

L'écran du menu principal s'affiche si le disque BD/ • DVD vidéo contient un menu principal.

#### **Exemple**

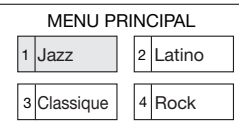

- Appuyez sur ▲/▼/◀/► pour sélectionner le titre et appuyez ensuite sur **ENTER**. **2**
	- Le titre sélectionné est lu. •

#### **REMARQUE**

La procédure de base est expliquée sur cette page. Les • procédures variant selon le disque BD vidéo ou DVD vidéo, vous devrez peut-être suivre les instructions du mode d'emploi du disque ou les instructions affichées à l'écran.

#### **Menu principal**

- Pour certains disques BD/DVD, le menu principal peut être appelé « menu titre ». Utilisez **TOP MENU/TITLE LIST** sur la télécommande lorsque les instructions parlent de « menu titre ».
- Si aucun menu principal n'est disponible, la touche **TOP MENU/TITLE LIST** sera sans effet. •

# **Utilisation du menu de disque**

# **DVD VIDEO**

**Exemple :** Sélectionnez « LANGUE DES SOUS-TITRES ».

- Appuyez sur **TOP MENU/TITLE LIST**. **1**
	- L'écran du menu de disque s'affiche si le disque DVD vidéo contient un menu de disque.
- Appuyez sur ▲/▼ pour sélectionner « LANGUE DES SOUS-TITRES » et appuyez ensuite sur **ENTER**. **2**
	- L'écran pour sélectionner la langue des sous-titres apparaît.

**Exemple**

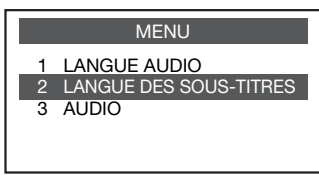

- Appuyez sur ▲/▼ pour sélectionner la langue des sous-titres et appuyez ensuite sur **ENTER**. **3**
- Appuyez sur **TOP MENU/TITLE LIST** pour quitter. **4**

# **Utilisation du menu contextuel**

#### **BD VIDEO**

- Appuyez sur **POP-UP MENU** pendant la lecture. **1**
	- L'écran du menu contextuel s'affiche.
		- Le contenu du menu affiché dépend du disque. Pour en savoir plus sur l'accès au menu contextuel et ses opérations, consultez les instructions du disque.

### **Exemple**

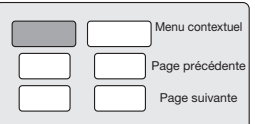

- **2** Appuyez sur ▲/▼/◀/▶ pour sélectionner la rubrique de votre choix et appuyez ensuite sur **ENTER**.
- Appuyez sur **POP-UP MENU** pour quitter **3** l'écran.
	- Le menu contextuel disparaît automatiquement pour certains disques.

# <span id="page-31-0"></span>**Fonctions BONUSVIEW ou BD-LIVE**

#### **BD VIDEO**

Ce lecteur prend en charge les fonctions extra des BD vidéo, à savoir BONUSVIEW (BD-ROM Profile 1 Version 1.1) et BD-LIVE.

Les disques BD vidéo compatibles avec BONUSVIEW offrent les fonctions d'Image dans l'image et de Virtual Package. En plus des fonctions BONUSVIEW, les disques compatibles BD-LIVE vous permettent d'accéder à un large éventail de fonctions via Internet.

Les données Virtual Package/BD-LIVE sont sauvegardées sur un stockage local (périphérique mémoire USB raccordé à ce lecteur). Pour bénéficier de ces fonctions, raccordez un périphérique mémoire USB (2 Go ou supérieur) compatible USB 2.0 High Speed (480 Mb/s) à la prise USB de ce lecteur.

Lorsque vous insérez ou retirez un périphérique mémoire USB, veillez à couper l'alimentation principale.

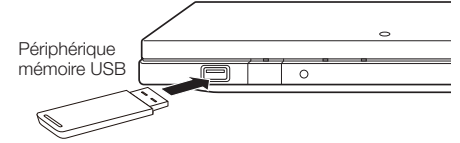

- Si l'espace de stockage est insuffisant, les données ne seront pas copiées/téléchargées. Supprimez les données inutiles ou utilisez un nouveau périphérique mémoire USB.
- Si un périphérique mémoire USB contenant d'autres données (enregistrées précédemment) est utilisé, il se peut que la vidéo et l'audio ne soient pas lus correctement.
- Si le périphérique mémoire USB est débranché du lecteur pendant la lecture des données Virtual Package/BD-LIVE, la lecture du disque s'arrêtera.
- Le chargement des données peut prendre un certain temps (lecture/écriture).
- Reportez-vous à « Gestion clé USB » de la page 49 pour effacer les données Virtual Package et les données BD-LIVE du périphérique mémoire USB.

#### **REMARQUE**

- SHARP ne saurait garantir le fonctionnement de toutes les marques de périphérique mémoire USB avec ce lecteur.
- Seuls les périphériques mémoire USB formatés avec FAT 32/16 sont compatibles. Lors du formatage d'un périphérique mémoire USB au
	- moyen d'un ordinateur, procédez aux réglages suivants. Format du système de fichier : FAT32
- Taille de l'unité d'allocation : Taille par défaut de l'allocation N'utilisez pas de rallonge USB pour raccorder un •
- périphérique mémoire USB à la prise USB du lecteur. L'utilisation d'une rallonge USB peut entraîner le −
	- dysfonctionnement du lecteur.

# **Utilisation de la fonction Image dans l'image (lecture du son/image secondaire)**

Les BD vidéo comprenant une image secondaire compatible avec la fonction Image dans l'image peuvent être lus avec l'image et le son secondaire affichés simultanément sur un écran secondaire dans le coin.

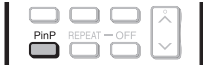

Appuyez sur **PinP** pendant la lecture pour afficher l'écran à 2 images. **1**

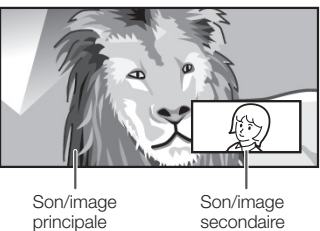

Pour faire disparaître l'image secondaire, appuyez à nouveau sur **PinP**. **2**

#### **REMARQUE**

- Pour écouter l'audio secondaire, réglez le paramètre de sortie audio numérique (voir « Sortie Audio » à la page 42) d'après le tableau de sélection du format de sortie audio numérique à la page 52.
- Le son et l'image secondaires pour la fonction Image dans l'image peuvent être reproduits et disparaître automatiquement selon le contenu. Les zones affichables peuvent également être limitées.

# **Virtual Package**

Dans le cas des disques BD vidéo compatibles avec Virtual Package, les données sont copiées depuis les disques ou Internet sur le stockage local. Elles sont automatiquement copiées sur le stockage local avant la lecture. Vous pouvez accéder à une vaste palette de fonctions supplémentaires, dont l'image secondaire, le son secondaire, les sous-titres, les bandes-annonces, etc.

- **31Lecture** ecture.
- Les méthodes de lecture diffèrent selon le disque. Reportez-vous à la notice du disque pour en savoir plus.

# **BD-LIVE**

La connexion à Internet vous donne accès à une vaste palette de contenu aux fonctions interactives lors de la lecture de disques Blu-ray compatibles BD-LIVE sur ce lecteur. Vous pouvez télécharger des bonus, comme les dernières bandes-annonces, des jeux interactifs compatibles BD-J, etc., sur le périphérique mémoire USB. Les fonctions disponibles diffèrent selon le disque. •

#### **REMARQUE**

- Procédez conformément aux instructions fournies dans la notice du disque BD pour lire le contenu BD-LIVE, etc.
- Pour accéder aux fonctions BD-LIVE, procédez aux réglages de connexion Internet haut débit (pages 22 et 23) et de communication (pages 45 à 48).
- Avant d'utiliser cette fonction, veuillez lire « Décharge du service réseau » (page 62, en anglais uniquement)
- Reportez-vous à la page 44 si vous souhaitez restreindre l'accès aux contenus BD-LIVE.
- Si l'écran BD-LIVE n'apparaît pas durant un instant après avoir sélectionné la fonction BD-LIVE dans le menu du disque BD, il se peut que l'espace libre sur le périphérique mémoire USB soit insuffisant. Le cas échéant, éjectez le disque du lecteur, puis supprimez les données du périphérique mémoire USB dans le menu « Gestion clé USB » à la page 49.

# <span id="page-32-0"></span>**Lecture de DVD-R/-RW (format VR)/ BD-RE/-R (format BDAV)**

**DVD-R DVD-RW BD-RE BD-R**

Vous pouvez lire un disque enregistré (DVD : disque finalisé au format VR uniquement/BD : disque au format BDAV uniquement).

• Pour une description des autres fonctions de lecture, reportez-vous à « Fonctions de lecture » aux pages 36 à 37.

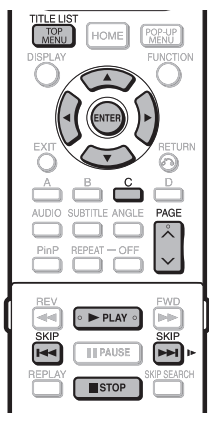

#### **REMARQUE**

- « Finaliser » se rapporte au traitement effectué par un enregistreur sur un disque enregistré pour être en mesure de le lire à la fois sur ce lecteur et sur d'autres lecteurs/ enregistreurs DVD. Seuls des disques DVD finalisés pourront être lus sur ce lecteur. (Ce lecteur ne possède pas de fonction pour finaliser les disques.)
- Certains disques ne peuvent pas être lus en raison de leur format audio.
- Les disques BD-RE/-R enregistrés sur un enregistreur BD sont conformes à la technologie de protection des droits d'auteur AACS. Étant donné que ce lecteur n'est pas conçu pour être compatible avec AACS, ces disques ne peuvent pas être lus.

(AACS : Advanced Access Content System)

# **Lecture en sélectionnant un titre**

#### Insérez un disque enregistré. **1**

- La lecture du disque commence automatiquement. •
- La lecture commence à partir du premier titre. •
- Appuyez sur **STOP**. **2**

#### Appuyez sur **TOP MENU/TITLE LIST**. **3**

L'écran Liste Titre apparaît. •

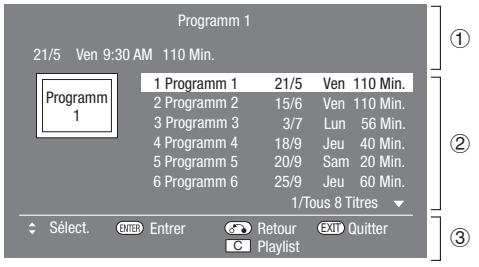

- (1) Information sur le titre sélectionné Nom du titre 2
	- Date d'enregistrement Durée d'enregistrement
- Guide des boutons 3
- Lors de l'insertion d'un disque BD comportant des restrictions d'utilisation mises en place par un enregistreur BD, l'écran de saisie du mot de passe apparaît. Puis, saisissez votre mot de passe. Si vous saisissez trois fois de suite un mot de passe erroné, le disque est éjecté. Insérez à nouveau le disque dans la fente de disque, puis saisissez le mot de passe correct.
- **4** Appuyez sur  $\triangle$ / $\blacktriangledown$  pour sélectionner le titre de votre choix et appuyez ensuite sur **ENTER** pour lancer la lecture.
	- Si vous voulez sélectionner des titres supplémentaires, vous pouvez passez d'une page à l'autre en appuyant sur **PAGE**  $\land\land\lor$ . La même opération peut être effectuée en appuyant

sur  $\overline{\text{I}}$  **SKIP** ou  $\overline{\text{I}}$  **SKIP/I**.

- Vous pouvez lancer la lecture en appuyant sur **> PLAY** au lieu de **ENTER**.
- **5** Appuyez sur **H** STOP pour arrêter la lecture.

# **Lecture en sélectionnant une playlist**

- Appuyez sur **C** (Jaune) pendant que l'écran Liste Titre est affiché. **1**
	- L'écran Playlist apparaît. •
- **2** Appuyez sur  $\triangle$ / $\blacktriangledown$  pour sélectionner le titre de votre choix et appuyez ensuite sur **ENTER** pour lancer la lecture.
- Appuyez sur H **STOP** pour arrêter la lecture. **3**

# <span id="page-33-0"></span>**Lecture de CD audio**

#### **AUDIO CD**

- Ce lecteur peut lire les CD audio.
- Pour une description des autres fonctions de lecture, reportez-vous à « Fonctions de lecture » aux pages 36 à 37.

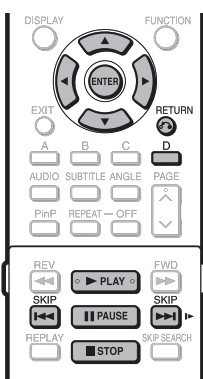

# **Lecture depuis le début**

#### Insérez un CD audio. **1**

- L'écran CD apparaît. (L'écran CD apparaît uniquement lors de l'insertion d'un disque compact enregistré au format CD-DA.)
- La lecture de certains disques peut commencer automatiquement.

**Exemple :** Lors de la lecture de la plage 6

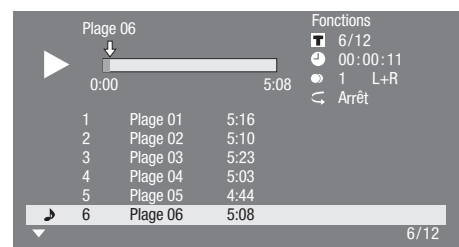

- Appuyez sur **> PLAY** si la lecture ne commence pas automatiquement ou qu'elle est interrompue. **2**
- Pour mettre en pause la lecture à n'importe quel moment, appuyez sur **F PAUSE**. **3**
	- Appuyez sur **FAUSE** ou > PLAY pour revenir à la lecture.
- Appuyez sur **STOP** pour arrêter la lecture. **4**

# **REMARQUE**

L'affichage du temps pour chaque plage n'est pas indiqué • à l'écran tant que la plage est en cours de lecture.

# **Pour sauter la plage pendant la lecture**

- Appuyez sur **K44 SKIP** ou **DDI SKIP/ID.**
- Appuyez sur **Kalp** pour sauter en arrière.
- Appuyez sur **DE SKIP/I** pour sauter en avant.

# **Marche à suivre dans le menu « Fonctions »**

- Appuyez sur **D** (Bleu) (Fonctions) pendant l'affichage de l'écran CD. **1**
	- Le menu « Fonctions » s'ouvre.

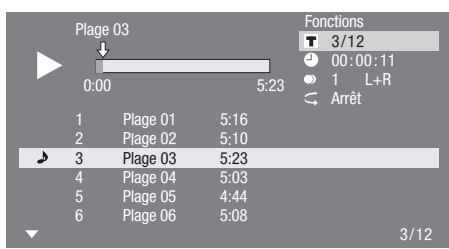

- **2** Appuyez sur ▲/▼ pour sélectionner le réglage de votre choix et appuyez ensuite sur **ENTER**.
	- Lorsque la lecture est arrêtée, seul « Plage » peut être sélectionné.
	- Reportez-vous à « Fonctions réglables » pour une description de chaque réglage (page 40).
- 3 Appuyez sur  $\triangle$ / $\blacktriangledown$ / $\blacktriangle$  pour procéder au réglage, et appuyez ensuite sur **ENTER**.
	- Les opérations sont différentes pour chaque réglage. Suivez les instructions à l'écran.
- Appuyez sur n**RETURN** ou **D** (Bleu) pour sortir du menu « Fonctions ». **4**

# **REMARQUE**

- Les éléments affichés diffèrent selon le disque. •
- Le canal audio et les fonctions de saut de durée ne sont pas disponibles.

<span id="page-34-0"></span>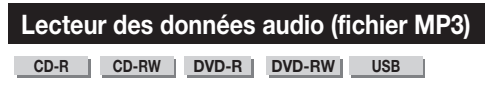

Ce lecteur peut lire des données audio (fichiers MP3) enregistrées sur des disques CD-R/RW, disques DVD-R/RW et périphériques mémoire USB.

Pour en savoir plus sur les données audio lisibles sur ce • lecteur, reportez-vous à la page 11.

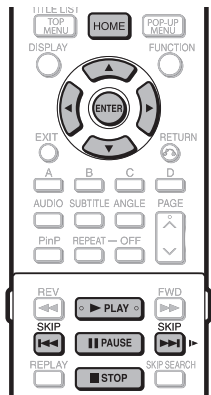

# **Lecture des données audio (fichiers MP3)**

Lorsque vous insérez ou retirez un périphérique mémoire USB, veillez à couper l'alimentation principale.

- Insérez un disque ou un périphérique mémoire USB contenant des données audio (fichiers MP3) et appuyez ensuite sur **HOME** pour afficher l'écran Menu. **1**
- **2** Appuyez sur ▲/▼ pour sélectionner « Musique » et appuyez ensuite sur  $\triangleright$  ou **ENTER**.
- **3** Appuyez sur  $\triangle$ / $\blacktriangledown$  pour sélectionner « DVD/  $CD^*$  » ou « Clé USB » et appuyez ensuite sur  $\blacktriangleright$ ou **ENTER**.
	- Le nom affiché varie selon le type de média inséré. \*
	- Si seulement un « DVD/CD » ou un périphérique mémoire USB est inséré, l'écran de sélection « DVD/ CD » ou « Clé USB » n'apparaît pas. Le cas échéant, après l'étape 2, passez à l'étape 4.
- Appuyez sur  $\triangle/\nabla$  pour sélectionner un dossier ou fichier. **4**
	- Lorsque vous sélectionnez un dossier, appuyez sur **ENTER** pour l'ouvrir, et appuyez ensuite sur ▲/▼ pour sélectionner un fichier dans le dossier.

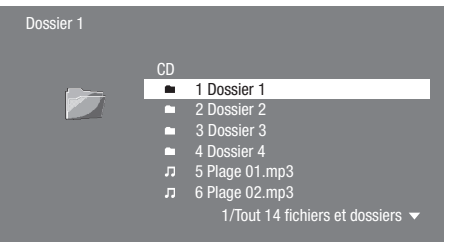

- Appuyez sur **ENTER** pour lire le fichier sélectionné. **5**
	- La lecture du fichier sélectionné commence. •

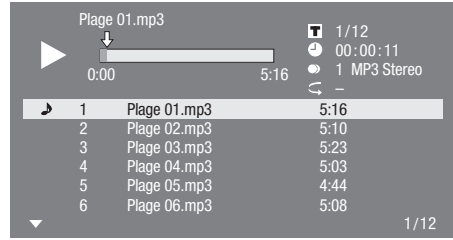

- Lors de la lecture de fichiers MP3, le menu « Fonctions » n'est pas disponible.
- Pour mettre en pause la lecture à n'importe quel **6** moment, appuyez sur **FAUSE**.
	- Appuyez sur **FAUSE** ou **> PLAY** pour revenir à la lecture.
- Appuyez sur H **STOP** pour arrêter la lecture. **7**

# **Pour lire un autre fichier pendant la lecture**

Appuyez sur  $\triangle$ / $\nabla$  pour sélectionner le fichier que vous souhaitez lire et appuyez ensuite sur **ENTER**. Le fichier choisi est lu. •

- **Pour sauter le fichier pendant la lecture**
- 
- **Appuyez sur <b>KASKIP** ou **DE SKIP/ID.**<br>• Appuyez sur **KASKIP** pour sauter en arrière.<br>• Appuyez sur DE SKIP/ID pour sauter en avant.
- 

#### **REMARQUE**

- La fonction d'avance/retour rapide est inopérante. •
- La fonction de répétition est inopérante. •
- La lecture des données du périphérique mémoire USB s'arrêtera si vous appuyez sur **EJECT** de la télécommande ou du lecteur ou si vous insérez un disque dans le lecteur.

# <span id="page-35-0"></span>**Lecture vidéo/image/musique**

# **Affichage des images fixes (fichiers JPEG)**

**CD-R CD-RW DVD-R DVD-RW USB**

Ce lecteur peut lire des images fixes (fichiers JPEG) enregistrées sur des disques CD-R/RW, disques DVD-R/RW et périphériques mémoire USB.

- Pour en savoir plus sur les images fixes affichables sur ce lecteur, reportez-vous à la page 11.
- Les images fixes sont lues une à une, alors que durant le « Diaporama » elles sont remplacées automatiquement l'une après l'autre.

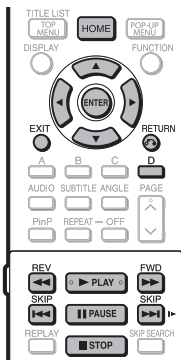

# **Affichage des images fixes (fichiers JPEG)**

Lorsque vous insérez ou retirez un périphérique mémoire USB, veillez à couper l'alimentation principale.

- Insérez un disque ou un périphérique mémoire USB contenant des images fixes (fichiers JPEG), et appuyez ensuite sur **HOME** pour afficher l'écran Menu. **1**
- **2** Appuyez sur  $\triangle$ / $\blacktriangledown$  pour sélectionner « Image » et appuyez ensuite sur  $\triangleright$  ou **ENTER**.
- Appuyez sur  $\triangle$ / $\triangledown$  pour sélectionner « DVD/ CD<sup>\*</sup> » ou « Clé USB » et appuyez ensuite sur ▶ ou **ENTER**. **3**
	- Le nom affiché varie selon le type de média inséré.
	- \* Le nom affiché varie selon le type de média insér<br>• Si seulement un « DVD/CD » ou un périphérique mémoire USB est inséré, l'écran de sélection « DVD/ CD » ou « Clé USB » n'apparaît pas. Le cas échéant, après l'étape 2, passez à l'étape 4.
- Appuyez sur  $\triangle$ / $\nabla$  pour sélectionner un dossier ou fichier. **4**
	- Lorsque vous sélectionnez un dossier, appuyez sur **ENTER** pour l'ouvrir, et appuyez ensuite sur ▲/▼ pour sélectionner un fichier dans le dossier.

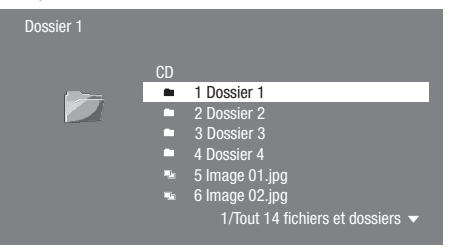

#### **REMARQUE**

- Les données de vignette s'affichent si les fichiers JPEG en provenance d'un appareil photo numérique en contiennent.
- Une icône s'affiche pour les fichiers JPEG qui ne contiennent pas de données de vignette. •
- La lecture des données du périphérique mémoire USB s'arrêtera si vous appuyez sur **EJECT** de la télécommande ou du lecteur ou si vous insérez un disque dans le lecteur.
- Appuyez sur **ENTER** pour afficher le fichier sélectionné. **5**
	- The selected still image appears on the screen. •

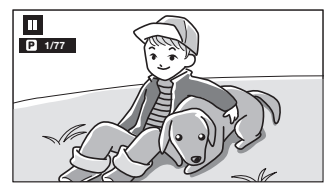

- 6 Appuyez sur  $\leq$  **SKIP** ou  $\geq$  **SKIP/I** pour remplacer une image par une autre.
	- La même opération peut être effectuée en appuyant sur S**REV**/V**FWD**.
	- Appuyez sur **RETURN** pour retourner à l'écran de sélection. •
- Pour arrêter la lecture des images fixes à n'importe quel moment, appuyez sur H **STOP**. **7**

# **Lecture du diaporama**

- Pour lire le diaporama, à l'étape 6 de « Affichage des images fixes (fichiers JPEG) », appuyez sur **PLAY** (Diaporama). **1**
	- Les images fixes du dossier sélectionné sont visionnées en diaporama.
- Pour mettre en pause la lecture à n'importe quel moment, appuyez sur **FRAUSE. 2**
	- Pour revenir à la lecture d'un diaporama, appuyez sur d **PLAY**.
- Pour arrêter la lecture à n'importe quel moment, appuyez sur H **STOP**. **3**

# **Réglage de la vitesse du diaporama/lecture en boucle**

- Appuyez sur **D** (Bleu) (Menu Diaporama) pendant l'affichage de l'écran de sélection. L'écran de réglage pour « Vitesse Diaporama »/« Rég. • **1**
	- Mode Répétition » apparaît.
- Appuyez sur ▲/▼ pour sélectionner « Vitesse Diaporama » et appuyez ensuite sur  $\triangleright$  ou **ENTER**. **2**
- **3** Appuyez sur  $\triangle$ / $\nabla$  pour sélectionner la vitesse de votre choix et appuyez ensuite sur **ENTER**. La vitesse du diaporama peut être sélectionnée entre •
	- « Rapide », « Normal », « Lent1 » et « Lent2 ».
- Appuyez sur ▲/▼ pour sélectionner « Rég. Mode Répétition » et appuyez ensuite sur  $\triangleright$  ou **ENTER**. **4**
- **5** Appuyez sur  $\triangle$ / $\blacktriangledown$  pour sélectionner la rubrique de votre choix et appuyez ensuite sur **ENTER**. • Vous pouvez sélectionner « Oui » et « Non » pour l'élément de votre choix. 1 Pour lire le diaporama, à l'étape 6 de « Affichage<br>
des images fixes (fichiers JPEG) », appuyez sur<br>
► PLAY (Diaporama).<br>
► Les images fixes du dossier sélectionné sont<br>
visionnées en diaporama.<br>
2 Pour mettre en pause
- Appuyez sur **EXIT** pour quitter l'écran.

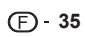

# <span id="page-36-0"></span>**Fonctions de lecture**

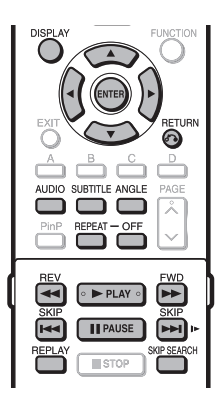

#### **REMARQUE**

Certaines opérations des fonctions de lecture suivantes ne peuvent pas être effectuées selon les caractéristiques techniques du disque. •

# **Avance/Retour rapide (Recherche)**

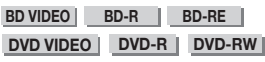

**AUDIO CD**

Appuyez sur  $\blacktriangleleft$  **REV** ou  $\blacktriangleright$  **FWD** pendant la lecture pour activer la fonction d'avance/retour rapide. **Exemple** : Si vous appuyez sur  $\blacktriangleright$  **FWD** 

La vitesse de recherche change chaque fois que vous • appuyez sur la touche.

#### **Lors de la lecture d'un DVD**

Il n'est pas possible de procéder à l'avance rapide ou au • retour rapide d'un titre et de passer à un autre titre (sauf pour les CD audio). À la fin ou au début du titre, l'avance rapide/retour rapide est annulée et la lecture normale reprend automatiquement.

#### **REMARQUE**

Les sous-titres ne sont pas lus sur les disques BD/DVD • vidéo pendant l'avance rapide et le retour rapide.

# **Saut au chapitre (plage/titre) suivant ou au début du chapitre (plage/titre) actuel**

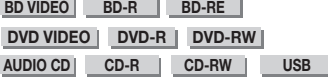

Appuyez sur **TARKIP** ou **DE SKIP/I** pendant la lecture pour lancer la fonction de saut (au début d'un chapitre, d'une plage ou d'un titre).

# **Pause/lecture image par image**

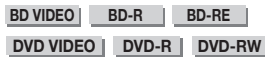

Appuyez sur **FRAUSE** pendant la lecture pour activer la fonction de pause. (Si vous lisez un CD audio, des données audio [fichiers MP3] ou des images fixes [fichiers JPEG], ils seront également suspendus.)

Appuyez sur **LETTISKIP/I** pendant la pause pour activer la fonction de lecture image par image.

• Il se peut que la lecture image par image ne fonctionne pas correctement avec d'autres disques que les DVD-RW/R (format VR).

#### **REMARQUE**

- Certains BD/DVD vidéo ne sont pas compatibles avec la fonction Pause/lecture image par image. •
- La lecture image par image arrière est impossible avec ce lecteur.
- La lecture image par image ne fonctionne pas avec BD-• R/-RE.

# **Lecture au ralenti**

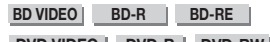

**DVD VIDEO DVD-R DVD-RW** 

Appuyez sur **LAU SKIP/I** pendant au moins 2 secondes pendant la pause pour activer la fonction de lecture au ralenti.

• Pour revenir à la lecture normale, appuyez sur **> PLAY**.

#### **REMARQUE**

- Cette fonction est inopérante pour les CD audio. •
- Il est impossible de procéder à la lecture au ralenti entre des titres. À la fin du titre, la lecture au ralenti est annulée et la lecture normale reprend automatiquement.
- La lecture au ralenti arrière est impossible avec ce lecteur. •

# **Recherche par saut**

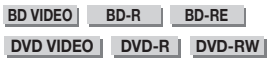

Appuyez sur **SKIP SEARCH** pendant la lecture pour faire avancer la lecture de 30 secondes.

# **Relecture**

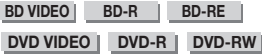

Appuyez sur **REPLAY** pendant la lecture pour faire reculer la lecture de 10 secondes.

# <span id="page-37-0"></span>**Lecture répétée d'un titre ou d'un chapitre (lecture en boucle)**

**BD VIDEO BD-R BD-RE**

**DVD VIDEO DVD-R DVD-RW** 

**AUDIO CD**

- Lisez le titre ou le chapitre que vous souhaitez répéter. **1**
- Appuyez sur **REPEAT**. **2**
- Appuyez sur A/▼ pour sélectionner le type de lecture en boucle. **3**
	- Lecture du Titre : Répète le titre lu actuellement. •
	- Lecture Chapitre : Répète le chapitre lu actuellement. Choisir Partie : Répète la scène indiquée pour un titre • ou un chapitre.

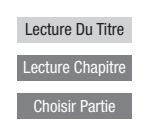

- Appuyez sur  $\delta$  **RETURN** pour annuler sans procéder au réglage du type de lecture en boucle.
- Pour les CD audio, vous pouvez sélectionner « Lecture Disque », « Lecture Plage » et « Choisir Partie » comme options de lecture en boucle.

#### Appuyez sur **ENTER**. **4**

**Exemple** : Lecture en boucle d'un titre (TITRE)

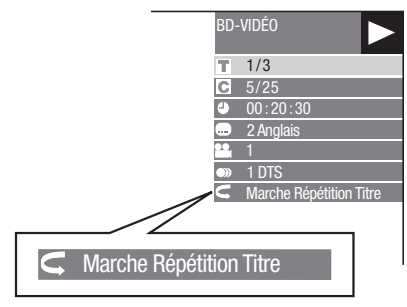

- Pour revenir à la lecture normale, appuyez sur **REPEAT-OFF** ou sur **REPEAT**. **5**
- **REMARQUE**
- L'opération « Choisir Partie » n'est pas disponible pour les BD vidéo. •

# **Lecture en boucle partielle (lecture répétée d'une portion indiquée)**

**DVD VIDEO DVD-R DVD-RW**

**AUDIO CD**

- Appuyez sur **REPEAT** pendant la lecture. **1**
- Appuyez sur ▲/▼ pour sélectionner « Choisir Partie » et appuyez ensuite sur **ENTER**. **2**
	- « Régler Pt de Départ » s'affiche. •

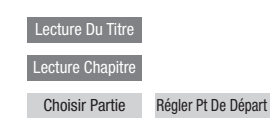

- Appuyez sur **ENTER** sur la scène sur laquelle vous souhaitez régler un point de départ. « Rég. Pos. Fin » s'affiche. • **3**
- Appuyez sur **ENTER** sur la scène sur laquelle **4** vous souhaitez régler un point de fin.
	- Appuyez sur **EWD** pour avancer rapidement jusqu'à la scène sur laquelle vous souhaitez régler un point de fin. Lorsque vous atteignez la scène désirée, il vous suffit d'appuyer sur I **PLAY**, puis sur **ENTER** pour régler le point de fin. Pour annuler la lecture en boucle, appuyez sur **REPEAT-OFF** ou sur **REPEAT**.

# **REMARQUE**

- Appuyez sur **DE SKIP/I**, la lecture répétée est annulée et le chapitre suivant est lu.
- Appuyez une fois sur **Kalendary**, la lecture répétée est annulée et le lecteur revient au début du chapitre (plage) actuel.
- Si vous appuyez à nouveau sur **Kaping SKIP** (dans les 5 secondes), le lecteur sautera au début du chapitre (plage) précédent.
- Pour une lecture en boucle partielle, réglez les points de départ et de fin sur un même titre.
- La lecture en boucle peut être interdite sur certains disques.
- La lecture en boucle partielle peut être invalide pour les scènes multiangles.
- Si vous appuyez sur **DISPLAY**, vous pouvez confirmer le statut de lecture en boucle. •

# <span id="page-38-0"></span>**Affichage des informations audio**

Pour afficher les informations audio sur le disque en cours de lecture, appuyez sur **AUDIO**.

Le contenu affiché diffère selon le disque. •

#### **BD VIDEO DVD VIDEO**

Le canal audio en cours de lecture s'affichera. Si plusieurs canaux audio sont enregistrés, vous pouvez passer d'un canal à l'autre en appuyant sur **AUDIO**.

#### **DVD-RW DVD-R**

#### **Lorsqu'une émission enregistrée avec un son stéréo ou mono est lue :**

« Stereo » s'affiche. (Le son ne peut pas être changé.)

#### **REMARQUE**

- Lorsque vous lisez un programme enregistré en stéréo ou mono, et si vous écoutez le son au format Débit binaire par le connecteur de sortie numérique, vous ne pourrez pas sélectionner le canal audio. Définissez le réglage de la sortie audio numérique sur « PCM » (page 42).
- Les réglages pour l'audio peuvent également être modifiés dans l'écran de commande des fonctions (Page 39).
- Le fonctionnement de l'audio diffère pour chaque disque. Vous devrez peut-être vous reporter au mode d'emploi du disque.
- L'affichage pour les informations audio disparaît automatiquement au bout de 5 secondes.

# **Changement de sous-titres**

#### **BD VIDEO DVD VIDEO**

Si des sous-titres sont disponibles dans plusieurs langues, vous pouvez passer d'un sous-titre à l'autre.

#### Appuyez sur **SUBTITLE** pendant la lecture.

- L'écran indique le numéro du sous-titre actuellement lu et les sous-titres apparaissent. Chaque fois que vous appuyez sur **SUBTITLE**, les soustitres changent.
- « » s'affiche si un disque ne comporte pas de sous-titres.
- Vous pouvez aussi sélectionner « Arrêt ».

#### **REMARQUE**

- Les réglages pour les sous-titres peuvent également être modifiés dans l'écran de commande des fonctions (Page 39).
- Le fonctionnement des sous-titres diffère pour chaque disque. Vous devrez peut-être vous reporter au mode d'emploi du disque.
- L'affichage pour les informations des sous-titres disparaît automatiquement au bout de 5 secondes.

# **Changement d'angle**

#### **BD VIDEO DVD VIDEO**

Si plusieurs angles sont enregistrés, vous pouvez passer d'un angle à l'autre.

Appuyez sur **ANGLE** pendant la lecture.

L'écran indique le numéro de l'angle actuellement lu. • L'angle de vue change chaque fois que vous appuyez sur **ANGLE**.

Pour revenir à l'angle précédent, appuyez sur **ANGLE** pour changer d'angles jusqu'à ce que vous reveniez à l'angle initial.

#### **REMARQUE**

- Les éléments affichés diffèrent selon le disque. •
- Si vous accédez à l'écran de commande des fonctions pendant la lecture d'un BD vidéo ou d'un DVD vidéo, il peut s'avérer impossible de lire ce disque. Le cas échéant, fermez l'écran de commande des fonctions.
- Le fonctionnement des angles diffère pour chaque disque. Vous devrez peut-être vous reporter au mode d'emploi du disque.
- L'affichage pour les informations de l'angle disparaît automatiquement au bout de 5 secondes.

# **Affichage de l'index d'angle**

#### **BD VIDEO** | DVD VIDEO |

Vous pouvez modifier les réglages de sorte que l'index d'angle apparaisse dans le coin inférieur droit de l'écran lorsque plusieurs angles sont enregistrés. Les réglages peuvent être modifiés dans « Réglages » – « Réglages de Lecture » – « Aff. Index Angle » (page 43).

# <span id="page-39-0"></span>**Réglages pendant la lecture**

# **Commande des fonctions**

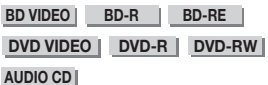

#### Cette option vous permet de paramétrer plusieurs réglages en une fois, par exemple, les sous-titres ou les angles et la sélection du titre pour la lecture directe. Vous pouvez régler la vidéo et l'audio à votre guise. Les opérations sont identiques pour les BD et les DVD.

### **Écran de commande des fonctions**

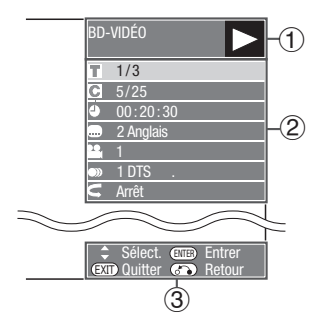

# **Affichage du statut de lecture** 1

Indique le statut de fonctionnement et le type de disque.

# **Éléments de réglage** 2

Permet de sélectionner un titre (ou plage) ou un chapitre pour la lecture, ou de procéder aux réglages vidéo/audio.

- Numéro du titre/plage (saut direct du titre/plage) •
- Numéro du chapitre (saut direct du chapitre) •
- Durée de lecture écoulée (saut direct de durée) •
- Langue des sous-titres •
- Numéro d'angle •
- Audio •
- Répétition

# **Affichage du guide des opérations** 3

Fournit une aide sur les opérations des touches de la télécommande.

# **Comment utiliser la commande des fonctions**

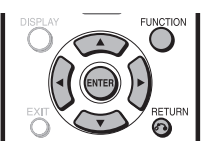

- Appuyez sur **FUNCTION** pendant la lecture. L'écran de commande des fonctions s'affiche sur le • téléviseur. **1**
- **2** Appuyez sur ▲/▼ pour sélectionner le réglage de votre choix et appuyez ensuite sur **ENTER**.
	- Reportez-vous à « Fonctions réglables » pour une description de chaque réglage (page 40).

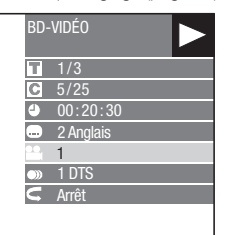

- 3 Appuyez sur  $\triangle$ / $\blacktriangledown$ / $\blacktriangle$  pour procéder au réglage, et appuyez ensuite sur **ENTER**.
	- Les opérations sont différentes pour chaque réglage. Suivez les instructions à l'écran.
- Appuyez sur n**RETURN** ou **FUNCTION** pour fermer l'écran de commande des fonctions. **4**

#### **REMARQUE**

- Si « – » s'affiche pour une option comme le numéro du titre ou les sous-titres, ceci indique que le disque ne comporte aucun titre ou sous-titre pouvant être sélectionné.
- Les éléments affichés diffèrent selon le disque. •
- Si vous accédez à l'écran de commande des fonctions pendant la lecture d'un BD vidéo ou d'un DVD vidéo, il peut s'avérer impossible de lire ce disque. Le cas échéant, fermez l'écran de commande des fonctions.

# <span id="page-40-0"></span>**Fonctions réglables**

- **Numéro du titre/plage (saut direct du titre/plage)**
- Indique le numéro du titre actuellement lu (ou le numéro de la plage lors de la lecture d'un CD audio). Vous pouvez sauter au début du titre (ou plage). •
- Pour sauter au début d'un titre (ou plage) sélectionné, appuyez sur les touches **numériques** pour taper le numéro du titre (ou plage) lorsque cette option est en surbrillance.

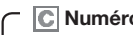

- **Numéro du chapitre (saut direct du chapitre)**
- Indique le numéro du chapitre lu actuellement. Vous pouvez sauter au début du chapitre. Pour sauter au début d'un chapitre sélectionné, appuyez sur les touches **numériques** • •
- pour taper le numéro du chapitre lorsque cette option est en surbrillance.

#### **Durée de lecture écoulée (saut direct de durée)**

- Indique la durée écoulée depuis le début du titre (ou plage) du disque actuellement lu. Vous permet de sauter à une durée spécifique.
- Appuyez sur  $\blacktriangleleft/\blacktriangleright$  pour sélectionner l'heure, les minutes ou les secondes, et appuyez ensuite sur a/b ou les touches **numériques** pour régler l'heure. Appuyez sur **ENTER** pour lancer la lecture à l'heure réglée.

### **REMARQUE**

- Touche **ENTER** sous le cache : Pour saisir le numéro.
- Touche **ENTER** sous le cache : Pour saisir le numéro.<br>• Touche **CLEAR** sous le cache : Pour effacer le numéro saisi.

#### **Langue des sous-titres**

Indique la langue des sous-titres actuellement sélectionnée. Si des sous-titres sont disponibles dans d'autres langues, vous pouvez passer à votre langue préférée. •

#### **Numéro d'angle**

Indique le numéro de l'angle actuellement sélectionné. Si la vidéo est enregistrée avec plusieurs angles, vous pouvez changer d'angle. •

#### **Audio**

Indique le type audio actuellement sélectionné. Vous pouvez sélectionner le type audio de votre choix. •

# **Répétition**

Le titre (ou chapitre) actuel ou les segments partiels peuvent être lus en boucle. La lecture répétée est possible également avec la touche **REPEAT** de la télécommande. •

# **REMARQUE**

• Ces fonctions peuvent ne pas être opérationnelles avec tous les disques.

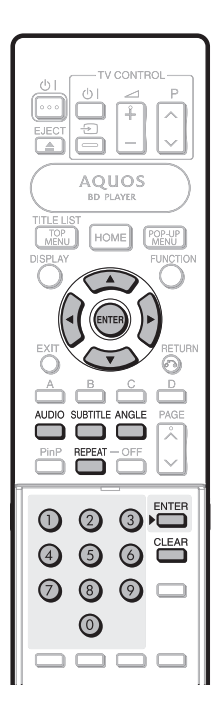

# <span id="page-41-0"></span>**RÉGLAGES** Réglages

# **Opérations courantes**

Le « Menu » offre différents réglages audio/visuels des fonctions au moyen de la télécommande. Vous devez ouvrir l'affichage à l'écran pour procéder aux réglages de ce lecteur. Vous trouverez ci-dessous des explications sur les opérations de base du « Menu ».

#### **Exemple :** Réglage de « AQUOS LINK »

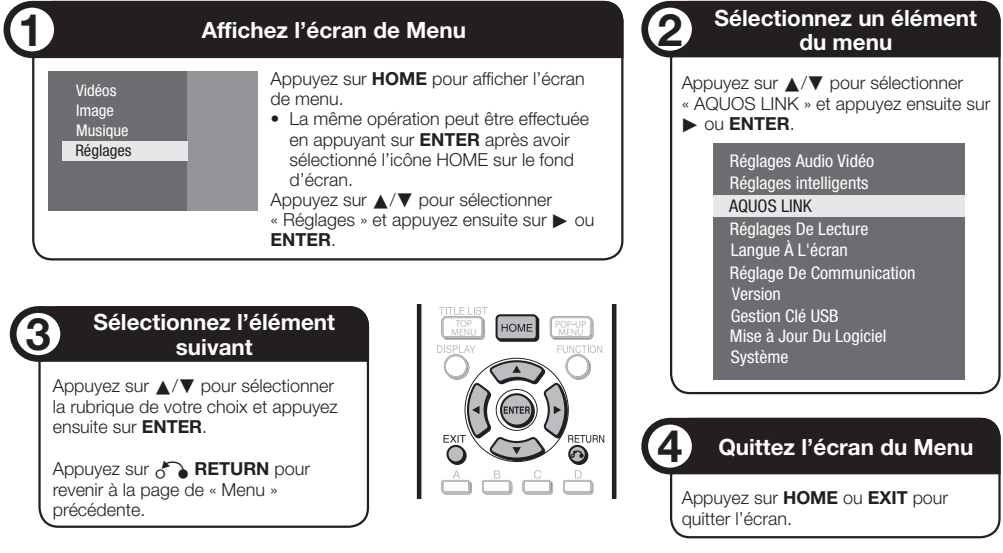

# **Opérations de base pour les réglages de lecture**

**1**

**Exemple :** Réglage de « Censure Parentale » dans « Réglages de Lecture »

- Appuyez sur **HOME** pour afficher l'écran de menu. La même opération peut être effectuée en appuyant • sur **ENTER** après avoir sélectionné l'icône HOME sur le fond d'écran.
- Appuyez sur ▲/▼ pour sélectionner « Réglages » et appuyez ensuite sur  $\triangleright$  ou **ENTER**. **2**
- Appuyez sur  $\triangle$ / $\nabla$  pour sélectionner « Réglages de Lecture » et appuyez ensuite sur  $\triangleright$  ou **ENTER**. **3**
- Appuyez sur ▲/▼ pour sélectionner « Censure Parentale » et appuyez ensuite sur  $\triangleright$  ou **ENTER**. **4**
	- Lors de la toute première utilisation de ce lecteur, l'écran de réglage du mot de passe s'affiche. Voir « Lors de la définition du mot de passe pour la première fois » ci-dessous.
- Saisissez votre numéro à 4 chiffres. **5**
	- Vous ne pourrez pas avancer à l'écran de réglage suivant tant que vous n'avez pas saisi le bon mot de passe.

#### **Lors de la définition du mot de passe pour la première fois.**

Lors du premier réglage du mot de passe, 1 appuyez sur ▲▼ pour sélectionner « Oui » afin d'accéder au menu de réglage du mot de passe, et appuyez ensuite sur  $\triangleright$  ou **ENTER**.

- (2) Saisissez un numéro à 4 chiffres pour le mot de passe, puis le même numéro pour confirmation.
- Appuyez sur **ENTER** pour valider la procédure 3 de réglage du mot de passe et passer à l'écran de réglage suivant.
- Appuyez sur  $\blacktriangleleft$  pour sélectionner le niveau de censure parentale pour les DVD VIDÉO/BD-ROM, et sélectionnez ensuite le code du pays. Appuyez sur **ENTER** après chaque sélection. **6**

#### **Exemple :** Lorsque le niveau de censure parentale sélectionné est « 8 ».

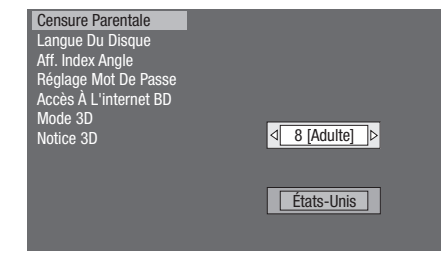

Appuyez sur **HOME** ou **EXIT** pour quitter l'écran. **7**

# <span id="page-42-0"></span>**Réglages Audio Vidéo**

#### **Format D'image TV**

Il est possible de régler le format de rapport d'écran du téléviseur raccordé et de modifier la sortie vidéo. Si vous changez de téléviseur (lorsque vous en achetez un nouveau, par exemple) et que le format de rapport d'écran du téléviseur raccordé est différent, il sera nécessaire de modifier le réglage « Format D'image TV ».

#### **Élément**

Large 16:9 : Sélectionnez cette option lors du raccordement d'un téléviseur avec un format de rapport d'écran de 16:9.

Normal 4:3 : Sélectionnez cette option lors du raccordement d'un téléviseur avec un format de rapport d'écran de 4:3.

#### **<Si vous sélectionnez Normal 4:3>**

#### **Élément**

- Letter Box : Si vous raccordez un téléviseur avec un format de rapport d'écran de 4:3 et lisez un disque avec une vidéo 16:9, la vidéo sera lue avec des bandes noires en haut et en bas de l'écran tout en préservant le rapport de 16:9.
- Panoramique : Si vous raccordez un téléviseur avec un format de rapport d'écran de 4:3 et lisez un disque avec une vidéo 16:9, la vidéo sera lue avec les côtés gauche et droit de l'image coupés afin d'afficher un format de rapport d'écran de 4:3. (Cette fonction est opérationnelle si le disque indique 4:3PS.)

# **Sortie Vidéo HDMI**

Ce réglage permet de sélectionner la résolution de la sortie vidéo HDMI.

Certains téléviseurs ne sont pas entièrement compatibles avec le lecteur de disques Blu-ray, ce qui peut entraîner une déformation de l'image. Le cas échéant, appuyez sur **VIDEO OUTPUT RESET** de la télécommande pendant cinq secondes. La « Sortie Vidéo HDMI » sera réinitialisée à « Auto » (valeur préréglée en usine).

#### **Élément**

Auto, 1080p, 1080i, 720p, 576/480p

#### **REMARQUE**

Lorsque le lecteur BD est raccordé à un téléviseur • compatible 1080p 24Hz et que « Sortie Vidéo HDMI » est réglé sur « Auto », la résolution 1080p 24Hz sera automatiquement affichée lorsque des disques compatibles sont lus.

#### **Sortie Audio**

Vous permet de régler le format de sortie audio numérique d'après les fonctionnalités de l'appareil audio raccordé.

- Pour écouter l'audio secondaire des disques Blu-ray, sélectionnez « PCM » ou « Déb. bin. (mix) ».
- Pour en savoir plus, reportez-vous au tableau de sélection du format de sortie audio numérique à la page 52.

### **Élément**

PCM, Déb. bin. (mix), Déb. bin.

#### **REMARQUE**

- Assurez-vous de sélectionner un format de sortie audio numérique compatible, sous peine de ne rien entendre ou d'entendre un brouillage.
- Si l'appareil HDMI (ampli, téléviseur) n'est pas compatible avec les formats compressés (Dolby digital, DTS), le signal audio est émis au format PCM.
- Les DVD vidéo ne contiennent pas d'audio secondaire ni d'audio des effets.
- Ce réglage est sans effet sur la sortie audio analogique (G/D) ou audio HDMI vers votre téléviseur. Il n'est valable que pour la sortie optique et audio HDMI vers un ampli.
- Si vous lisez des bandes-son MPEG, le format du signal audio sera PCM indépendamment du format de sortie audio numérique sélectionné (PCM ou Débit binaire).

# **Contrôle de Plage**

Ce réglage vous permet d'ajuster la plage entre les niveaux sonores minimal et maximal (plage dynamique) pour une lecture à volume moyen. À utiliser lorsque les dialogues sont difficiles à entendre.

#### **Élément**

Normal : La plage est lue comme la plage de sortie audio originale enregistrée.

Décalage\* : Lorsque le son Dolby Digital est lu, la plage dynamique de l'audio est ajustée de sorte que les portions du dialogue peuvent être facilement entendues. (Si le son est déformé, réglez sur « Normal ».)

Auto : Lorsque vous lisez le son au format Dolby TrueHD, la plage dynamique est automatiquement ajustée.

Diminuez le volume sonore avant le réglage. Le cas contraire, les enceintes peuvent émettre un son puissant ou une sortie excessive peut être appliquée aux enceintes. \*

# <span id="page-43-0"></span>**Réglages intelligents**

#### **Extinction Auto**

Avec ce réglage, le lecteur se met automatiquement hors tension si la lecture est arrêtée et si aucune opération n'est effectuée pendant environ 10 minutes.

#### **Élément**

Oui, Non

#### **Frontal LED**

Si vous trouvez que les voyants du lecteur sont trop vifs lorsque vous regardez des films, il est possible de les éteindre à l'exception du voyant (<sup>I</sup>) | (sous tension/ veille).

#### **Élément**

Marche, Arrêt

#### **Panneau de Commande**

Cette option vous permet d'activer ou de désactiver l'affichage du panneau de commande sur l'écran du téléviseur.

#### **Élément**

Oui, Non

#### **Écon. écran**

Cette fonction permet d'éviter la persistance d'images sur l'écran du téléviseur en laissant le lecteur sous tension pendant une période prolongée. Cela vous permet de régler la durée avant son activation.

#### **Élément**

Arrêt, 5 min, 10 min, 20 min, 30 min

# **AQUOS LINK**

Il est possible de régler le lecteur afin qu'il reçoive le signal de contrôle de la commande à distance AQUOS LINK par le câble HDMI.

#### **Élément**

Oui, Non

#### **REMARQUE**

Pour plus d'informations, reportez-vous au mode d'emploi • du téléviseur.

# **Réglages de Lecture**

#### **Censure Parentale**

Il est possible de régler la censure parentale pour les BD-ROM/DVD vidéo en fonction du contenu du disque.

Le mot de passe numérique à 4 chiffres doit être saisi avant de définir les niveaux de censure parentale et le code du pays. Les niveaux de censure parentale et le code du pays ne peuvent pas être définis si aucun mot de passe n'a été créé ou saisi.

Sélectionnez le niveau du classement convenant à l'âge de • l'utilisateur.

#### **Élément (Niveau de censure parentale)**

8 et Arrêt : Tous les BD vidéo/DVD vidéo peuvent être lus. 1–7: Interdit la lecture des BD vidéo/DVD vidéo sur lesquels sont enregistrés les classements correspondants.

#### **Élément (Code région)**

Sélectionnez le code du pays.

• Les classements diffèrent selon le pays.

#### **REMARQUE**

Reportez-vous à « Opérations de base pour les réglages • de lecture » à la page 41 pour en savoir plus.

#### **Langue du Disque (Langue de priorité du disque)**

Ce réglage vous permet de sélectionner la langue des sous-titres, de la piste audio et des menus affichés à l'écran.

#### **Élément (SS-Titre)**

Sélectionnez la langue des sous-titres à afficher.

#### **Élément (Audio)**

Sélectionnez la langue audio que vous souhaitez entendre.

#### **Élément (Menu)**

Sélectionnez la langue du menu à afficher.

#### **REMARQUE**

Lorsque « Auto » est sélectionné, la langue de priorité du • disque sera lue.

#### **Aff. Index Angle**

Avec ce réglage, il est possible d'activer ou de désactiver l'affichage de l'index d'angle lors de la lecture d'un BD/DVD vidéo enregistré sous plusieurs angles de prise de vue. (Le symbole d'angle est affiché dans le coin inférieur droit de l'écran.)

#### **Élément**

Oui, Non

### <span id="page-44-0"></span>**Réglage Mot de Passe**

Ce réglage vous permet de définir le mot de passe afin de régler ou modifier le niveau de censure parentale.

#### **Élément**

Oui : Saisissez le numéro à 4 chiffres. Non

#### **REMARQUE**

- Si vous avez oublié votre mot de passe, vous pouvez réinitialiser le mot de passe actuel dans « Réinitialisation Sys » de « Réglages ». (Voir cette page.)
- Vous pouvez également régler le nouveau mot de passe, au besoin.

# **Accès À L'internet BD**

Cette fonction vous permet de restreindre l'accès aux contenus BD-LIVE.

#### **Élément**

Autoriser : Tous les disques BD-LIVE sont autorisés. Limite : Seuls les disques avec certificat du propriétaire sont autorisés.

Interdire : Tous les disques BD-LIVE sont interdits.

#### **REMARQUE**

- Les fonctions disponibles diffèrent selon le disque. •
- Procédez conformément aux instructions fournies dans la notice du disque BD pour lire le contenu BD-LIVE, etc.
- Pour accéder aux fonctions BD-LIVE, procédez aux réglages de connexion Internet haut débit (pages 22 et 23) et de communication (pages 45 à 48).

# **Mode 3D**

Ce réglage permet de régler la sortie des images 3D. Pour visionner des images 3D, la lecture d'un contenu 3D (BD vidéo 3D) nécessite d'avoir, en plus de ce lecteur, un téléviseur compatible 3D et des lunettes 3D.

#### **Élément**

- Auto : Les signaux vidéo sont émis en 3D lorsqu'un contenu 3D (BD vidéo 3D) est lu ou en 2D lorsqu'un contenu 2D est lu.
- 2D : Même si un contenu 3D (BD vidéo 3D) est lu, les signaux vidéo sont émis en 2D à tout moment.

# **ATTENTION**

Lorsque vous visionnez des images 3D, les visionner pendant une période prolongée ou être allongé sur le dos peut vous causer une fatigue oculaire et une gêne. De plus, les images 3D peuvent affecter la vue des jeunes enfants/ bébés, empêchez-les donc de visionner ces images. •

# **Notice 3D**

Ce réglage permet de définir si un avertissement est affiché ou non (« Oui » ou « Non ») sur le téléviseur raccordé, chaque fois qu'un contenu 3D (BD vidéo 3D) est lu.

Oui, Non **Élément**

# **Langue À L'écran**

Vous pouvez régler la langue que vous souhaitez afficher à l'écran.

#### **Élément**

English, Deutsch, Français, Italiano, Español, Português, Nederlands, Svenska, Dansk, Norsk, Suomi, Polski, Česky, Magyar, Slovensky, Slovenščina

# **Version**

Lorsque vous sélectionnez « Version », la version logiciel système s'affichent.

# **Système**

#### **Réinitialisation Sys**

Vous pouvez réinitialiser tous les réglages aux valeurs préréglées d'usine.

#### **Élément**

Réinitialiser, Ne Pas Réinit.

#### **Enregistrer DivX**

Le code d'enregistrement du DivX s'affiche.

**Élément**

Oui, Non

#### **REMARQUE**

• Pour plus d'informations, consultez le site www.divx.com/vod.

#### **Désactiver DivX**

Vous pouvez désactiver les informations DivX sur le lecteur.

#### **Élément**

Oui, Non

#### **REMARQUE**

• Pour plus d'informations, consultez le site www.divx.com/vod.

 $(F) - 44$ 

# <span id="page-45-0"></span>**Réglage de Communication**

Cette fonction vous permet de réaliser et/ou de modifier les réglages de communication et de sélectionner le type de connexion Internet par câble ou sans fil (intégré). Ce réglage est nécessaire pour utiliser les fonctions BD-LIVE et les mises à jour du logiciel se connectant à Internet.

# **ATTENTION**

Lorsqu'un câble LAN est raccordé à ce lecteur, la connexion LAN sans fil n'est pas disponible. Pour utiliser le LAN sans fil, ne branchez pas de câble LAN sur ce lecteur. •

# **REMARQUE**

- Pour procéder manuellement au réglage, les informations suivantes sur le routeur ou le modem connecté sont nécessaires. Confirmez-les avant de procéder au réglage.
	- − Adresse IP, masque de réseau, passerelle, adresse DNS

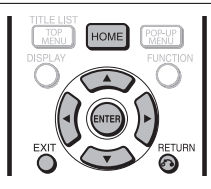

# **Lors de l'utilisation d'un câble LAN**

#### **REMARQUE**

- Assurez-vous que le câble LAN est bien branché à ce lecteur si une connexion Internet câblée est établie (voir page 22). Ce réglage ne peut être effectué sans câble LAN raccordé.
- Appuyez sur **HOME** pour afficher l'écran de menu. **1**
- Appuyez sur  $\triangle$ / $\nabla$  pour sélectionner « Réglages » et appuyez ensuite sur  $\triangleright$  ou **ENTER**. **2**
- Appuyez sur ▲/▼ pour sélectionner « Réglage de Communication » et appuyez ensuite sur ou **ENTER**. **3**
- Appuyez sur  $\triangle$ / $\nabla$  pour sélectionner « Ethernet (Câble) » et appuyez ensuite sur  $\triangleright$  ou **ENTER**. **4**
- Appuyez sur  $\triangle$ / $\nabla$  pour sélectionner « Changement », et appuyez ensuite sur **ENTER**. **5**

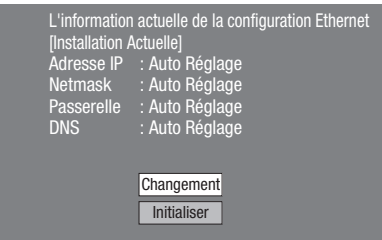

• Pour réinitialiser le réglage actuel, sélectionnez « Initialiser » et appuyez ensuite sur **ENTER**.

Pour régler l'adresse IP, appuyez sur </a> afin de sélectionner « Oui » ou « Non », et appuyez ensuite sur **ENTER**. **6**

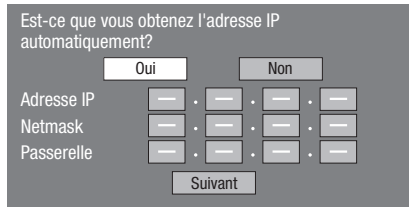

- Si vous sélectionnez « Oui » : L'adresse IP est obtenue automatiquement.
- Si vous sélectionnez « Non » : L'adresse IP, le masque de réseau et la passerelle doivent être saisis manuellement au moyen de l'écran de saisie des caractères. (Voir page 48.) Confirmez les spécifications de votre routeur haut débit pour chaque valeur de réglage.
- Sélectionnez « Suivant », et appuyez ensuite sur **ENTER**. **7**
	- Si vous avez sélectionné « Oui » à l'étape 6, passez à l'étape 9.

### Tapez votre adresse DNS. **8**

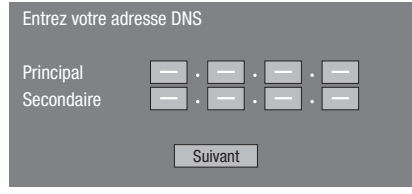

- Les adresses DNS primaire et secondaire doivent être saisies manuellement au moyen de l'écran de saisie des caractères. (Voir page 48.) Confirmez les spécifications de votre routeur haut débit pour chaque valeur de réglage.
- Sélectionnez « Suivant », et appuyez ensuite sur **ENTER**. **9**
- 10 Pour tester la connexion à Internet, après avoir confirmé les réglages, appuyez sur ▲/▼ afin de sélectionner « Test », et appuyez ensuite sur **ENTER**.
	- Le « Test » n'est disponible que lors du réglage pour obtenir l'adresse IP automatiquement. Le « Test » ne peut pas être sélectionné si l'adresse IP n'a pas été obtenue automatiquement.

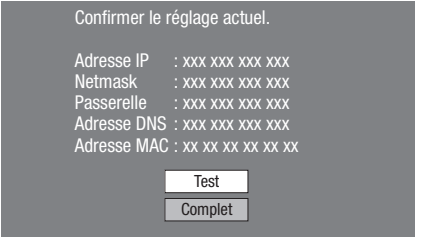

- Au vu des résultats du test, si la connexion Internet échoue, saisissez manuellement les valeurs de réglage.
- 11 Appuyez sur  $\triangle$ / $\blacktriangledown$  pour sélectionner
	- « Complet », et appuyez ensuite sur **ENTER**.

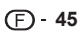

# <span id="page-46-0"></span>**Lors de l'utilisation d'un LAN sans fil**

# **ATTENTION**

- .<br>Lorsqu'un câble LAN est raccordé à ce lecteur, la connexion LAN sans fil n'est pas disponible. Pour utiliser le LAN sans fil, ne branchez pas de câble LAN sur ce lecteur. •
- Lorsque vous réalisez les réglages de communication sans fil, les informations concernant la sécurité du routeur sans fil/point d'accès (clé WEP, WPA ou WPA2) sont nécessaires. Vérifiez les informations concernant le routeur sans fil/point d'accès avant d'effectuer le réglage.

# **REMARQUE**

- Avant que ce lecteur ne puisse accéder à Internet par le réseau sans fil, le réglage d'un routeur sans fil/point d'accès est nécessaire.
- Appuyez sur **HOME** pour afficher l'écran de menu. **1**
- Appuyez sur ▲/▼ pour sélectionner « Réglages » et appuyez ensuite sur  $\blacktriangleright$  ou **ENTER**. **2**
- Appuyez sur ▲/▼ pour sélectionner « Réglage de Communication » et appuyez ensuite sur ou **ENTER**. **3**
- Appuyez sur ▲/▼ pour sélectionner « Ethernet (Sans Fil) » et appuyez ensuite sur  $\blacktriangleright$  ou **ENTER**. **4**
- Appuyez sur ▲/▼ pour sélectionner « Changement », et appuyez ensuite sur **ENTER**. **5**

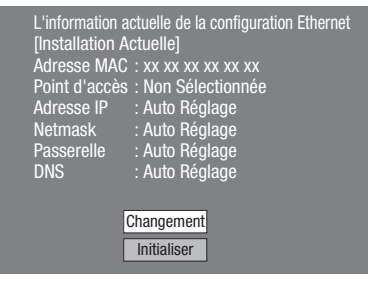

- Pour réinitialiser le réglage actuel, sélectionnez « Initialiser » et appuyez ensuite sur **ENTER**.
- Le lecteur balaye tous les points d'accès disponibles et les affiche avec le curseur de sélection « Autre Réseau » à l'écran. **6**
	- Lors de la recherche du(des) point(s) d'accès, « **Accès...** » apparaît à l'écran.
	- Jusqu'à 6 éléments (5 points d'accès et le curseur de sélection « Autre Réseau ») sont affichés à l'écran.
	- Lorsque le lecteur trouve six éléments ou plus, vous pouvez afficher l'écran suivant en sélectionnant « Suivant » et en appuyant ensuite sur **ENTER**. (Le curseur de sélection « Autre Réseau » est toujours affiché en dernière position.) Lorsqu'aucun point d'accès disponible n'a été trouvé, seul le curseur de sélection « Autre Réseau » est affiché à l'écran.
- Appuyez sur ▲/▼ pour sélectionner « le point d'accès de votre choix » ou « Autre Réseau » et appuyez ensuite sur **ENTER**. **7**
	- Pour les points d'accès définis pour cacher le SSID en utilisant le routeur sans fil, sélectionnez « Autre Réseau » pour définir le point d'accès.

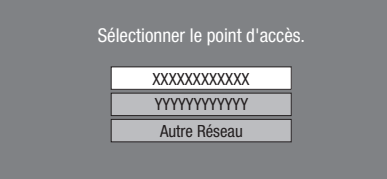

- Si vous sélectionnez « le point d'accès de votre choix », allez à l'étape 10.
- Si vous sélectionnez « Autre Réseau », allez à l'étape suivante.
- Appuyez sur **ENTER**, puis saisissez le nom du **8** point d'accès.
	- Le nom du point d'accès est saisi manuellement en utilisant l'écran pour la saisie des caractères. (Voir page 48.)

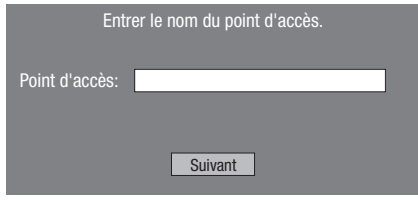

- Sélectionnez « Suivant » et appuyez ensuite sur **9 ENTER**.
- 10 Appuyez sur  $\triangle$ / $\blacktriangledown$  pour sélectionner votre clé de sécurité appropriée et appuyez ensuite sur **ENTER**.
	- Lorsque vous sélectionnez WPA/WPA2, les clés de sécurité sélectionnables sont PSK/TKIP et PSK/AES.

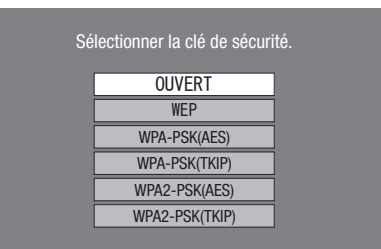

# **RÉGLAGES**

#### Appuyez sur **ENTER**, puis saisissez la clé de **11** sécurité.

- Saisissez exactement la même clé de sécurité que celle définie dans le routeur sans fil.
- La clé de sécurité est saisie manuellement en utilisant l'écran pour la saisie des caractères. (Voir page 48.)

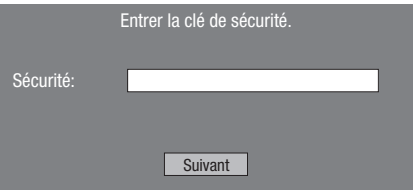

- **12** Sélectionnez « Suivant », et appuyez ensuite sur **ENTER**.
- 13 Pour effectuer un test après avoir confirmé les réglages, sélectionnez « Test », puis appuyez sur **ENTER**.
	- Si le test échoue, un message d'erreur apparaît. Réessayez de réaliser les réglages après avoir vérifié que la connexion (page 23) est établie correctement.

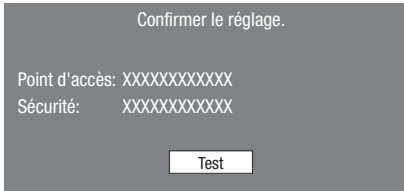

**14** Suivez les étapes 6 à 11 de « Lors de l'utilisation d'un câble LAN » des page 45 pour terminer les réglages de la connexion réseau.

#### **Informations sur les adresses MAC**

Une adresse MAC est un numéro d'identification unique pour les équipements réseau. Une adresse MAC est nécessaire pour le filtrage des adresses MAC sur le routeur sans fil/point d'accès.

Avant l'établissement de la communication sans fil, nous vous recommandons de noter l'adresse MAC et de la conserver dans un endroit sûr. (L'adresse MAC est affichée dans l'écran « L'information actuelle de la configuration Ethernet. » lorsque la communication sans fil est établie (voir l'étape 5 de la page 46).)

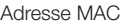

# <span id="page-48-0"></span>**Marche à suivre pour saisir manuellement des caractères**

#### **REMARQUE**

Les chiffres des adresses IP, par exemple, peuvent être • entrés sur l'écran de saisie soit en sélectionnant chaque chiffre en mode « Numérique », soit en utilisant les touches **numériques** de la télécommande.

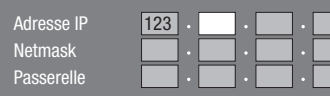

Appuyez sur **ENTER** sur les cases où vous souhaitez saisir des caractères pour faire apparaître l'écran de saisie. **1**

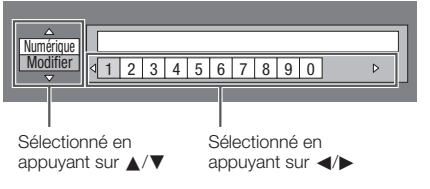

- **2** Appuyez sur  $\triangle$ / $\blacktriangledown$  pour sélectionner le mode de saisie de votre choix.
- Appuyez sur  $\blacktriangleleft$  pour sélectionner un chiffre/ caractère, et appuyez ensuite sur **ENTER**. **3**

Répétez les opérations de l'étape 3 pour afficher tous les caractères/chiffres désirés dans le champ de saisie. **4**

**Exemple :** Écran de saisie des caractères numériques

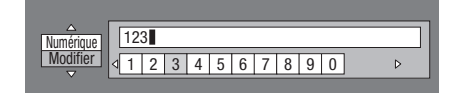

#### **REMARQUE**

- Appuyez sur  $\delta$  **RETURN** (Suppr.Carac.) pour effacer un chiffre/caractère saisi. Les chiffres/caractères saisis peuvent également être
- effacés en appuyant sur **A** (Rouge). Pour modifier un chiffre/caractère saisi, appuyez sur **B** • (Vert) (Gauche) ou **C** (Jaune) (Droite) pour sélectionner ce dernier et appuyez sur  $\delta$  **RETURN** (Suppr.Carac.). Puis, appuyez sur </>>>>
pour sélectionner un nouveau chiffre/
- Appuyez sur **D** (Bleu) (Complet) pour valider les **5** chiffres saisis.

caractère à saisir et appuyez sur **ENTER**.

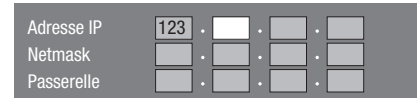

Répétez les étapes 1 à 5 pour terminer la saisie de tous les caractères nécessaires. **6**

# **Liste des caractères pouvant être saisis**

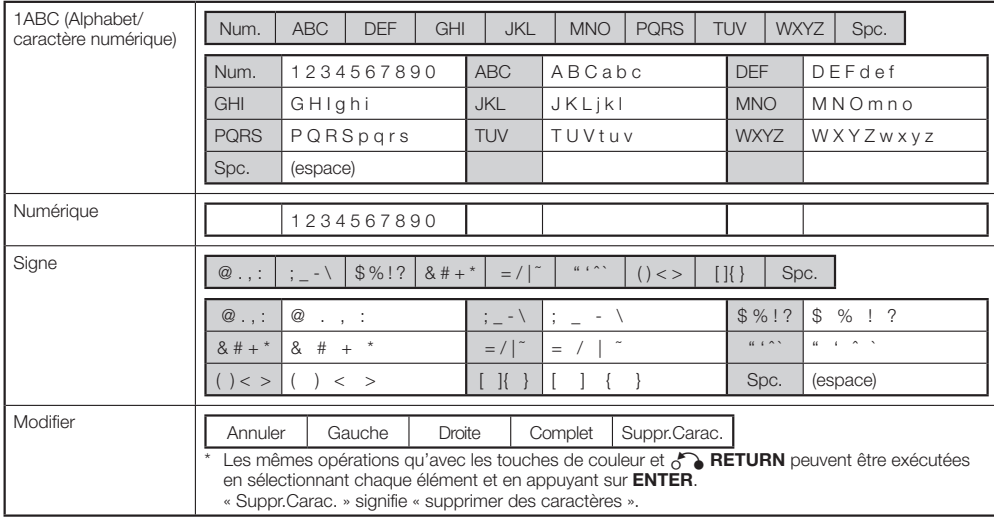

# <span id="page-49-0"></span>**Avant d'utiliser le périphérique mémoire USB**

#### **ATTENTION :**

- Ne retirez pas le périphérique mémoire USB et ne débranchez pas le cordon d'alimentation pendant les opérations « Gestion Clé USB » ou « Mise à Jour du Logiciel (Mise à jour manuelle depuis le périphérique mémoire USB) ».
- N'utilisez pas de rallonge USB pour raccorder un périphérique mémoire USB à la prise USB du lecteur.
	- − L'utilisation d'une rallonge USB peut entraîner le dysfonctionnement du lecteur.

#### **REMARQUE :**

- SHARP ne saurait garantir le fonctionnement de toutes les marques de périphérique mémoire USB avec ce lecteur.
- Seuls les périphériques mémoire USB formatés avec FAT 32/16 sont compatibles.

Lors du formatage d'un périphérique mémoire USB au moyen d'un ordinateur, procédez aux réglages suivants.

Format du système de fichier : FAT32

Taille de l'unité d'allocation : Taille par défaut de l'allocation

# **Gestion Clé USB**

Les instructions suivantes expliquent comment supprimer des données telles que les données du Virtual Package et BD-LIVE sur un périphérique mémoire USB.

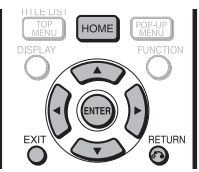

Lorsque vous insérez ou retirez un périphérique mémoire USB, veillez à couper l'alimentation principale.

Insérez le périphérique mémoire USB dans la prise USB de ce lecteur. **1**

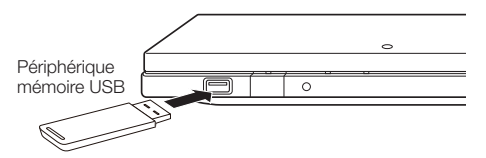

- Appuyez sur **HOME** pour afficher l'écran Menu. **2**
- Appuyez sur ▲/▼ pour sélectionner « Réglages » et appuyez ensuite sur  $\blacktriangleright$  ou **ENTER**. **3**
- Appuyez sur ▲/▼ pour sélectionner « Gestion Clé USB » et appuyez ensuite sur  $\triangleright$  ou **ENTER**. **4**
	- L'écran « Gestion Clé USB » s'affiche.
		- « Pas de clé USB. » s'affiche si aucune clé USB n'est insérée.

**5** Appuyez sur  $\triangleright$  ou **ENTER** pour continuer.

- Effacer : Supprime uniquement les données des BD-VIDÉO enregistrées sur le périphérique mémoire USB, comme les données BD-LIVE.
- Pour supprimer toutes les données ou supprimer uniquement les données de mise à jour du logiciel inutiles, après avoir mis à jour le logiciel, supprimez les données du périphérique mémoire USB à l'aide d'un ordinateur.
- **6** Appuyez sur ▲/▼ pour sélectionner « Oui », et appuyez ensuite sur **ENTER**.

#### Démarrez l'opération. **7**

L'écran de l'opération actuelle s'affiche. •

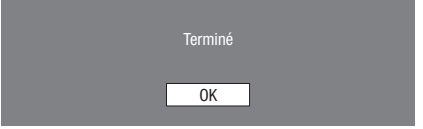

Appuyez sur **ENTER**. **8**

#### **REMARQUE**

Les données enregistrées sur la mémoire interne du lecteur • (scores de jeu, etc.) sont également effacées.

# <span id="page-50-0"></span>**Mise à Jour du Logiciel**

La version logicielle peut être mise à jour sur ce lecteur par l'une des méthodes suivantes.

- Mise à jour manuelle depuis le réseau •
- Mise à jour manuelle depuis le périphérique mémoire USB •

# **Mise à jour manuelle depuis le réseau**

Cette fonction vous permet de procéder à la mise à jour en établissant manuellement une connexion Internet pour vérifier s'il existe une nouvelle version de microprogramme.

#### **REMARQUE**

- Assurez-vous que le câble LAN est bien branché à ce lecteur si une connexion Internet câblée est établie. Assurez-vous que le routeur sans fil/point d'accès est bien connecté à Internet si une connexion Internet sans fil est établie. (Voir pages 22 et 23.)
- Veillez à procéder aux réglages de communication. (Voir pages 45 à 48.)
- L'accès et le téléchargement de la mise à jour peuvent prendre un certain temps en fonction de la connexion Internet et d'autres facteurs.

# **ATTENTION -**

Pendant que vous téléchargez ou mettez à jour le logiciel, n'enlevez pas le câble LAN lorsqu'il est utilisé pour la connexion Internet, ne débranchez pas le cordon d'alimentation, n'enlevez aucun câble du routeur/point d'accès et ne mettez pas le routeur/point d'accès hors tension. •

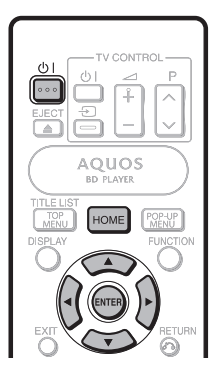

- Appuyez sur **HOME** pour afficher l'écran Menu. **1**
- Appuyez sur  $\triangle/\nabla$  pour sélectionner « Réglages » et appuyez ensuite sur  $\triangleright$  ou **ENTER**. **2**
- Appuyez sur ▲/▼ pour sélectionner « Mise à Jour du Logiciel » et appuyez ensuite sur  $\blacktriangleright$  ou **ENTER**. **3**
- Appuyez sur  $\triangleright$  ou **ENTER** pour passer au menu de droite. **4**
- Appuyez sur △/▼ pour sélectionner « Réseau », et appuyez ensuite sur **ENTER**. **5**
- Pendant l'accès au réseau et la vérification de la dernière version du microprogramme, « Accès » clignote. **6**
	- La version actuelle du logiciel de cet appareil et la version la plus récente du fichier de mise à jour sur le réseau sont affichées une fois la dernière version du microprogramme trouvée.
		- Pour mettre à jour le logiciel de ce lecteur avec le fichier de mise à jour, sélectionnez « Oui» et passez à l'étape 7

Une nouvelle version logiciel a été trouvée. La mise à jour logiciel est disponible. Commencer la mise à jour ? Si "Oui" est sélectionné, la mise à jour va commencer. Version actuelle<br>Nouvelle version Nouvelle version : yyyyyyyyyy xxxxxxxxxx

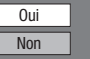

Si le microprogramme a déjà été mis à jour à la • dernière version, le message suivant apparaît.

La version logiciel actuelle est la dernière version. Mise à jour inutile.

Version : xxxxxxxxxx

 Si la connexion à Internet a échoué, un message • d'erreur apparaît.

OK

Réessayez de procéder à la mise à jour après avoir vérifié si la connexion Internet haut débit (pages 22 et 23) et les réglages de communication (page 45 à 48) ont été effectués correctement.

Appuyez sur **ENTER** pour lancer la mise à jour. **7**

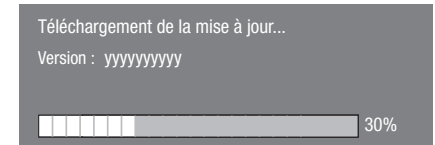

- Une fois le logiciel correctement mis à jour, un **8** écran apparaît indiquant que le processus de mise à jour est terminé.
	- Si la mise à jour a échoué, un message d'erreur apparaît.

Réessayez de procéder à la mise à jour après avoir vérifié si la connexion Internet haut débit (pages 22 et 23) et les réglages de communication (page 45 à 48) ont été effectués correctement.

Appuyez sur (<sup>I</sup>) | pour mettre le lecteur hors tension. **9**

# <span id="page-51-0"></span>**Mise à jour manuelle depuis le périphérique mémoire USB**

Cette fonction permet de mettre à jour le logiciel en insérant un périphérique mémoire USB avec le fichier de mise à jour dans la prise USB de ce lecteur.

- Lorsque la mise à jour du logiciel est effectuée, les données de mise à jour du logiciel doivent être enregistrées au préalable sur le périphérique mémoire USB à l'aide d'un ordinateur.
- Le périphérique mémoire USB ne doit contenir aucun fichier, à l'exception des données de la mise à jour logicielle pour permettre le téléchargement du nouveau logiciel.

#### **Pour vérifier la disponibilité d'une mise à jour de logiciel, visitez http://www.sharp.de/de.**

- Lorsque la mise à jour du logiciel est disponible, copiez les données sur un périphérique mémoire USB après les avoir téléchargées sur un ordinateur.
- Pour les méthodes de téléchargement ou de copie sur un périphérique mémoire USB par exemple, lisez attentivement la description affichée sur le site Web avant de procéder.

# **REMARQUE**

- Seuls les périphériques mémoire USB formatés avec FAT 32/16 sont compatibles.
	- Lors du formatage d'un périphérique mémoire USB au moyen d'un ordinateur, procédez aux réglages suivants. Format du système de fichier : FAT32
		- Taille de l'unité d'allocation : Taille par défaut de l'allocation
- N'extrayez pas le fichier de mise à jour du microprogramme dans d'autres dossiers que le répertoire racine sur le périphérique mémoire USB. Le fichier de mise à jour du microprogramme ne doit correspondre qu'à un seul fichier dans le répertoire racine.

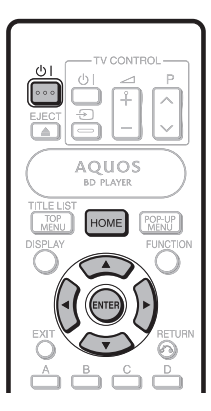

# *ATTENTION*

Ne retirez pas le périphérique mémoire USB et ne débranchez pas le cordon d'alimentation pendant la mise à jour du logiciel. •

Lorsque vous insérez un périphérique mémoire USB, veillez à couper l'alimentation principale.

Insérez le périphérique mémoire USB contenant le fichier de mise à jour dans la prise USB de ce lecteur. **1**

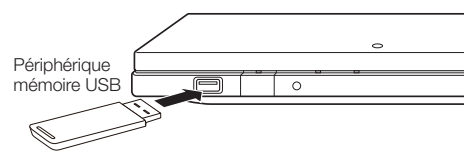

- Appuyez sur  $(1)$  pour mettre le lecteur sous tension. **2**
	- L'écran indiqué à la section (2) de l'étape 9 apparaît automatiquement. (Allez à la section  $(2)$  de l'étape 9).
	- Si vous sélectionnez « No » à la section (2) de l'étape 9 et souhaitez mettre à jour manuellement le logiciel, effectuez les opérations à partir de l'étape 3.
- Appuyez sur **HOME** pour afficher l'écran Menu. **3**
- Appuyez sur  $\triangle$ / $\nabla$  pour sélectionner « Réglages » et appuyez ensuite sur  $\triangleright$  ou **ENTER**. **4**
- Appuyez sur ▲/▼ pour sélectionner « Mise à Jour du Logiciel » et appuyez ensuite sur  $\triangleright$  ou **ENTER**. **5**
- Appuyez sur  $\triangleright$  ou **ENTER** pour passer au menu de droite. **6**
- Appuyez sur ▲/▼ pour sélectionner « Mémoire USB », et appuyez ensuite sur **ENTER**. **7**
	- Si vous n'avez pas encore réglé le mot de passe, allez à l'étape 8.
- Appuyez sur **ENTER** pour lancer la vérification des données dans le périphérique mémoire USB. **8**

Insérez le périphérique mémoire USB contenant le fichier de mise à jour du logiciel.

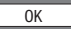

**9** ① « Vérification » clignote pendant la vérification des données.

> Vérification en cours des données sur le périphérique mémoire USB.

> > Vérification

# <span id="page-52-0"></span>**RÉGLAGES**

La version actuelle du logiciel de cet appareil et la 2 version du fichier de mise à jour sur le périphérique mémoire USB s'affichent. Pour mettre à jour le logiciel de ce lecteur avec le fichier de mise à jour, sélectionnez « Oui » et appuyez sur **ENTER**.

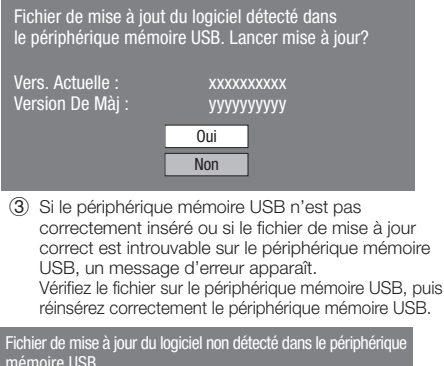

mémoire USB. Confirmer que vous avez transféré le ficher sur le pérophérique mémoire USB et relancez la mise à jour du logiciel. Confirmer l'insertion du dispositif de mémoire USB dans le bon appareil.

OK

Le périphérique mémoire USB comporte plusieurs fichiers de logiciel. Confirmez que le périphérique mémoire USB comporte seulement le fichier de mise à jour du logiciel.

OK

# **10** Appuyez sur **ENTER** pour lancer la mise à jour.

L'écran devient noir pendant un instant jusqu'à ce • que l'écran de mise à jour s'affiche. Veuillez patienter jusqu'à ce que l'écran de mise à jour apparaisse. Ne débranchez pas le cordon d'alimentation.

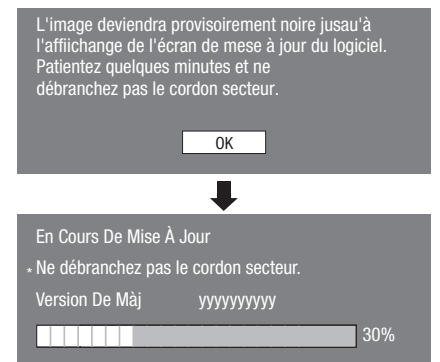

- 11 Une fois le logiciel correctement mis à jour, un écran apparaît indiquant que le processus de mise à jour est terminé.
	- Si la mise à jour a échoué, vérifiez le fichier sur le périphérique mémoire USB et tentez à nouveau la mise à jour du logiciel.
- 12 Retirez le périphérique mémoire USB.
- 13 Appuyez sur  $\bigcup$  | pour mettre le lecteur hors tension.
	- Supprimez les données de mise à jour du logiciel inutiles à l'aide d'un ordinateur, une fois le processus de mise à jour du logiciel terminé.

# **Formats de sélection de la sortie audio numérique**

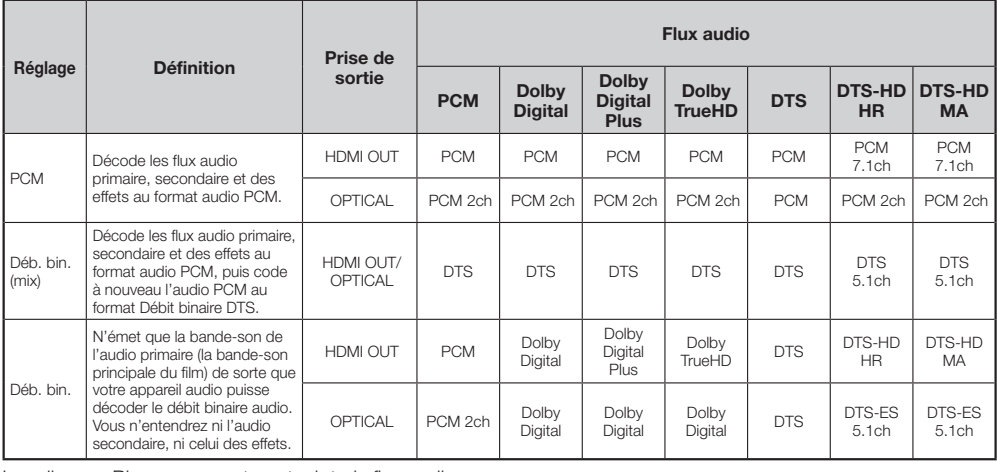

Les disques Blu-ray peuvent contenir trois flux audio.

Audio primaire : La bande-son du son principal •

Audio Secondaire : Bande-son supplémentaire comme les • commentaires du réalisateur ou des acteurs.

- Audio interactif : Des sons interactifs peuvent être sélectionnés et écoutés.
- L'audio interactif est différent sur chaque disque Blu-Ray.

#### **REMARQUE**

Vous ne pouvez pas copier de contenu audio numérique à • partir de la prise OPTICAL DIGITAL AUDIO OUT.

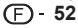

# <span id="page-53-0"></span>**Guide de dépannage** Annexe

Les problèmes suivants n'indiquent pas toujours un défaut ou un dysfonctionnement du lecteur. Consultez les problèmes et la liste des solutions possibles ci-dessous avant d'appeler le SAV.

# **Alimentation**

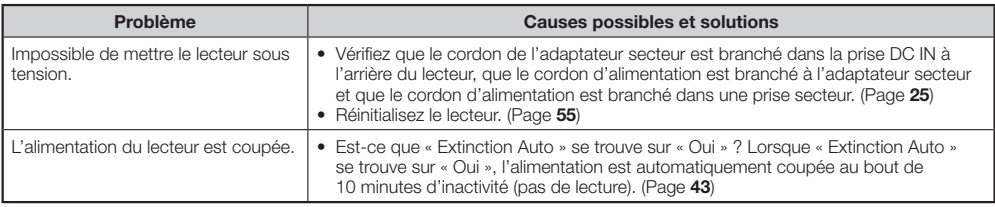

# **Opération de base**

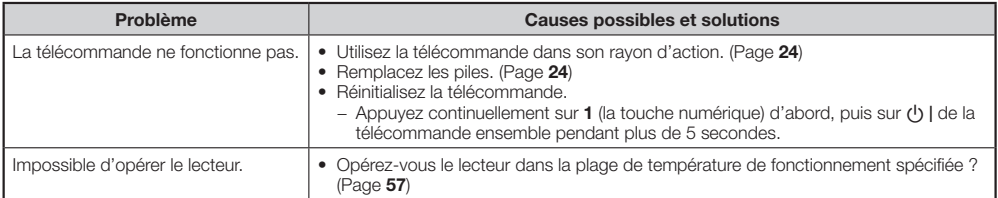

# **Lecture**

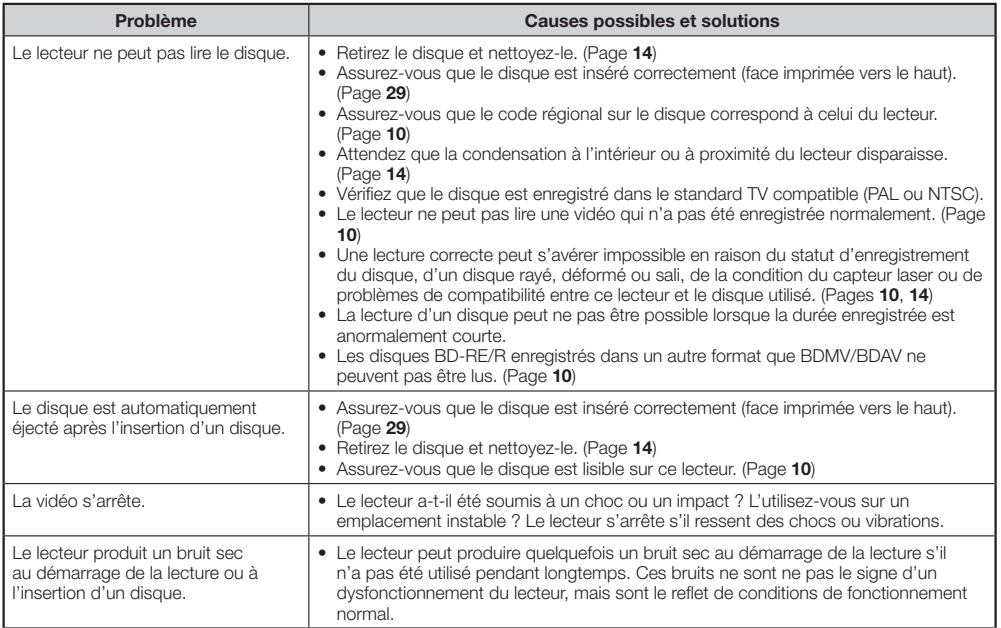

# **Image**

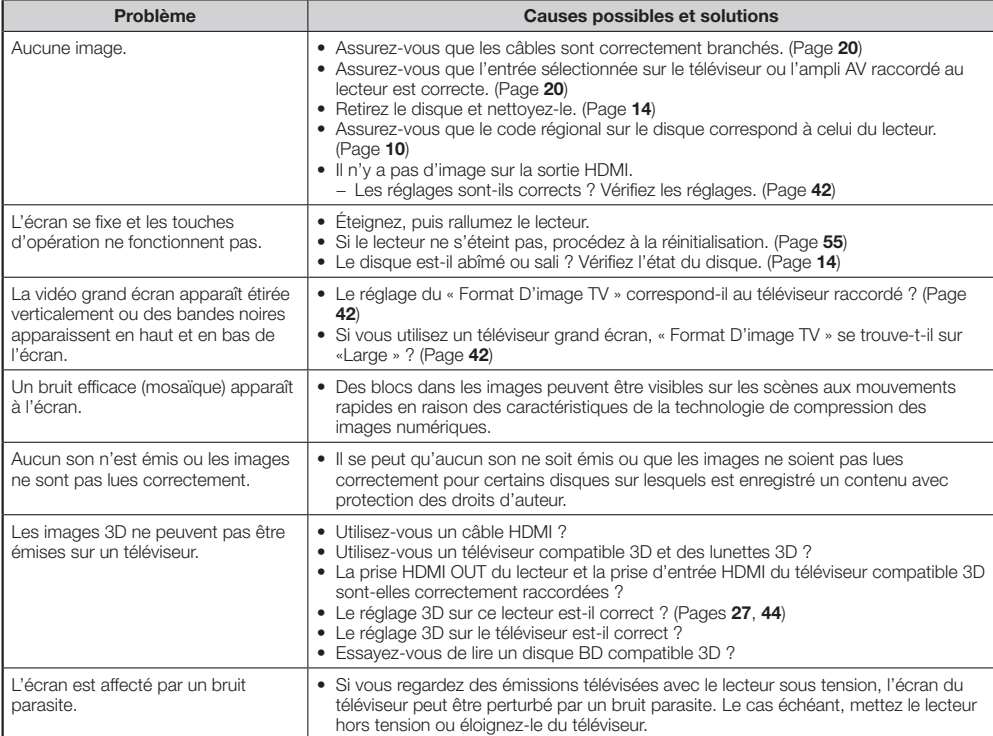

# **Son**

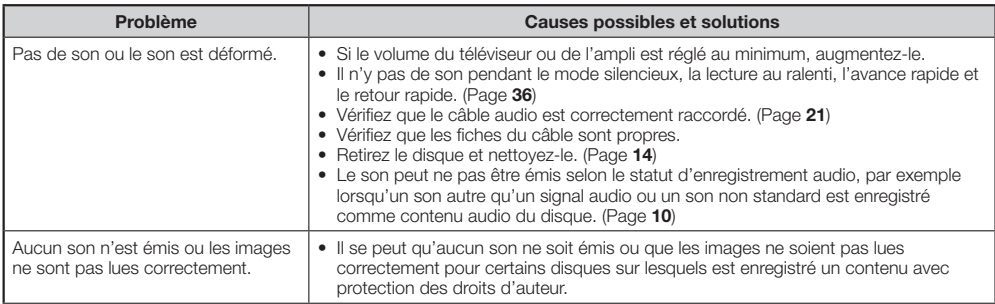

#### <span id="page-55-0"></span>**Réseau**

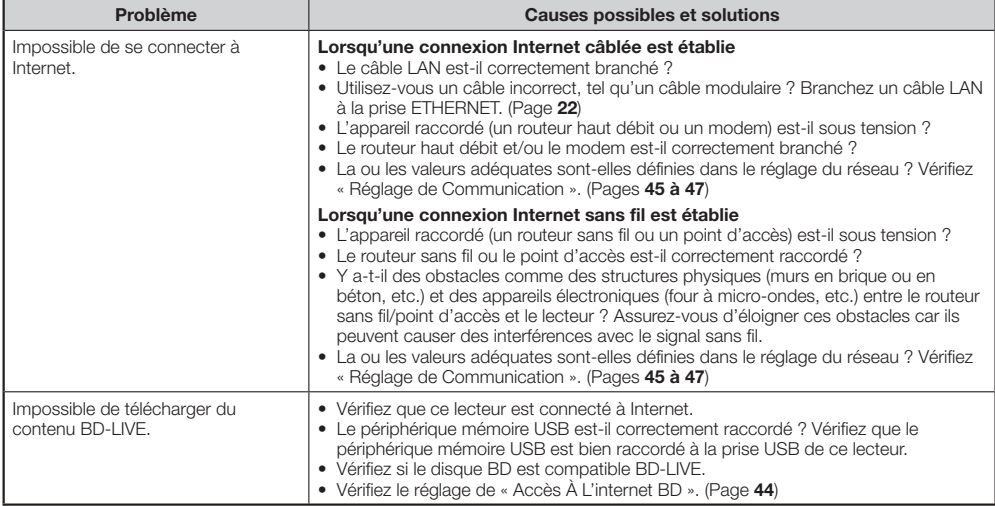

#### **Divers**

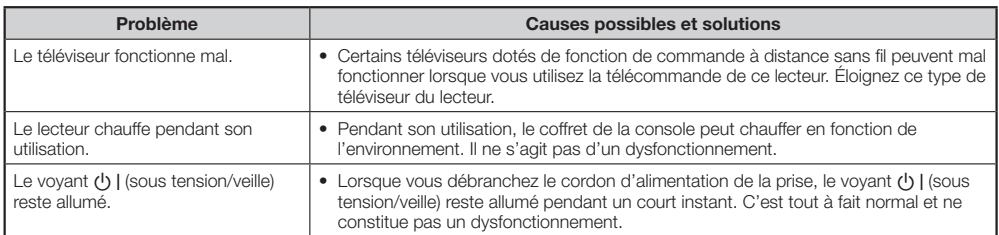

# **Pour réinitialiser le lecteur**

Si des interférences puissantes d'une source comme de l'électricité statique, un bruit •externe puissant, un dysfonctionnement de la source d'alimentation ou de la tension en raison d'un orage affectent ce lecteur ou si une opération erronée est envoyée au lecteur, des erreurs, comme celle indiquant que le lecteur n'accepte pas l'opération, peuvent se produire.

Maintenez enfoncée la touche  $\bigcup$  | sur le lecteur jusqu'à ce que le voyant  $\bigcup$  | (sous tension/ veille) disparaisse.

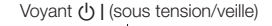

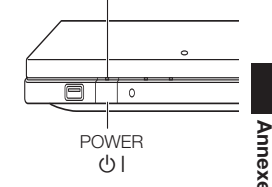

- Lorsque vous procédez à la réinitialisation avec le lecteur allumé, celui-ci s'éteindra. Rallumez-le. Le traitement du système peut demander quelques instants avant que le lecteur ne soit prêt à être utilisé. Pendant le traitement du système, le voyant de mode BD/DVD/CD sur le lecteur clignote. Une fois terminé, le voyant cesse de clignoter puis s'allume normalement. Vous pouvez utiliser le lecteur lorsque le voyant de mode BD/DVD/CD est allumé.
- Étant donné que tous les réglages en mémoire, notamment le réglage de la langue, sont également réinitialisés lorsque la réinitialisation est exécutée, il est nécessaire de les paramétrer à nouveau.
- Si le problème persiste même après avoir procédé à la réinitialisation, débranchez le cordon d'alimentation et rebranchez-le. Si cette dernière action ne résout pas le problème, contactez le SAV autorisé par SHARP le plus proche.

 **55Annexe**

# <span id="page-56-0"></span>**Messages d'erreur à l'écran**

Les messages suivants apparaissent sur l'écran du téléviseur en cas d'erreur pendant le fonctionnement.

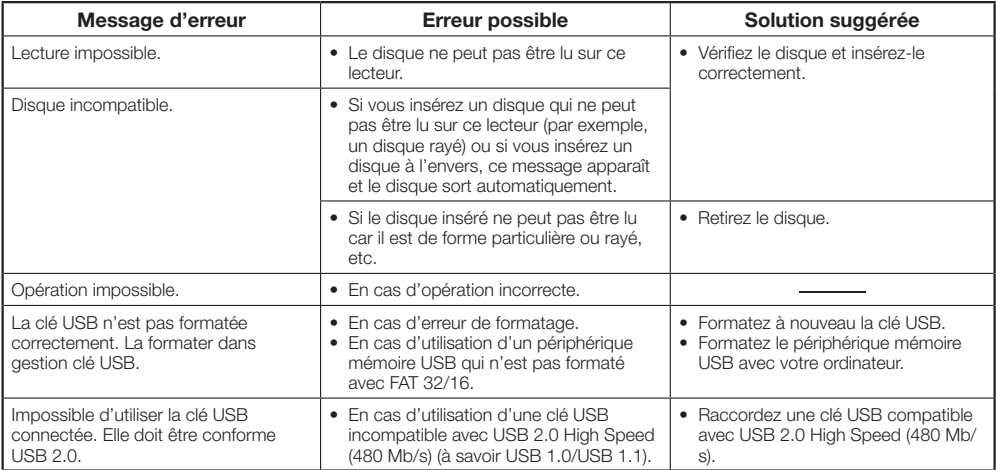

# <span id="page-57-0"></span>**Fiche technique**

Les caractéristiques techniques sont susceptibles d'être modifiées sans préavis.

# **Généralités**

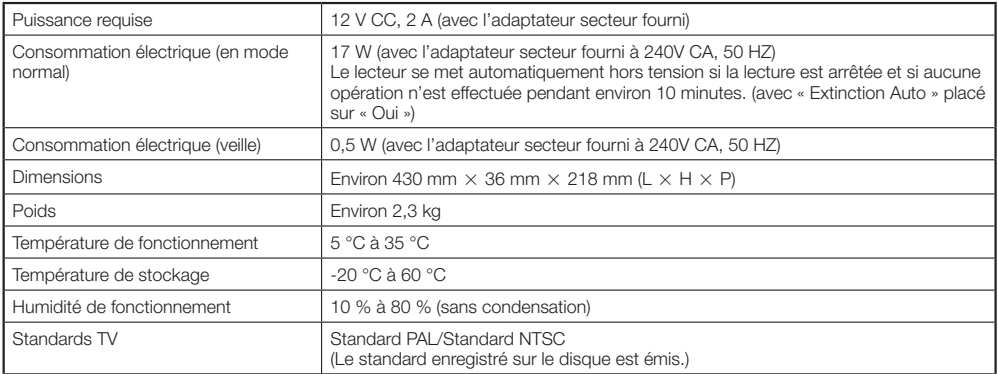

# **Lecture**

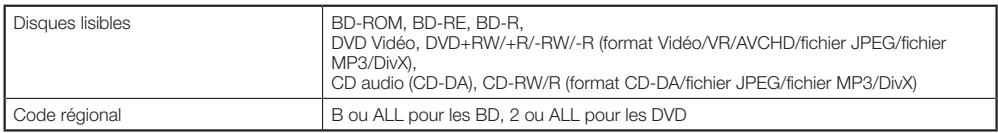

# **Entrée/Sortie**

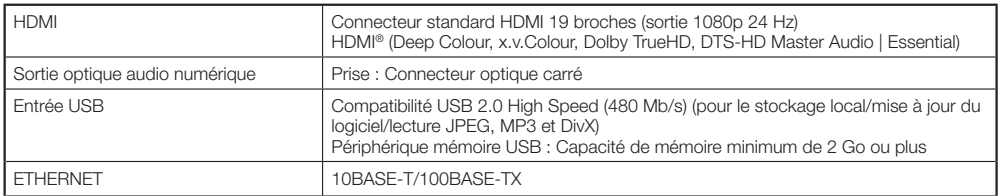

# **Adaptateur secteur**

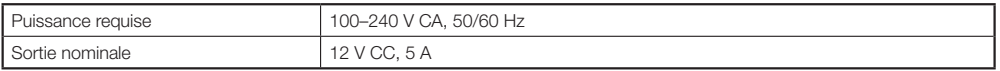

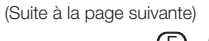

# **LAN sans fil (antenne interne)**

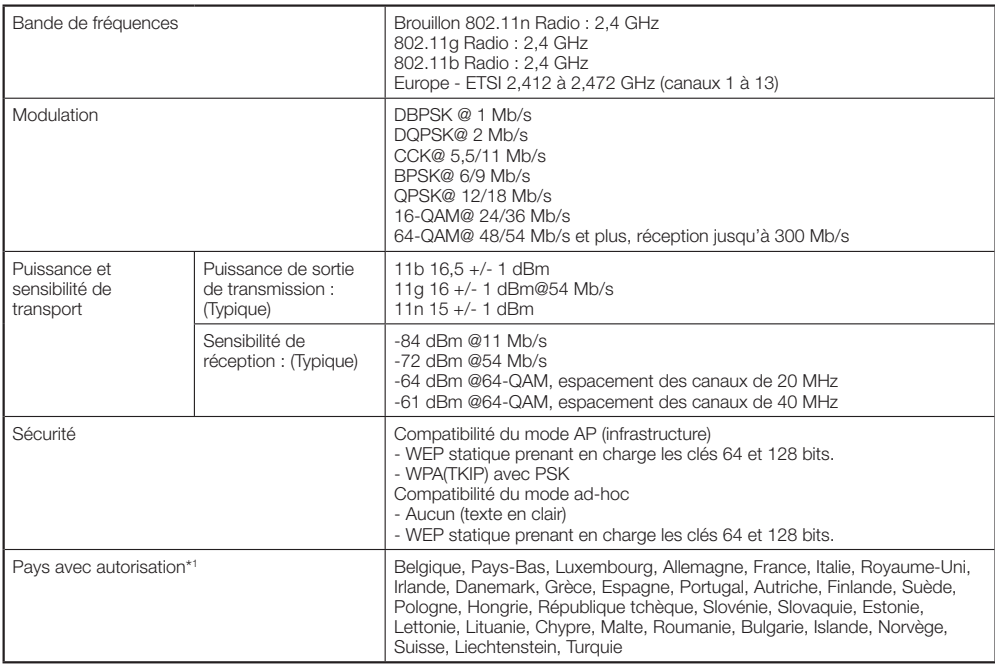

\*1 L'utilisation du LAN sans fil de ce lecteur est autorisée pour les pays énumérés.

# <span id="page-59-0"></span>**Glossaire**

# **Application BD-J**

Le format BD-ROM prend en charge JAVA pour les fonctions interactives. « BD-J » offre aux fournisseurs de contenu une fonctionnalité presque illimitée lors du processus de création de titres BD-ROM.

# **AVCHD (page [10\)](#page-10-0)**

AVCHD (Advanced Video Codec High Definition = Codec vidéo avancé en haute définition) fait référence à un format d'enregistrement (spécification) pour les caméscopes numériques capables d'enregistrer et de lire des images numériques haute définition sur un disque comme un disque DVD de 8 cm.

# **BDAV (page [10](#page-10-0))**

BDAV (Blu-ray Disc Audio/Visual, BD-AV = Disque Blu-ray audiovisuel) fait référence à un des formats d'application utilisés pour les disques Blu-ray inscriptibles tels que les BD-R, BD-RE, etc. BDAV est un format d'enregistrement équivalent au DVD-VR (mode VR) pour la spécification DVD.

# **BD-LIVE (page [31](#page-31-0))**

Un large éventail de contenu interactif est offert sur les disques Blu-ray compatibles BD-LIVE via Internet.

# **BDMV (page [10](#page-10-0))**

BDMV (Blu-ray Disc Movie, BD-MV = Film sur disque Blu-ray, BD-MV) fait référence à un des formats d'application utilisés pour les BD-ROM, lequel correspond à une des spécifications Blu-ray Disc. BDMV est un format d'enregistrement équivalent au DVD vidéo pour la spécification DVD.

# **BD-R (pages [10,](#page-10-0) [29](#page-29-0))**

Un disque BD-R (Blu-Ray Disc Recordable = Disque Blu-ray enregistrable) est un disque Blu-ray enregistrable, inscriptible une seule fois. Les contenus pouvant être enregistrés et non réécrits, un BD-R convient à l'archivage de données ou au stockage et à la distribution de matériel vidéo.

# **BD-RE (pages [10,](#page-10-0) [29](#page-29-0))**

Un disque BD-RE (Blu-ray Disc Rewritable = Disque Blu-ray réinscriptible) est un disque Blu-ray enregistrable et réinscriptible.

# **BD-ROM**

Les BD-ROM (Blu-ray Disc Read-Only Memory = Disque Blu-ray à mémoire morte) sont des disques produits commercialement. Outre des films et du contenu vidéo traditionnels, ces disques comportent des fonctionnalités avancées, comme le contenu interactif, des opérations de menus via des menus contextuels, un choix de sous-titres et des diaporamas. Même si un BD-ROM peut contenir toute forme de données, la plupart des BD-ROM contiennent des films Haute Définition à lire sur des lecteurs de disques Blu-ray.

# **Censure parentale (page [43\)](#page-43-0)**

Sur certaines émissions numériques et disques BD/ DVD vidéo, un niveau de contrôle pour le visionnement des disques est réglé d'après l'âge du spectateur. Avec ce lecteur, vous pouvez régler le niveau de contrôle pour visionner ces émissions et ces disques.

### **Code régional (page [10\)](#page-10-0)**

Code identifiant une région géographique compatible pour un BD/DVD.

### **Conversion ascendante DVD (page [29](#page-29-0))**

La conversion ascendante fait référence à une fonction présente sur différents lecteurs et appareils permettant d'élargir la taille de l'image pour qu'elle remplisse l'écran d'un appareil vidéo comme un téléviseur.

#### **Deep Colour**

Deep Colour peut reproduire des couleurs riches en augmentant le nombre de bits décrivant les couleurs. Ce lecteur est compatible Deep Colour. Vous pouvez profiter de cette fonction en raccordant le lecteur à un téléviseur compatible Deep Colour au moyen d'un câble HDMI.

# **Disque Blu-ray (BD) (page [10\)](#page-10-0)**

Format de disque conçu pour l'enregistrement et la lecture de vidéo HD (haute définition) pour la télévision haute définition (HDTV) etc., et pour le stockage de grande quantité de données. Un disque Blu-ray à simple couche peut stocker jusqu'à 25 GB de données et un disque Blu-ray à double couche jusqu'à 50 GB.

# **Dolby Digital**

Un système sonore développé par Dolby Laboratories Inc. recréant l'ambiance d'une salle de cinéma sur la sortie audio lorsque l'appareil est raccordé à un processeur ou un amplificateur Dolby Digital.

# **Dolby Digital Plus**

Un système sonore développé comme extension du Dolby Digital. Cette technologie de codage audio prend en charge le son surround 7,1 multicanaux.

# **Dolby TrueHD**

Le Dolby TrueHD consiste en une technologie de codage sans perte prenant en charge jusqu'à 8 canaux de son surround multicanaux pour les disques optiques de dernière génération. Le son restitué est fidèle à la source d'origine bit par bit.

# **DTS**

Il s'agit d'un système sonore numérique mis au point par DTS, Inc. et utilisé dans les cinémas.

# **DTS-HD High Resolution Audio**

DTS-HD High Resolution Audio est une nouvelle technologie mise au point pour le format de disque optique haute définition de la dernière génération.

# **Glossaire**

# **DTS-HD Master Audio**

DTS-HD Master Audio est une technologie de compression audio sans perte, mise au point pour le format de disque optique haute définition de la dernière génération.

# **DTS-HD Master Audio | Essential**

DTS-HD Master Audio | Essential est une technologie de compression audio sans perte, mise au point pour le format de disque optique haute définition de la dernière génération.

# **DVD vidéo (pages [10,](#page-10-0) [29](#page-29-0))**

Un format de disque contenant jusqu'à 8 heures d'images animées sur un disque de la taille d'un CD. Un DVD simple face simple couche peut stocker jusqu'à 4,7 Go de données ; un DVD simple face double couche 8,5 Go ; un DVD double face simple couche 9,4 Go et un DVD double face double couche 17 Go. Le format MPEG 2 a été adopté pour une compression des données vidéo efficace. Il s'agit d'une technologie à débit variable qui codifie les données selon le statut vidéo en vue de reproduire des images de qualité élevée. Les informations audio sont enregistrées dans un format multicanal comme le Dolby Digital, ce qui offre une présence sonore très réaliste.

# **DVD+/-R (pages [10,](#page-10-0) [29](#page-29-0))**

Un disque DVD+/-R est un DVD enregistrable, inscriptible une seule fois. Les contenus pouvant être enregistrés et non réécrits, un DVD+/-R convient à l'archivage de données ou au stockage et à la distribution de matériel vidéo. Le DVD+/-R comprend deux formats d'enregistrement : le format VR et le format Vidéo. Les DVD créés au format Vidéo sont de même format que les DVD vidéo, alors que les disques créés au format VR (Video Recording) ont un contenu qui peut être programmé ou modifié.

# **DVD+/-RW (pages [10,](#page-10-0) [29\)](#page-29-0)**

Un disque DVD+/-RW est un DVD enregistrable et réinscriptible. La fonction de réenregistrement rend possible l'édition. Le DVD+/-RW comprend deux formats d'enregistrement : le format VR et le format Vidéo. Les DVD créés au format Vidéo sont de même format que les DVD vidéo, alors que les disques créés au format VR (Video Recording) ont un contenu qui peut être programmé ou modifié.

# **Format entrelacé**

Le format entrelacé qui affiche une ligne sur deux de l'image comme un « champ » unique est la méthode standard d'affichage des images sur un téléviseur. Le champ pair affiche les lignes paires d'une image tandis que le champ impair affiche les lignes impaires.

# **Format progressif**

Comparé au format entrelacé qui affiche alternativement une ligne sur deux d'une image (champ) pour créer une trame, le format progressif affiche toute l'image en une seule fois comme une trame unique. Ceci signifie qu'alors que le format entrelacé peut afficher 30 trames (60 champs) en une seconde, le format progressif peut afficher 60 trames en une seconde. La qualité globale de l'image augmente et les images fixes, le texte et les lignes horizontales apparaissent plus nettes.

# **HDMI (page [20](#page-20-0))**

HDMI (High-Definition Multimedia Interface = Interface multimédia haute définition) est une interface prenant en charge les signaux vidéo et audio sur une seule connexion numérique. La connexion HDMI transporte des signaux vidéo standard à haute définition et des signaux audio multicanaux vers des appareils audiovisuels, comme des téléviseurs équipés HDMI, sous une forme numérique sans dégradation.

# **JPEG (pages [10](#page-10-0), [11,](#page-11-0) [12,](#page-12-0) [34\)](#page-34-0)**

JPEG (Joint Photographic Experts Group = Groupe d'experts photo en partenariat) est un format de compression de données d'images fixes utilisé dans la plupart des appareils photo numériques.

# **Letter Box (LB 4:3) (page [42](#page-42-0))**

Un format d'écran avec des bandes noires en haut et en bas de l'image pour regarder un contenu grand écran (16:9) sur un téléviseur 4:3 raccordé.

#### **Menu contextuel (page [30\)](#page-30-0)**

Opération de menu avancée disponible sur les disques BD vidéo. Le menu contextuel apparaît lorsque vous appuyez sur **POP-UP MENU** pendant la lecture et peut être commandé pendant la lecture.

#### **Menu de disque (page [30\)](#page-30-0)**

Vous permet de sélectionner, entre autres, la langue des sous-titres ou le format audio à l'aide d'un menu intégré sur les disques DVD vidéo.

# **Menu principal (page [30](#page-30-0))**

Dans un BD/DVD vidéo, il s'agit du menu permettant de sélectionner, entre autres, le chapitre à lire ou la langue des sous-titres. Sur certains DVD vidéo, le menu principal peut être appelé « menu titre ».

#### **Mode ad-hoc (page [23\)](#page-23-0)**

Le mode ad-hoc est un format de communication LAN sans fil. Ce mode établit une communication directe entre les équipements sans point d'accès. (Le mode ad-hoc n'est pas pris en charge.)

#### **Mode infrastructure (page [23\)](#page-23-0)**

Le mode infrastructure est un format de communication LAN sans fil. Ce mode établit une communication sans fil par un point d'accès.

# **MP3 (pages [10,](#page-10-0) [11](#page-11-0), [12,](#page-12-0) [34\)](#page-34-0)**

Les fichiers MP3 sont des données audio compressées au format de fichier MPEG1/2 Audio layer-3. Les « fichiers MP3 » ont pour extension  $\frac{1}{2}$  mp3 ».

# **Glossaire**

# **MPEG-2**

MPEG-2 (Moving Picture Experts Group phase 2 = Groupe d'experts d'image animée, phase 2) est une des méthodes de compression des données vidéo, adoptée pour les DVD vidéo et les émissions numériques dans le monde entier. Certains disques Blu-ray utilisent également un MPEG-2 à débit binaire élevé.

# **Multiangle (pages [38](#page-38-0) à [40\)](#page-40-0)**

Il s'agit d'une caractéristique des disques DVD et BD vidéo. Sur certains disques, la même scène est filmée d'angles différents et ils sont mémorisés sur un disque pour vous permettre de regarder le disque de chaque angle. (Cette fonction est disponible si le disque est enregistré avec plusieurs angles de prise de vue.)

# **Multiaudio**

Il s'agit d'une caractéristique des disques DVD et BD vidéo. Cette fonction permet l'enregistrement de différentes plages audio pour la même vidéo, afin d'améliorer votre expérience en changeant de plage audio. (Cette fonction est disponible si le disque est enregistré avec plusieurs plages audio.)

# **Numéro de chapitre (pages [39,](#page-39-0) [40](#page-40-0))**

Section d'un film ou d'un morceau musical plus petit qu'un titre. Un titre se compose de plusieurs chapitres. Certains disques peuvent comprendre un seul chapitre.

# **Numéro de la durée**

Ceci indique la durée de lecture écoulée depuis le début d'un disque ou d'un titre. Il peut servir à trouver rapidement une scène précise. (Cette fonction peut être inopérante avec certains disques.)

# **Numéro de plage (pages [39,](#page-39-0) [40\)](#page-40-0)**

Ces numéros sont attribués aux plages enregistrées sur les CD audio. Ils permettent de repérer rapidement des plages précises.

# **Numéro de titre (pages [39](#page-39-0), [40](#page-40-0))**

Ces numéros sont enregistrés sur les disques DVD et Blu-ray. Lorsqu'un disque contient plusieurs films, ils sont numérotés en tant que titre 1, titre 2, etc.

#### **Panneau de commande (page [28](#page-28-0))**

Cette fonction vous permet de commander ce lecteur au moyen de la télécommande du téléviseur en affichant le panneau de commande sur l'écran du téléviseur.

#### **Panoramique (PS 4:3) (page [42](#page-42-0))**

Un format d'écran coupant les côtés de l'image pour regarder un contenu grand écran (16:9) sur un téléviseur 4:3 raccordé.

#### **Protection contre la copie**

Cette fonction empêche la copie. Il est impossible de copier des disques marqués d'un signal empêchant la copie par le détenteur du droit d'auteur.

# **Reprise de lecture (page [29](#page-29-0))**

Si vous arrêtez la lecture en cours, le lecteur mémorise la position d'arrêt et cette fonction vous permet de reprendre la lecture à partir de ce point.

### **Saut (pages [33,](#page-33-0) [34,](#page-34-0) [36\)](#page-36-0)**

Vous permet de revenir au début du chapitre (ou plage) en cours de lecture ou de sauter au chapitre (ou plage) suivant.

#### **Son PCM linéaire**

Le PCM linéaire est un format d'enregistrement des signaux utilisé pour les CD audio et certains disques DVD et Blu-ray. Le son sur un CD audio est enregistré à 44,1 kHz avec 16 bits. (Le son est enregistré entre 48 kHz avec 16 bits et 96 kHz avec 24 bits sur les disques DVD vidéo et entre 48 kHz avec 16 bits et 192 kHz avec 24 bits sur les disques BD vidéo.)

### **Sous-titres (pages [38](#page-38-0) à [40](#page-40-0))**

Il s'agit des lignes de texte apparaissant au bas de l'écran traduisant ou transcrivant les dialogues. Ils sont enregistrés sur de nombreux disques DVD vidéo et BD vidéo.

#### **x.v.Colour**

x.v.Colour reproduit une plus grande plage de couleurs qu'auparavant, affichant pratiquement toutes les couleurs que l'œil humain peut détecter. (Applicable aux fichiers JPEG uniquement avec ce système)

<span id="page-62-0"></span>Dans cette section, le texte original (anglais) est publié. \*

This Sharp device facilitates the access to content and services provided by third parties. The content and services accessible via this device belong to and may be proprietary to third parties. Therefore, any use of such third party content and services must be in accordance with any authorization or terms of use provided by such content or service provider. Sharp shall not be liable to you or any third party for your failure to abide by such authorization or terms of use. Unless otherwise specifically authorized by the applicable content or service provider, all third party content and services provided are for personal and non-commercial use; you may not modify, copy, distribute, transmit, display, perform, reproduce, upload, publish, license, create derivative works from, transfer or sell in any manner or medium any content or services available via this device.

Sharp is not responsible, nor liable, for customer service-related issues related to the third party content or services. Any questions, comments or service-related inquiries relating to the third party content or service should be made directly to the applicable content or service provider.

You may not be able to access content or services from the device for a variety of reasons which may be unrelated to the device itself, including, but not limited to, power failure, other Internet connection, or failure to configure your device properly. Sharp, its directors, officers, employees, agents, contractors and affiliates shall not be liable to you or any third party with respect to such failures or maintenance outages, regardless of cause or whether or not it could have been avoided.

ALL THIRD PARTY CONTENT OR SERVICES ACCESSIBLE VIA THIS DEVICE IS PROVIDED TO YOU ON AN "AS-IS" AND "AS AVAILABLE" BASIS AND SHARP AND ITS AFFILIATES MAKE NO WARRANTY OR REPRESENTATION OF ANY KIND TO YOU, EITHER EXPRESS OR IMPLIED, INCLUDING, WITHOUT LIMITATION, ANY WARRANTIES OF MERCHANTABILITY, NON-INFRINGEMENT, FITNESS FOR A PARTICULAR PURPOSE OR ANY WARRANTIES OF SUITABILITY, AVAILABILITY, ACCURACY, COMPLETENESS, SECURITY, TITLE, USEFULNESS, LACK OF NEGLIGENCE OR ERROR-FREE OR UNINTERRUPTED OPERATION OR USE OF THE CONTENT OR SERVICES PROVIDED TO YOU OR THAT THE CONTENT OR SERVICES WILL MEET YOUR REQUIREMENTS OR EXPECTATIONS.

SHARP IS NOT AN AGENT OF AND ASSUMES NO RESPONSIBILITY FOR THE ACTS OR OMISSIONS OF THIRD PARTY CONTENT OR SERVICE PROVIDERS, NOR ANY ASPECT OF THE CONTENT OR SERVICE RELATED TO SUCH THIRD PARTY PROVIDERS.

IN NO EVENT WILL SHARP AND/OR ITS AFFILIATES BE LIABLE TO YOU OR ANY THIRD PARTY FOR ANY DIRECT, INDIRECT, SPECIAL, INCIDENTAL, PUNITIVE, CONSEQUENTIAL OR OTHER DAMAGES, WHETHER THE THEORY OF LIABILITY IS BASED ON CONTRACT, TORT, NEGLIGENCE, BREACH OF WARRANTY, STRICT LIABILITY OR OTHERWISE AND WHETHER OR NOT SHARP AND/OR ITS AFFILIATES HAVE BEEN ADVISED OF THE POSSIBILITY OF SUCH DAMAGES.

# <span id="page-63-0"></span>**Informations sur la licence d'utilisation du logiciel pour ce produit**

#### **Composition du logiciel**

Le logiciel accompagnant ce produit comprend différents composants logiciels dont chaque droit d'auteur est détenu par SHARP ou par des tiers.

#### **Logiciel développé par SHARP et logiciel libre**

Les droits d'auteur pour les composants logiciels et les différents documents applicables fournis avec ce produit qui ont été développés ou rédigés par SHARP sont la propriété de SHARP et sont protégés par la Copyright Act, des traités internationaux et autres lois applicables. Ce produit utilise également des logiciels distribués gratuitement et des composants logiciels dont les droits d'auteur sont détenus par des tiers. Ils comprennent des composants logiciels couverts par une licence publique générale de GNU (ci-après GPL), une licence publique générale amoindrie de GNU (ci-après LGPL) ou autre accord de licence.

#### **Obtenir le code source**

Certains concédants de licence de logiciel libre exigent du distributeur qu'il fournisse le code source avec les composants logiciels exécutables. GPL et LGPL comprennent des exigences semblables. Pour en savoir plus sur l'obtention du code source pour les logiciels libres et pour obtenir des informations sur le GPL, LGPL et autre accord de licence, visitez le site Web suivant : http://www.sharp-eu.com/gpl

Nous ne sommes pas en mesure de répondre aux questions concernant le code source pour les logiciels libres. Le code source pour les composants logiciels dont les droits d'auteur ne sont pas détenus par SHARP n'est pas distribué.

#### **Remerciements**

Les composants logiciels libres suivants sont fournis avec ce produit :

- directfb-extra cairo directfb iconv openssl curl freetype jpeg expat mng png xml zlib kernel net-tools
- GNU bash busybox cramfs dhcpcd e2fsprogs fdisk TinyLogin sysutils iptables mtd-utils ntfs-3g sfdisk hotplug
- utelnetd procps GNU termcap libusb uClibc tcpdump strace hdparm libpcap portmap

### **Avis sur la licence logicielle**

#### **Obligations en matière d'avis de licence**

Les détenteurs des droits d'auteur de certains des composants logiciels compris dans ce produit exigent des avis de licence. Les avis de licence pour ces composants logiciels sont indiqués ci-dessous.

#### **Licence OpenSSL**

Ce produit comprend des logiciels développés par l'OpenSSL Project à utiliser avec le kit OpenSSL. (http://www.openssl.org)

#### **Licence originale SSLeay**

Ce produit comprend un logiciel cryptographique créé par Eric Young (eay@cryptsoft.com).

#### **Licence BSD**

Ce produit comprend un logiciel développé par l'Université de Californie, Berkeley et ses collaborateurs.

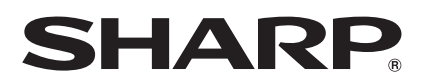

# SHARP CORPORATION

# SHARP ELECTRONICS (EUROPE) GmbH

Sonninstraße 3, 20097 Hamburg, Germany